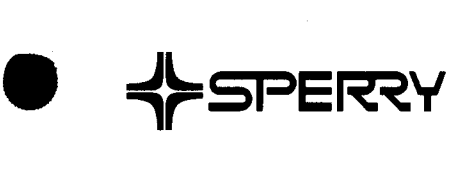

# **RELEASE DOCUMENTATION**

document System Release Description (SRD)

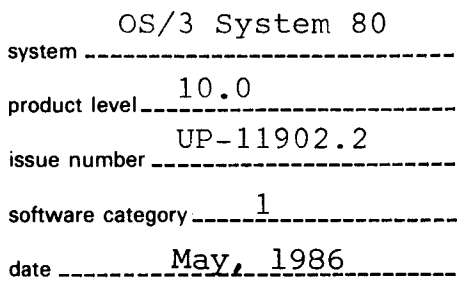

**Product:** SPERRY Operating System/3 (OS/3)

distribution

lists:  $B\cancel{0}$ ,  $B\cancel{0}1$ , MBW,  $AF\cancel{0}1$ 

PRINTED<br>U.S.A.

•

This document contains the latest information available at the time of preparation. Therefore, it may contain descriptions of functions not implemented at manual distribution time. To ensure that you have the latest information regarding levels of implementation and functional availability, please consult the appropriate release documentation or contact your local Sperry representative.

Sperry reserves the right to modify or revise the content of this document. No contractual obligation by Sperry regarding level, scope, or timing of functional implementation is either expressed or implied in this document. It is further understood that in consideration of the receipt or purchase of this document, the recipient or purchaser agrees not to reproduce or copy it by any means whatsoever, nor to permit such action by others, for any purpose without prior written permission from Sperry.

FASTRAND, +SPERRY, SPERRY, SPERRY+UNIVAC, SPERRY UNIVAC, UNISCOPE, UNISERVO, UNIVAC, and  $\blacktriangleright$  are registered trademarks of the Sperry Corporation. ESCORT, PAGEWRITER, PIXIE, SPERRYLINK, and UNIS are additional trademarks of the Sperry Corporation. MAPPER is a registered trademark and service mark of the Sperry Corporation. USERNET and CUSTOMCARE are service marks of the Sperry Corporation.

•

•

- -------~-------------------------------------------

# **PAGE STATUS SUMMARY**

**ISSUE: UP-11902.2** 

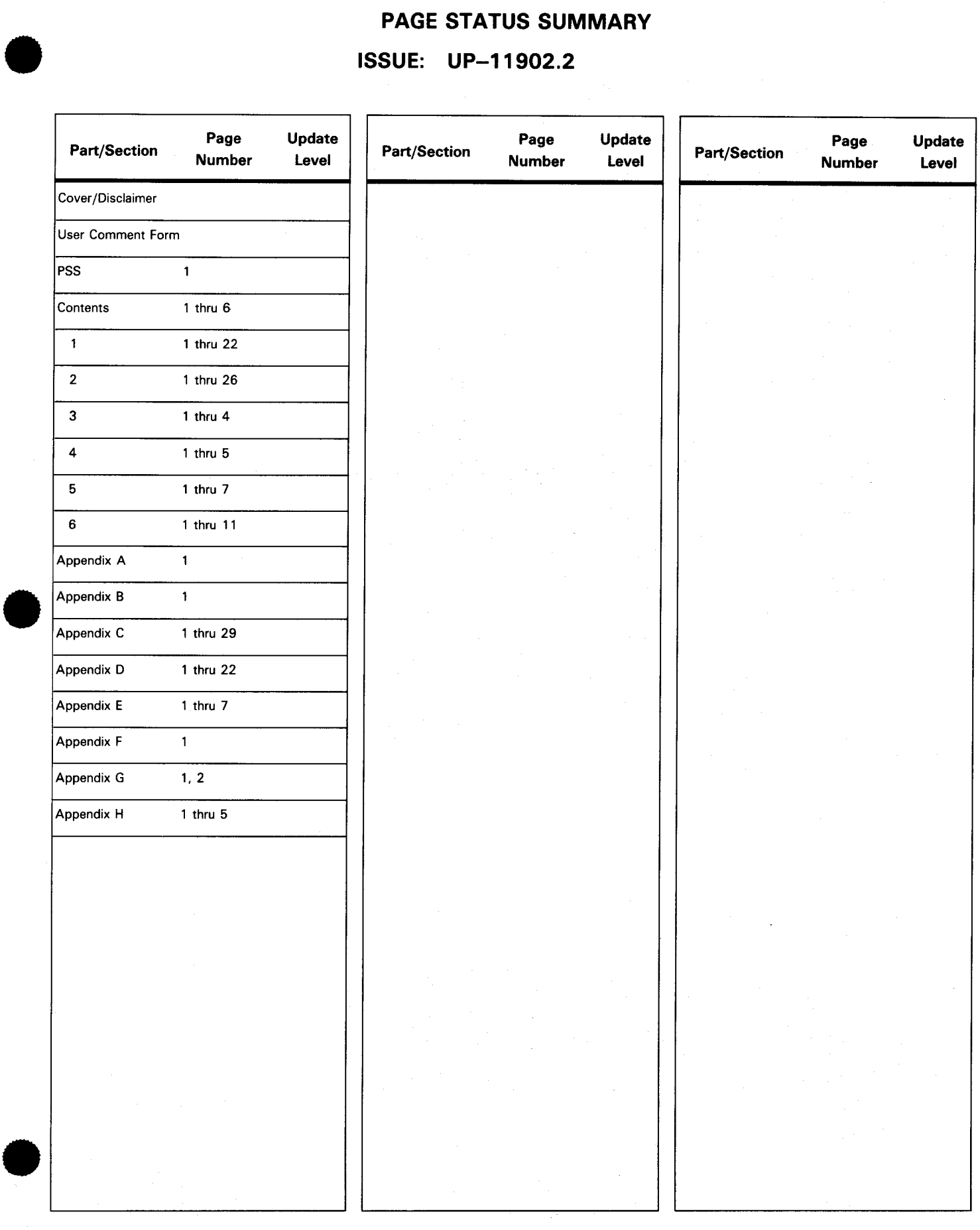

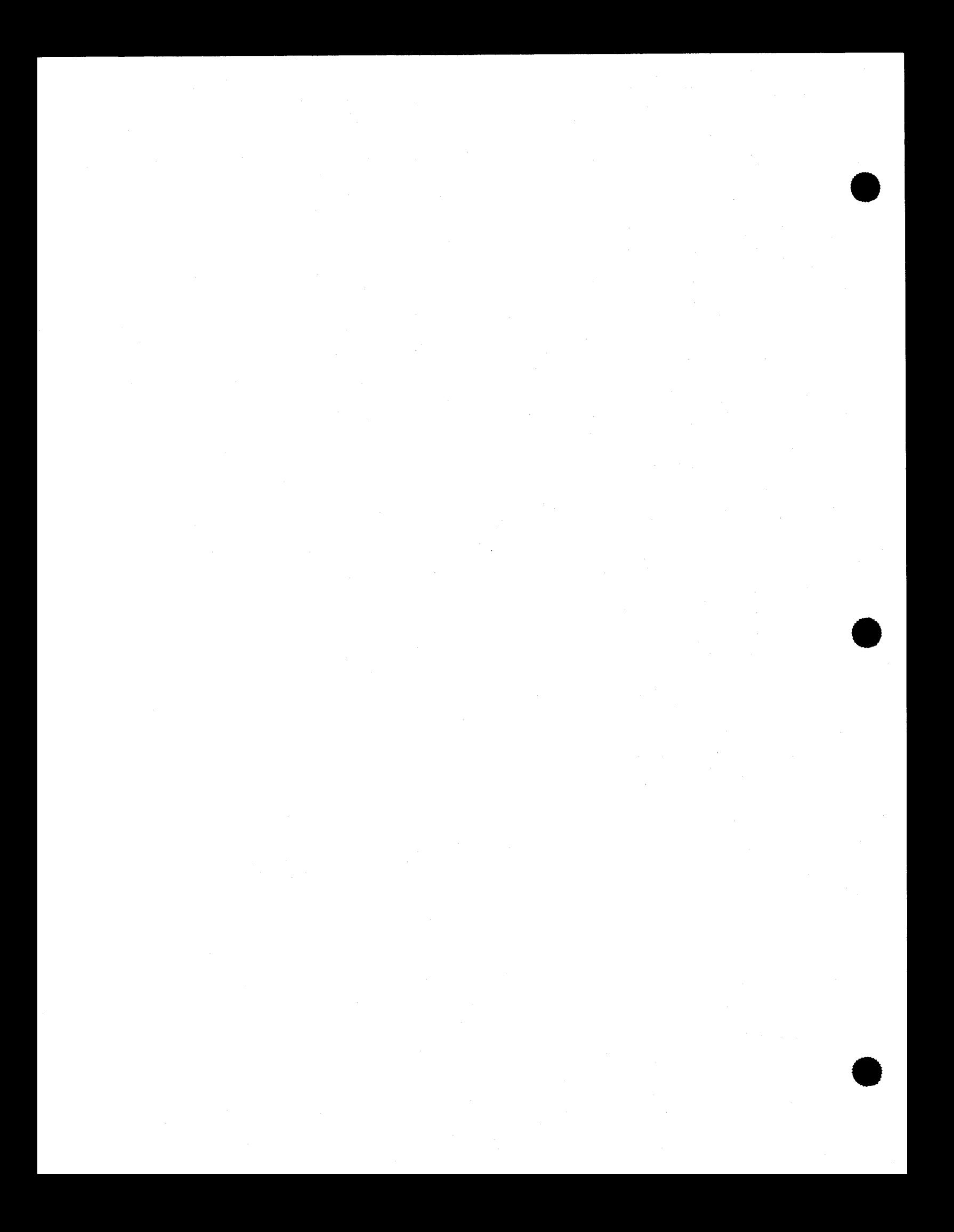

•

•

 $\gamma^{\mu}=\gamma\gamma^{\mu}$  ,  $\gamma_{\mu\nu}$ 

# UP-11902.2 OS/3 RELEASE 10.0 SYSTEM RELEASE DESCRIPTION -------------------------------------------------------------------------------

Contents

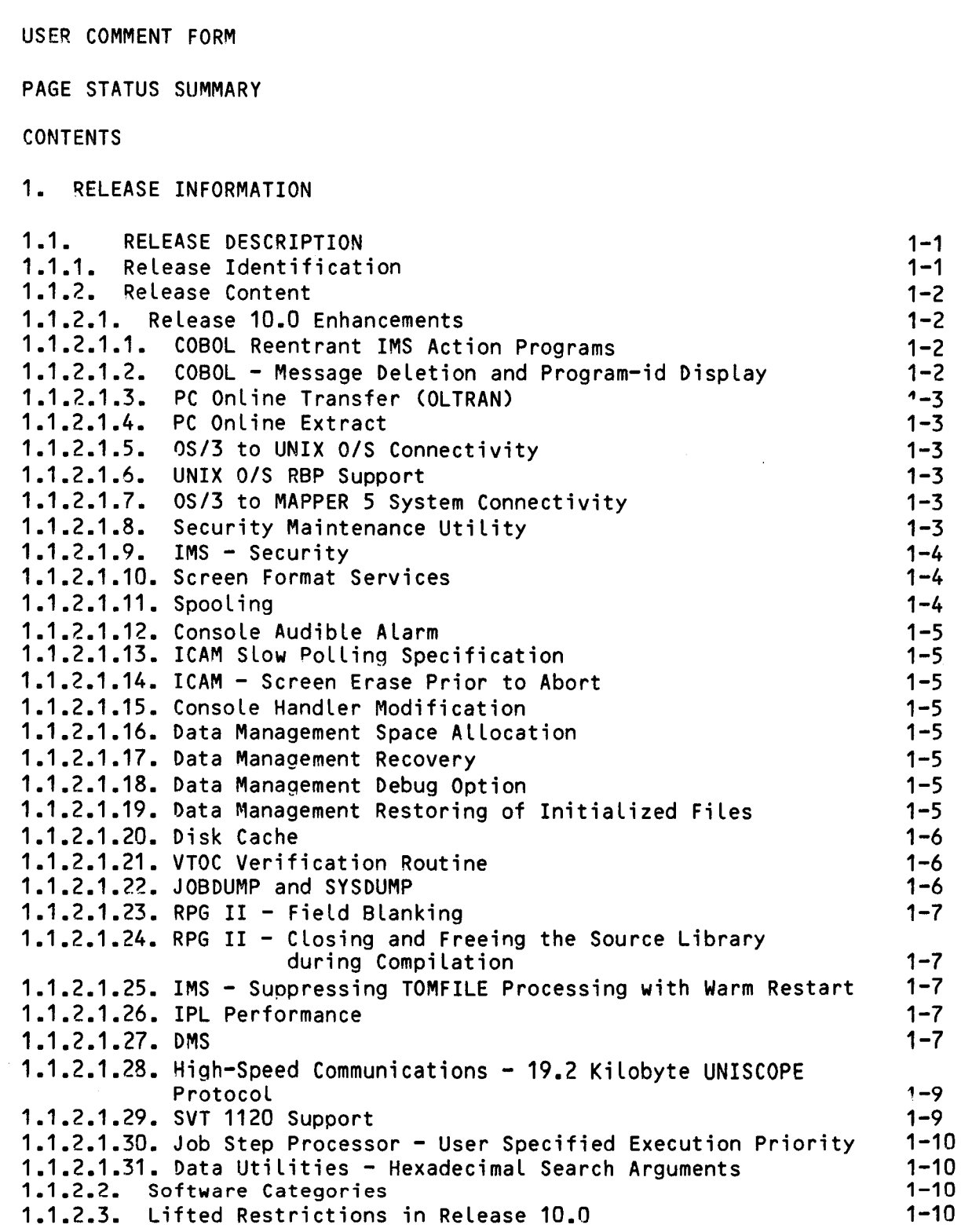

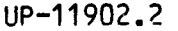

## 0S/3 RELEASE 10.0 SYSTEM RELEASE DESCRIPTION

Contents 2

•

•

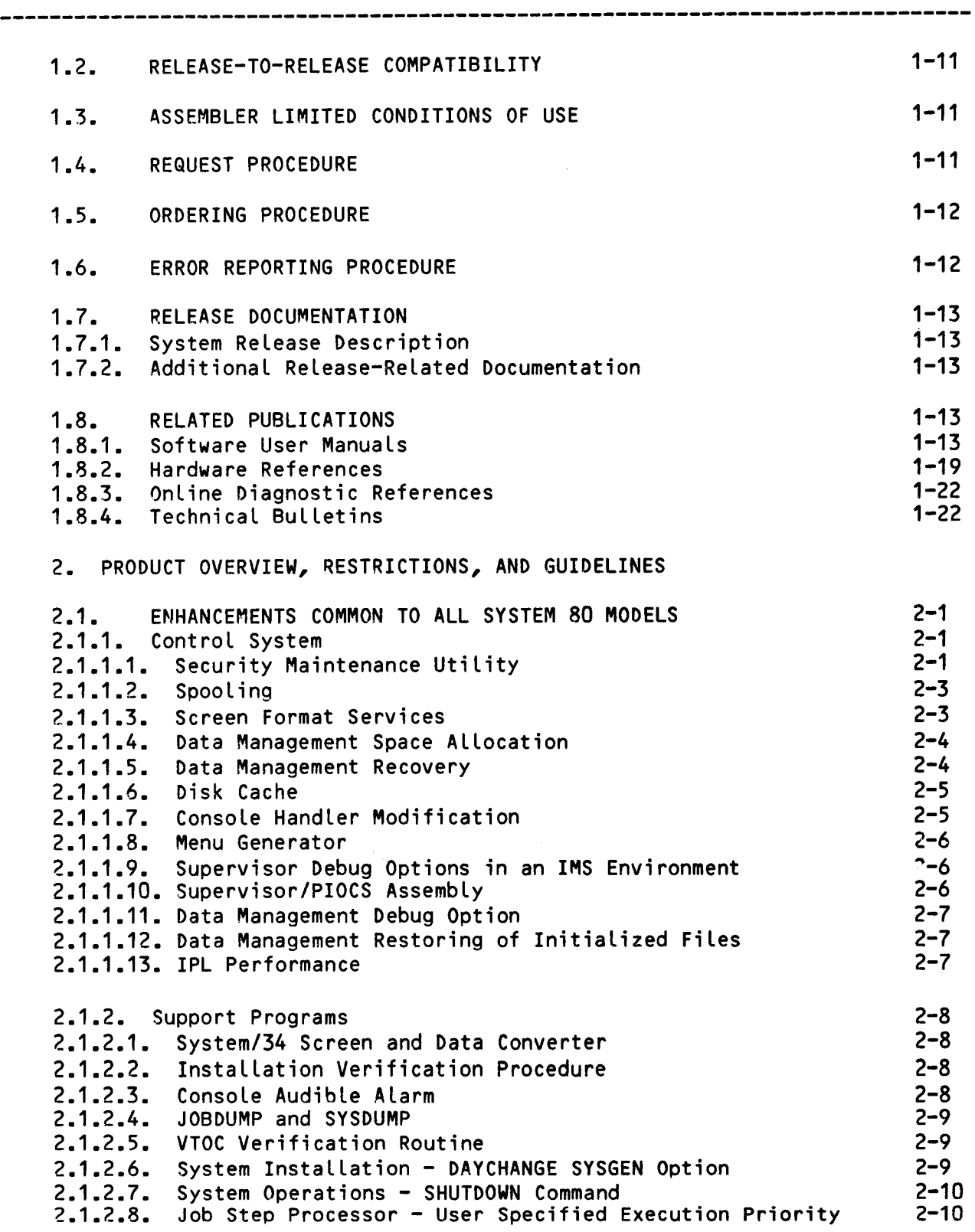

•

•

# UP-11902.2 OS/3 RELEASE 10.0 SYSTEM RELEASE DESCRIPTION

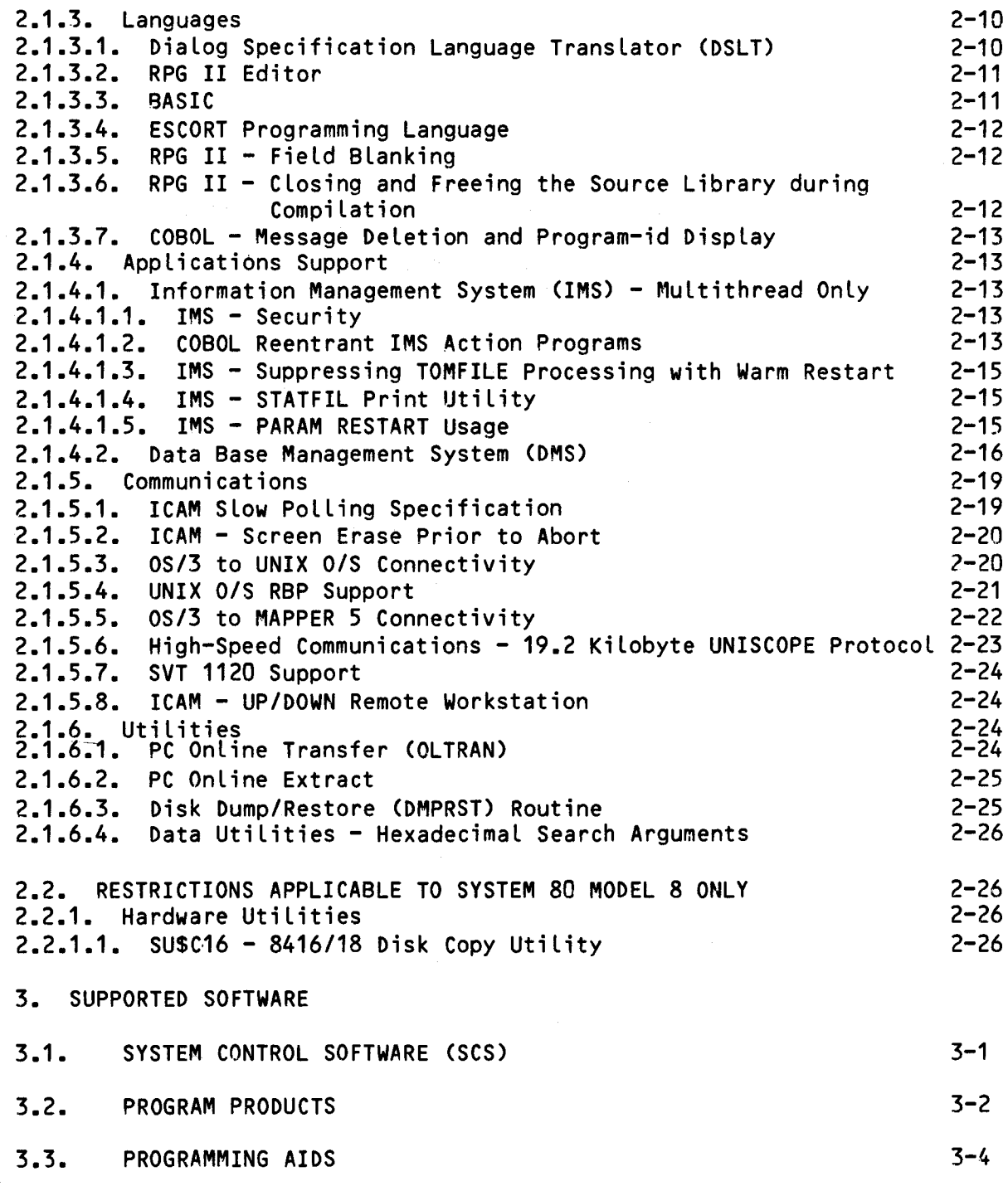

# UP-11902.2 OS/3 RELEASE 10.0 SYSTEM RELEASE DESCRIPTION

-------------------------------------------------------------------------------

•

•

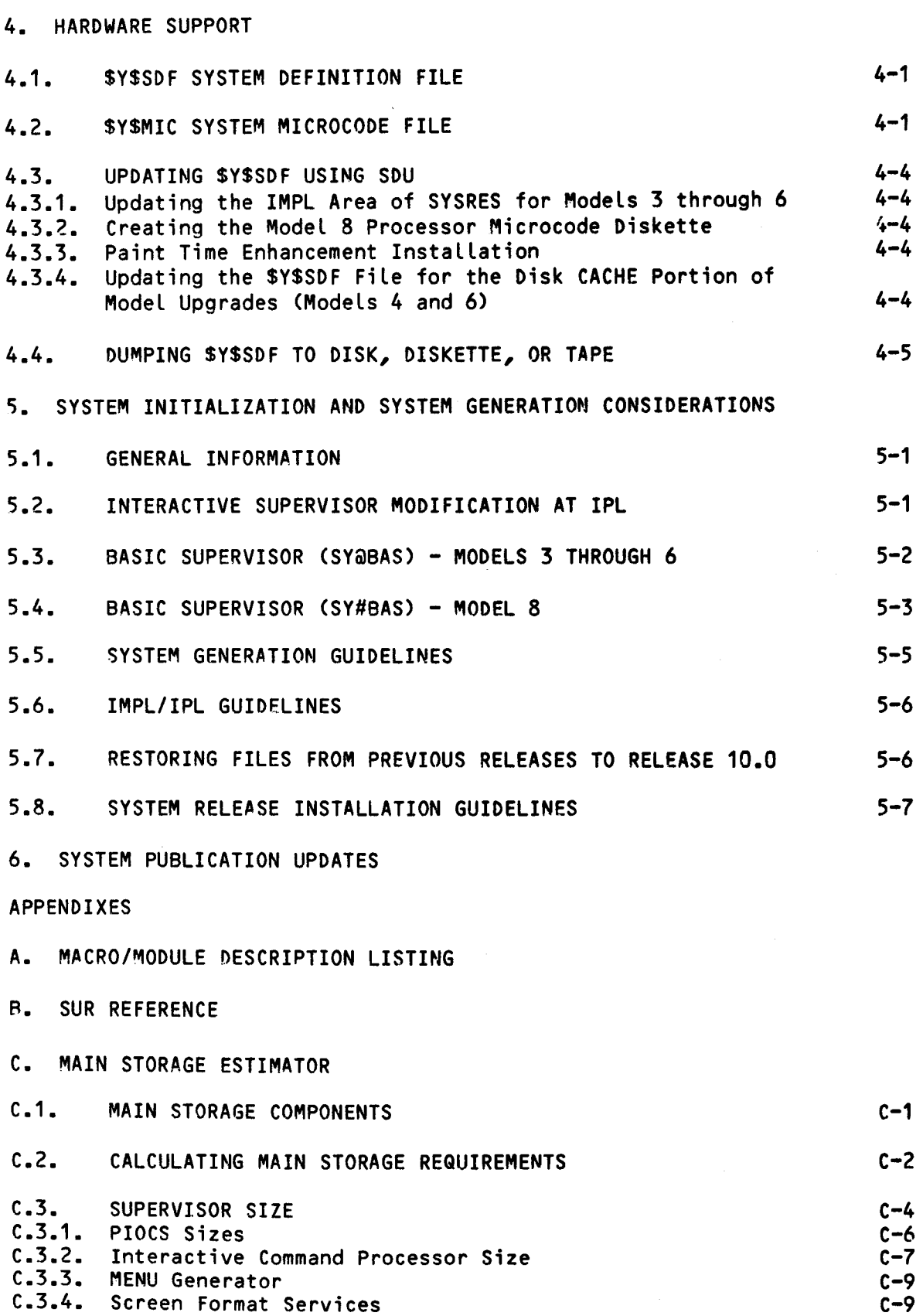

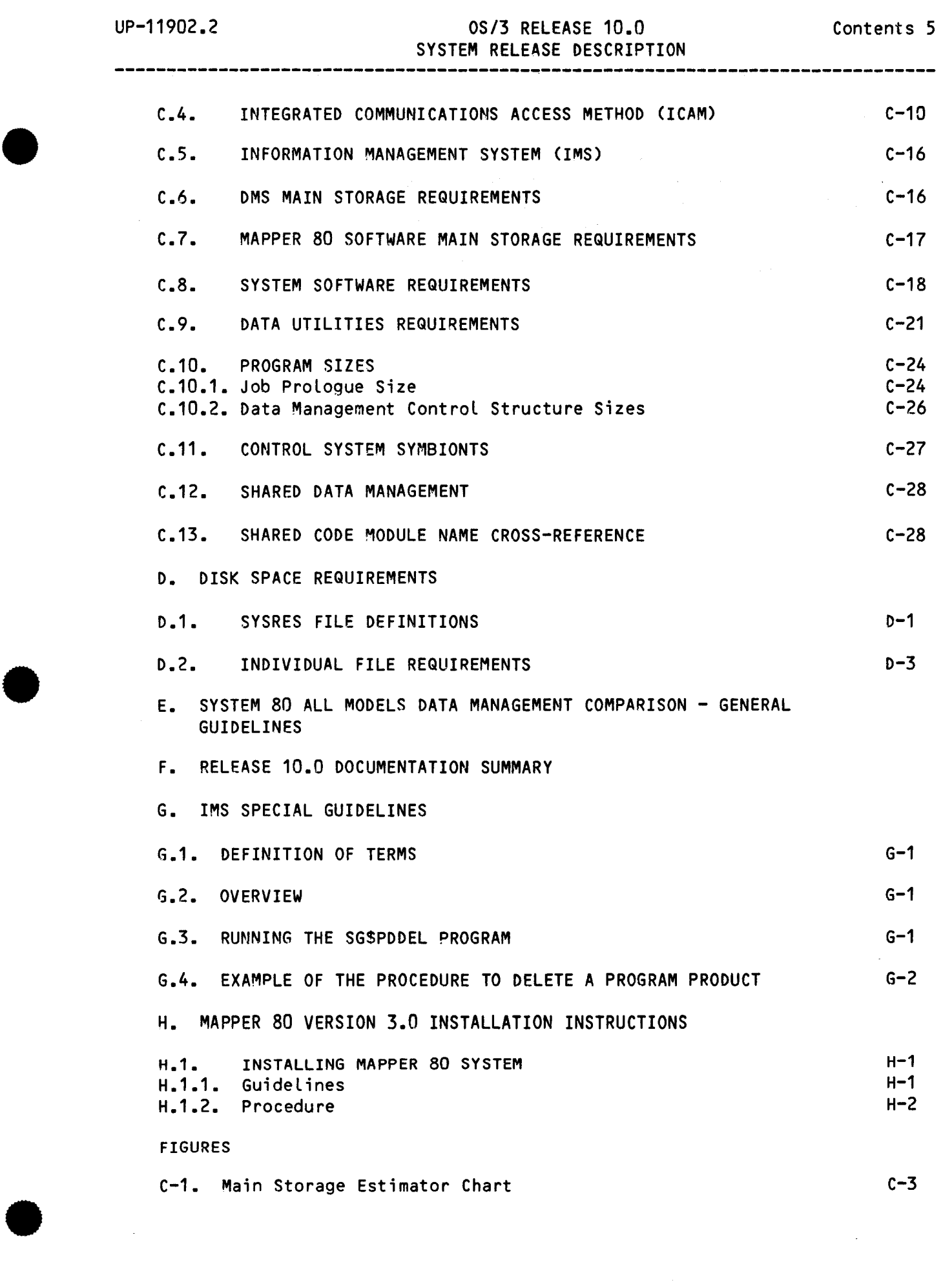

 $\mathcal{L}^{\text{max}}_{\text{max}}$ 

 $\mathcal{L}_{\text{max}}$ 

 $\bar{\phantom{a}}$ 

•

•

•

TABLES

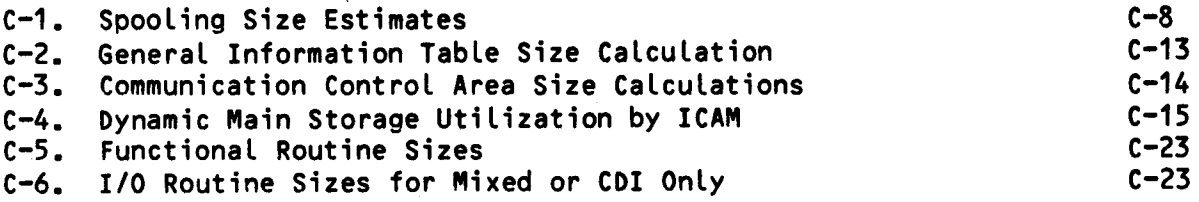

•

•

1. Release Information

#### 1.1. RELEASE DESCRIPTION

---------------------

Operating System/3 COS/3) Release 10.0 includes functional enhancements for all System 80 models.

In this system release description CSRD), there are guidelines carried over from releases prior to 10.0. These guidelines are identified in the Left-hand margin as follows:

- C Means a carryover from previous releases.
- NOTE: System 80 Model 8 is under Plateau Control. To install OS/3 release 10.0 on Model 8, you must be at plateau Level 5 or beyond. System 80 Models 3 through 6 are not affected. Refer to 4.2 to determine the plateau Level of the system.

1.1.1. Release Identification

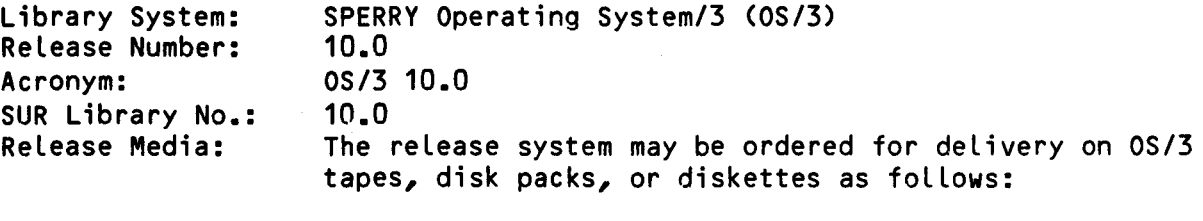

o System 80 Models 3 through 6

 $-8420/8422$  diskettes

In stand-alone dump/restore format for 8417 integrated disks with or without the fixed head option

8419 disks

In SYSRES format

- SCS tape and program product diskettes

System control software (SCS) on tape in dump/restore format for 8419 disks or 8417 integrated disks with or without the fixed head option

Program products on diskette.

- o System 80 Model 8
	- 8420/8422 diskettes

In stand-alone dump/restore format for 8417 integrated disks without fixed head option and in stand-alone dump/restore format for 8470 disks

8419 disks

In SYSRES format

- 8430 disks

In SYSRES format

- 8433 disks

In SYSRES format

8418-II disks double density

In SYSRES format

- SCS tape and program product diskettes

System control software (SCS) on tape in dump/restore format for 8417, 8418, 8419, 8430, 8433, or 8470 disks

Program products on diskette.

1.1.2. Release Content

1.1.2.1. Release 10.0 Enhancements

The following subsections briefly describe the enhancements contained in Release 10.0. These enhancements apply to all System 80 models except as noted.

1.1.2.1.1. COBOL Reentrant IMS Action Programs

The COBL74 compiler generates object programs that are configured as reentrant IMS action programs or subprograms.

1.1.2.1.2. COBOL - Message Deletion and Program-id Display

The CC2O message is no longer displayed and the CC21 message now includes a<br>1- to 6-character program-id as follows:

CC21 COMPILATION COMPLETED WITH nnn SERIOUS ERRORS ID=program-id

•

•

•

# UP-11902.2 0S/3 RELEASE 10.0 SYSTEM RELEASE DESCRIPTION

Previously, the OS/3 COBL74 compiler displayed the following messages on the Log file and input device:

CC20 COMPILATION INITIATED FOR VERSION 09.00 CC21 COMPILATION COMPLETED WITH nnn SERIOUS ERRORS

#### 1.1.?..1.3. PC Online Transfer (OLTRAN)

OLTRAN is a new program product that interfaces with the SPERRY Personal Computer (PC) OLTRAN program product and allows you to transfer OS/3 MIRAM files and SAT Library files to and from PC ASCII data files.

#### 1.1.2.1.4. PC Online Extract

PC online extract is a program that allows you to use PC, configured as an OS/3 workstation or terminal, to copy MAPPER 5 reports between the MAPPER 5 system and the PC. Requires that the ICAM MAPSRDH remote device handler be installed.

#### 1.1.2.1.5. OS/3 to UNIX\* O/S Connectivity

Terminals connected to the SPERRY 5000/7000 family of UNIX O/S can attach to an OS/3 system through the programmable communications controller. This permits the end user to sign on to interactive services, IMS, or a user-written communications user program (CUP) •

#### 1.1.2.1.6. UNIX O/S RBP Support

UNIX O/S can initiate an OS/3 job stream through the 2780 Emulator and print output on the printer connected to UNIX O/S.

1.1.2.1.7. OS/3 to MAPPER 5 System Connectivity

A new ICAM parameter for the DEVICE operand of the LINE macroinstruction, MAPSRDH, allows an OS/3 local workstation or terminal user to access a MAPPER 5 system in a pass-through mode.

1.1.2.1.8. Security Maintenance Utility

o Logon

Prevents users from Logging on except within a time/date range or after a specified date

- o Passwords
	- Allow users to change their passwords at Logon
	- Require passwords at logon through a new SYSGEN parameter
	- Suppress passwords on job control listings

<sup>\*</sup> UNIX is a trademark of AT&T Bell Laboratories.

- o Profiles
	- Restrict individual user access to the system and allow users to enter some, all, or no system commands from their workstations or jobs
	- A new type of profile, the command profile, allows the system administrator to specify those system commands that users can enter from their workstations or from jobs.
	- Display or modify user, execution, and command profiles
- o Function Termination

Terminate a function during an SMU dialog and return to the home screen to select another function.

1.1.2.1.9. IMS - Security

If your system is configured with security, a user-id must be entered with the JI transaction code or when utilizing the RUN function.

1.1.2.1.10. Screen Format Services

- o Text Translation
	- Translate alphabetic text within screen formats to uppercase letters before it is spooled.
	- Define lowercase to uppercase input translation at the field level.

1.1.2.1.11. Spooling

o Output Writer

A new parameter in the BE SPL command, OUT=NO, allows you to specify that the output writer is not called.

o Deletion of Spool Files

A new message requiring a response prevents automatic deletion of spool files by the DE SPL command.

o Spooling Criteria

Use the job number as a spooling criteria.

o Available Spool File Space

The DI SPL,STA command displays the percentage of spool file space still available.

 $1 - 4$ 

•

•

•

•

0 Input Reader File

LBL of input reader file is included in the DI SPL command summary display.

1.1.2.1.12. Console Audible Alarm

A new SYSGEN parameter, CONALARM, causes an audible alarm to sound when the system delivers an action or reply message to the system console.

1.1.2.1.13. !CAM Slow Polling Specification

A new operand in the TERM macroinstruction, SPR, permits you to specify a slow polling increment for UNISCOPE devices in each poll group.

1.1.2.1.14. !CAM - Screen Erase Prior to Abort

The screen is erased before the SESSION PATH ABORTED message is displayed.

1.1.2.1.15. Console Handler Modification

Removes the console handler roll/scroll I/O from the supervisor overlay area. This allows the system to continue processing while the operator enters data at the console (Model 8 only).

1.1.2.1.16. Data Management Space Allocation

For basic and consolidated data management, changes the algorithm used to logically allocate space to the data and index partitions of an !RAM or MIRAM file.

1.1.2.1.17. Data Management Recovery

A new SYSGEN parameter for basic and consolidated data management, DMRECV=YES, allows you to create all IRAM and MIRAM files with the recovery option. // DD RECV=NO can be specified for those files where the recovery option is not desired.

1.1.2.1.18. Data Management Debug Option

A new debugging aid, the SE DE,DM console command, allows you to obtain a system dump when an unexpected data management error occurs. It is not necessary to IPL with the D (debug) supervisor load option to use this facility.

1.1.2.1.19. Oata Management Restoring of Initialized Files

A new // DD job control statement parameter for basic and consolidated data management, RESTORE=n, allows you to restore a file that was accidently initialized.

o Selective Caching

A new SYSGEN parameter, CACHE, allows you to specify whether a PUB is cached.

o Overriding Default Cache Buffer Size

Override the default cache buffer size by specifying the new size with the SIZ=n parameter on the CM command.

o Overriding Default Cache Segment Size

Override the default cache segment size through the new SYSGEN parameter, CACHESEGSIZE=n, or by specifying a new size with the SEG=n parameter on the CM command.

o Cache Statistics

Cache statistics include the number of read requests and hit rates (Model 8).

o Search/Read Command

Search/Read greater than or equal command is supported for all disk types.

1.1.2.1.21. VTOC Verification Routine

- o The VTOC verification routine performs a thorough analysis of a volume table of contents CVTOC) by looking for any inconsistencies between the labels. When an inconsistency is detected, a message is displayed providing the details on the error. When there are no inconsistencies, you are informed that the volume is verified.
- o A new SYSGEN parameter, VVAVR, indicates whether to perform automatic VTOC verification at AVR time. Also, a console command, SET VV, allows you to dynamically change the SYSGEN setting.

1.1.2.1.22. JOBDUMP and SYSDUMP

o JOBDUMP

JOBDUMP creates a dump file that is proportional to the size of the job being dumped, reducing the amount of space required for the dump file.

•

•

•

•

#### o SYSDUMP

- Through the PSYSDUMP specification on the OPTION job control statement, you can force SYSDUMP to initiate a new job when SYSDUMP is initiated by a program error instead of overlaying the user program.
- MINI option on SYSDUMP supports additional HPR and system error codes.
- SELECT option on SYSDUMP includes a new parameter, DISPLAY, that displays main storage regions from the dump file on the terminal.

1.1.2.1.23. RPG II - Field 8lanking

Use \*BLANK as a special name in the MOVE statement to blank a field. This is compatible with IBMt System/34 RPG language.

1.1.2.1.24. RPG II - Closing and Freeing the Source Library during Compilation

When the compiler finishes reading a source program from the library, RPG II closes and frees the source library. Previously, this did not occur until the end of the compile process.

1.1.2.1.25. IMS - Suppressing TOMFILE Processing with Warm Restart IMS multithread allows WARM restart without TOMFILE processing.

1.1.2.1.26. IPL Performance

o SYSSHR File

The SYSSHR file is preformatted using track size writes for all sectorized devices.

o Supervisor Load Option

A new load option, Q (for QUICK), is included for the supervisor. Q specifies the quick load option that should normally be used because IPL will be significantly faster.

1.1.2.1.27. DMS

0 Data Dictionary Unload/Reload Utility

Enables the data base administrator to increase or decrease the number of data base pages allocated to the data dictionary without repeating all the DDL compiles •

tTrademark of International Business Machines

o DDL Delete JCL

A set of three utility job streams enables the data base administrator to delete selected schemas, subschemas and DMCLs from the data dictionary.

o Index Any Location Mode

Indexes, originally available only with the indexed location mode, may now also be applied to records of calc, via or direct location modes. This allows greater flexibility in programming strategies for data base access.

o Compiler Performance Enhancements

Improves the performance of the schema, subschema, and DMLP compilers for large schemas and programs.

o Longer Data Item Names

Data item names in the schema may now be up to 30 characters long. This corresponds with standard COBOL data item names.

o RANGE Option for Sorted Sets

The RANGE option for sorted sets allows use of the format 6 FIND/FETCH verb to retrieve the next higher or lower record when a record with the exact key does not exist.

o Improved Readability of Record Definitions

DMLP indents the record definitions, which it copies into the DML program, by level number for better readability.

o Subschema Constraints Removal

The subschema constraints are relaxed for the DELETE ONLY verb. It is no longer necessary to include every record and set in the subschema which would be necessary for a DELETE ALL.

o Mixed DML and COBOL Statements

DML and COBOL statements may be mixed within one COBOL sentence. Each DML statement must be on a separate line, but does not have to terminate with a period. This allows the DML programmer to adopt a more structural style. This enhancement applies to COBL74 only.

o DMLP Copy Facility

The DML preprocessor now accepts copy modules containing DML verbs.

o Fetch and Keep Exclusive

The new EXCLUSIVE and KEEP EXCLUSIVE forms of the FIND/FETCH and KEEP verbs enable the applications programmer to gain exclusive use of a record at the time it is retrieved. This prevents record update conflicts which can occur with some application data base designs in a multi-thread environment.

•

•

•

•

0 Fetch and Keep Conditional

The new CONDITIONAL form of the FIND/FETCH verb enables the application programmer to re-gain control immediately when the requested record is not available (instead of waiting for the record wait time to expire). In addition, a minor error is returned rather than a fatal thread cancellation error. This enhancement is especially useful to the programmer of interactive, on-line application programs since he or she can now code the program to immediately alert the terminal operator that the specified function cannot be performed at the present time.

0 Display of Compromised Page

The DBPAG utility prints a compromised data base page instead of terminating with an error message. This allows analysis of hardware or software problems suspected of causing the page compromises. In some situations, DBPAG also allows immediate correction of the damage without reinitializing the page.

o Allow More than Five Index Keys per Record

The maximum number of index keys per record is increased from 5 to 32. This is applicable to all location modes.

o Safety Check Removal

Removes the safety check that allowed a modify only after a FETCH or STORE verb.

o More Complete Control Over Internal Lock Space

The ABSOLUTE option has been added to the ALLOCATE LOCKS statement in the DBMS start-up to allow more complete control over the internal lock space allocated by the DBMS.

o ELSE Clause for DML IF Statement

Adds ELSE clause to the DML IF statement (for COBL74 only).

o HPR Debugging Command

The OMS HPR debugging command has been added to the DBMS.

1.1.2.1.28. High-Speed Communications - 19.2 Kilobyte UNISCOPE Device Protocol

SLCA-3 microcode (UNI3A1) is provided that allows an SVT 1120, a UTS/4000 cluster controller, or a MAPPER 5 system to connect to a System 80 using a 19.2 kilobyte transfer rate.

#### 1.1.2.1.29. SVT 1120 Support

The SVT 1120 may be generated as a UTS/20 or UTS/40 terminal. If generated as a UTS/20 terminal, fields can be displayed with off intensity (typically used for passwords). If generated as a UTS/40 terminal, fields can be displayed with off intensity, reverse video, or underline.

1.1.2.1.30. Job Step Processor - User Specified Execution Priority

A new SYSGEN parameter, EXECPRI, allows a user to specify job step execution priority. If the execution priority is not specified, the job step processor will use the value specified in the EXECPRI SYSGEN parameter. The lowest possible execution priority is the default for the EXECPRI parameter.

#### 1.1.2.1.31. Data Utilities - Hexadecimal Search Arguments

Data utilities now allows you to specify hexadecimal characters as your search argument in select and delete statements.

1.1.2.2. Software Categories

OS/3 is Category I software; products within OS/3 can be Category I, II, or III.

Definitions of the software support categories are:

- o Category I software receives the full technical and operational support of the developing organization involved, unless otherwise specified in the product software description. Support includes: responses to requests for change (RFC), technical questions (TQ), and user group recommendations; corrections to reported problems; and issuance of periodic stability updates. Enhancements that may be made to the software • program will be issued in a revision level.
- o Category II software receives limited support by Information Systems Group. Support is Limited to providing corrections to reported critical problems. The issuance of periodic stability updates is at the option of the developing organization.
- o Category III software receives no Information Systems Group support. This software generally originates from three sources:
	- 1. User-developed software
	- 2. Software development tools
	- 3. Discontinued category I and category II software
- o Category TPS (third party supported) software receives support directly from a third party. The third party defines support duration, content, conditions, and charges as applicable. Support by or through Sperry is not available. Sperry does not control the duration, content, or results of the third party support.

1.1.2.3. Lifted Restrictions in Release 10.0

There are no restrictions lifted in Release 10.0. •

•

•

#### 1.2. RELEASE-TO-RELEASE COMPATIBILITY

The following is a general statement regarding compatibility between major releases. It applies unless superseded by specific restrictions documented in the SRO.

-------------------------------------------------------------------------------

Upward compatibility is supported between consecutive major releases (e.g., 9.0 with 10.0). This support extends to data files, Library files, job control streams, and programs compiled on the earlier release. For System 80 Model 8, object code compatibility between release 6.1.2 and release 10.0 is supported for Series 90 migration to the Model 8. Product releases that occur between major releases will be upward compatible with the next major release.

Backward compatibility is restricted to those functions supported on both releases.

Backward compatibility between consecutive releases is generally provided for data files and Library files where functions being used are provided on both releases.

The most current release supports interfaces of programs from the previous system, but the previous system does not necessarily support interfaces of programs from a more current OS/3 Operating System. Programs compiled on the most current release of the operating system may not be executable on a previous release.

#### 1.3. ASSEMBLER LIMITED CONDITIONS OF USE

For separately priced contracts, this condition applies regarding use of the assembler:

The assembler is required for system software generation. For this restricted use, the assembler is provided at no charge as part of SCS. Should the customer require use of the assembler for a purpose beyond this restriction, he is obligated to execute an agreement for the program product assembler (type number 6233-00) at the orevailing price.

#### 1.4. REQUEST PROCEDURE

The entire release, including source code, source information, and object code, is SPERRY proprietary software. The proprietary agreement must be signed before object media is sent to the requesting site.

Separately priced products are proprietary program products of Sperry Corporation. Program products are Licensed to you for a separate charge, including both applications and systems support software.

#### 1.5. ORDERING PROCEDURE

Software described in release documents can be obtained by completing and forwarding the request form that accompanies each system release announcement. Mail requests to either the local Sperry branch office or directly to Software Order Services:

Soerry Corporation Software Order Services Township Line & Union Meeting Roads P.O. Box 500 Blue Bell, PA 19424-0013

Note that the request form requires users to send the proper media (disks, diskettes, or magnetic tape) along with the order form. If desired, users may elect to receive the release on diskettes or magnetic tape provided by Sperry; in this case, a standard fee will be charged for the media.

If the request is made directly to Software Order Services, forward a copy of the request form to the local Sperry branch office.

Orders for separately priced products are made via special order with proper approval. When ordering these products, make certain requests contain the appropriate type number for the items. Direct questions about ordering these products to the local branch office.

NOTE: This ordering procedure applies only to U.S. customers. Users outside the United States should check with their local Sperry subsidiary office for distribution procedures.

#### 1.6. ERROR REPORTING PROCEDURE

Users discovering errors or deficiencies in software being released must contact the Sperry Support Center to get a System User Report (SUR) authorization number. A SUR should then be submitted on Form UD1-745, Rev. 6-85, describing the problem encountered. SURs must be accompanied by appropriate documentation, such as main storage printouts, system console printouts, program listings, and an SMC listing. For language processors, a copy of the source program and data must be supplied on cards or tape together with complete JCL. SURs should also include the release number, along with any additional information that might aid error analysis.

SURs should be sent to:

Sperry Corporation Development Support Township Line & Union Meeting Roads P.O. Box 500 Blue Bell, Pa. USA 19424-0013 Attn: SUR Coordinator, E2-152

Users discovering any new techniques or considerations when using system software are encouraged to forward this information directly to Sperry at this address. The information will then be sent to all users via a technical bulletin.

•

•

•

•

#### 1.7. RELEASE DOCUMENTATION

### 1.7.1. System Release Description

A copy of this release 10.0 SRD CUP-11902.2) is provided with each software order. Order additional copies through your Sperry representative.

1.7.2. Additional Release-Related Documentation

Certain release-related documents (SRDs, SRAs, etc) have become stock items and can be ordered through your Sperry representative.

Documents for release 10.0 have been assigned the base number UP-11902. Each OS/3 release-related document for release 10.0 has a UP number incorporating this base number. For example:

Release 10.0 SRA UP-11902.1 Release 10.0 SRD UP-11902.2

Additional release-related documents will be assigned UP numbers, in sequence, according to the date they are issued.

#### 1.8. RELATED PUBLICATIONS

The following Sperry publications are new or current for this release. Either the updating package alone, or the complete manual with the updating package, may be requisitioned by your local Sperry representative.

For example: To receive the updating package alone, order UP-8022 RS-C. To receive the complete manual, order UP-8022 RS.

#### 1.8.1. Software User Manuals

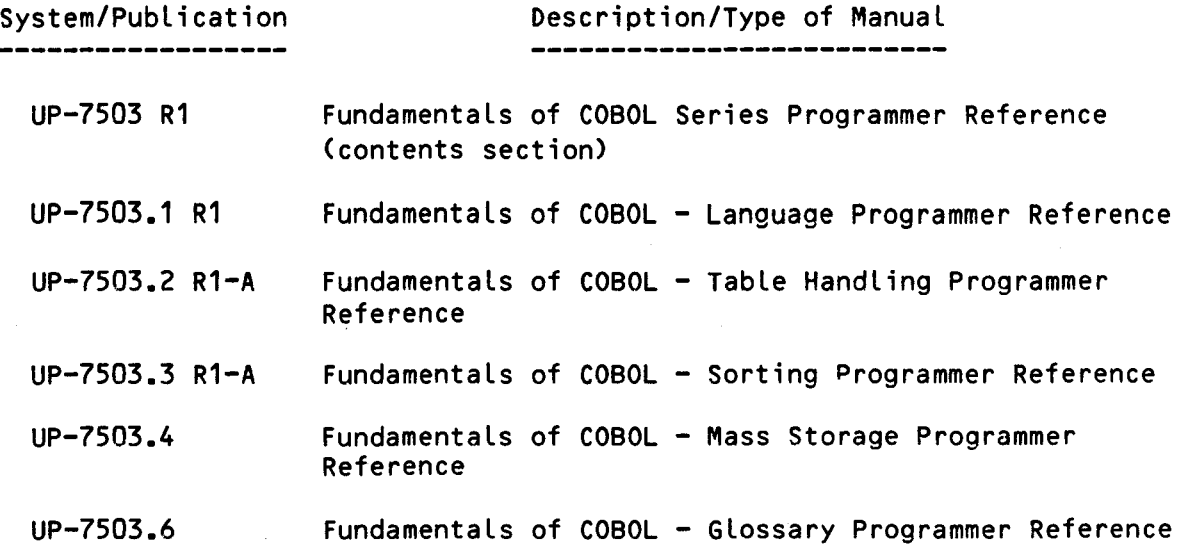

### UP-11902.2 OS/3 RELEASE 10.0 SYSTEM RELEASE DESCRIPTION -------------------------------------------------------------------------------

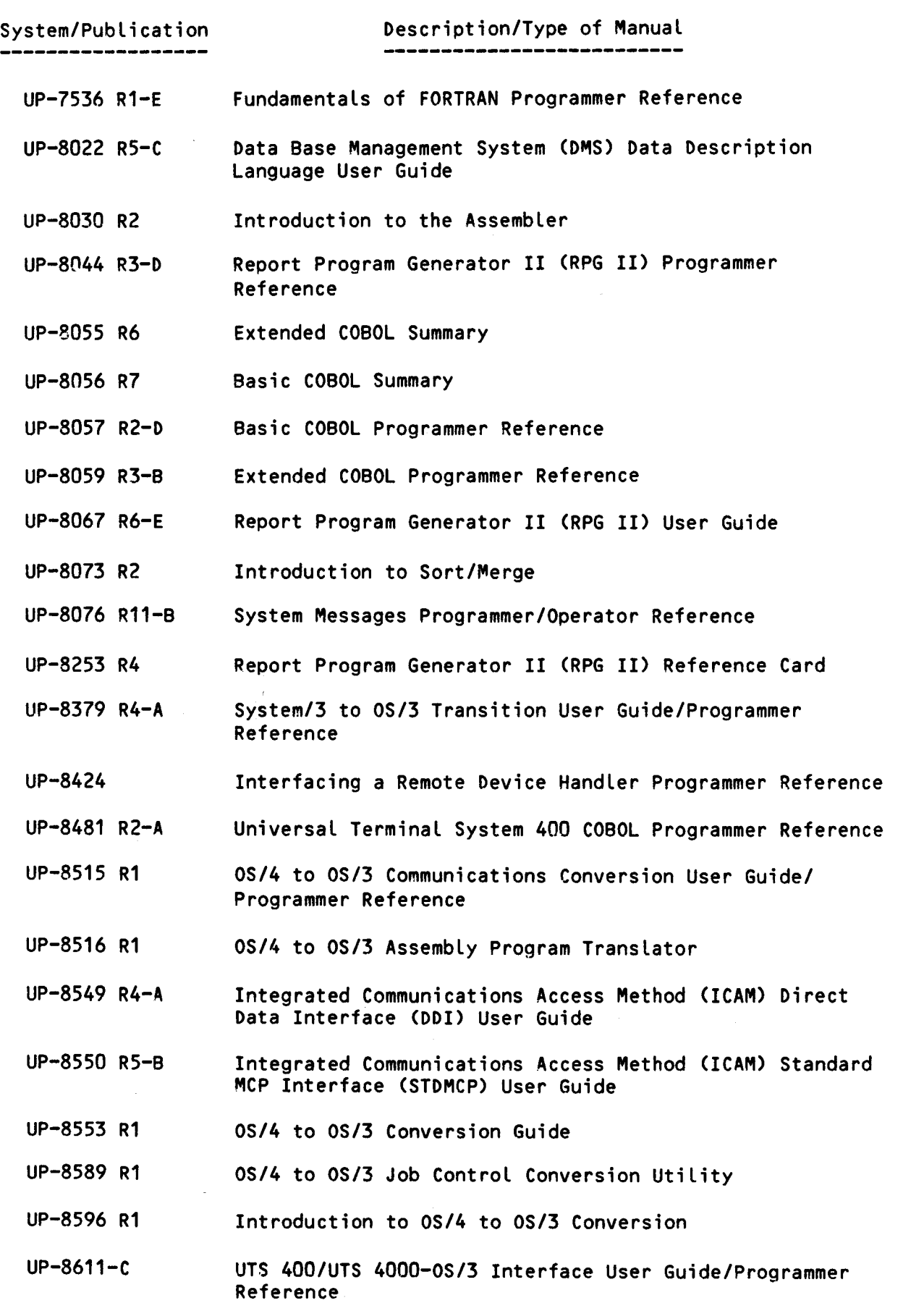

•

•

•

•

-------------------------------------------------------------------------------

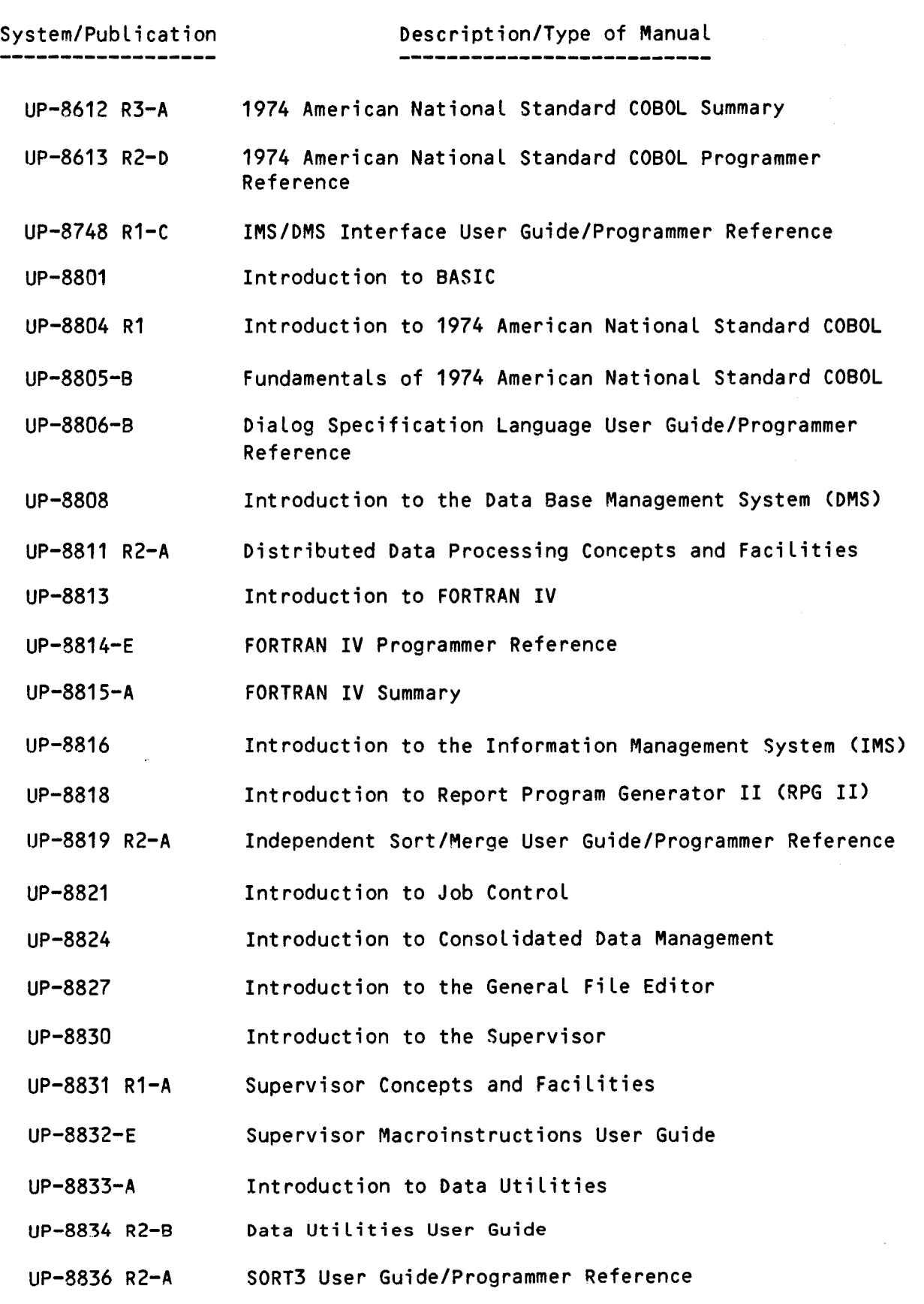

 $\omega_{\rm{max}} = 10$ 

 $1 - 15$ 

UP-11902.2

-------------

 $\mathcal{A}$ 

# OS/3 RELEASE 10.0 SYSTEM RELEASE DESCRIPTION

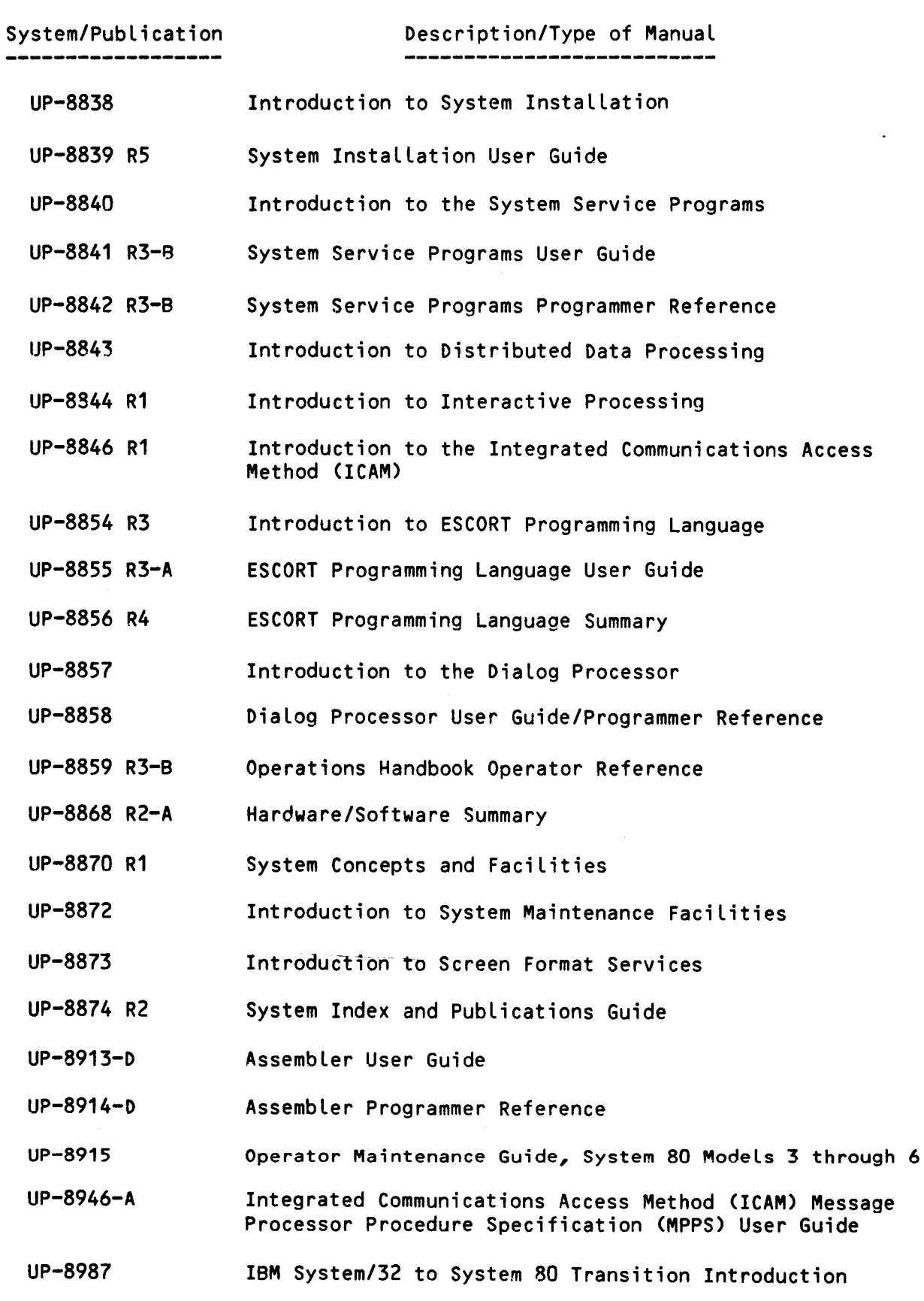

 $1 - 16$ 

 $\langle \hat{r} \rangle$ 

-------

•

•

•

•

System/Publication UP-9009 R4 UP-9072 R1-A UP-9076 UP-9106 UP-9168 R2-B UP-9169 R3 UP-9205-D UP-9206-C UP-9207-E UP-9209-B UP-9316-A UP-9317 R1 UP-9318 UP-9386 R1 UP-9502 R1 UP-9710 UP-9731 R1 UP-9734 R1 UP-9735 R1 UP-9736 R1 UP-9737 R2-A UP-9743 UP-9744-A UP-9745 R1 Oescription/Type of Manual Data Base Management System (DMS) Summary SORT/MERGE Macroinstructions User Guide/Programmer Reference UTS 400 Edit Processor Programmer Reference COBOL Editor User Guide/Programmer Reference BASIC Programmer Reference BASIC Summary Information Management System (IMS) Concepts and Facilities Information Management System (IMS) Action Programming in Report Program Generator II (RPG II) User Guide Information Management System (IMS) Action Programming in COBOL and Basic Assembly Language (BAL) User Guide Information Management System (IMS) Data Definition and UNIQUE User Guide Introduction to Menu Services Menu Services Concepts and Facilities S/80 System/32, 34 to OS/3 Conversion User Guide System 80 Model 8 System Description NTR Utility User Guide Operator Maintenance Guide, System 80 Model 8 File Placement Analyzer User Guide/Programmer Reference MAPPER 80 Run Functions User Guide MAPPER 80 Manual Functions User Guide MAPPER 80 Forms Generation and Utilities User Guide MAPPER 80 Operator and Coordinator User Guide Series 90 to System 80 Model 8 Migration Guide Integrated Communications Access Method CICAM) Concepts and Facilities Integrated Communications Access Method (ICAM) Network Definition and Operations User Guide

UP-11902.2

OS/3 RELEASE 10.0 SYSTEM RELEASE DESCRIPTION

System/Publication UP-9746 UP-9748-B UP-9749-B UP-9972-A UP-9973-A UP-9974 UP-9975 UP-9976-A UP-9977-B UP-9978-A UP-9979-A UP-9980-B UP-9981 UP-9982 UP-9983 UP-9984-8 UP-9985-8 UP-9986-B UP-10003 UP-10047 UP-10870 UP-11907 UP-11954 Description/Type of Manual Integrated Communications Access Method CICAM) Communications Physical Interface (CPI) User Guide Integrated Communications Access Method CICAM) Utilities User Guide Integrated Communications Access Method (ICAM) Programmer Reference Interactive Services Command and Facilities User Guide Interactive Services Commands and Facilities Summary COBOL Editor User Guide/Programmer Reference Spooling and Job Accounting Concepts and Facilities General Editor (EDT) User Guide/Programmer Reference Screen Format Services Concepts and Facilities Consolidated Data Management Concepts and Facilities Consolidated Data Management Macroinstructions User Guide/Programmer Reference Dump Analysis User Guide RPG II Editor User Guide/Programmer Reference File Cataloging Concepts and Facilities System Activity Monitor User Guide/Programmer Reference Job Control Programmer Reference System Operations Summary Job Control User Guide Installation Verification Procedures User Guide Remote Terminal Processor CRTP) User Guide Data Base Management System (OMS) System Support Functions Information Management System (IMS) System Support Functions User Guide/Programmer Reference PC Online Transfer Guide for OS/3 Users

 $1 - 18$ 

•

 $\bullet$  .

----------------

•

•

•

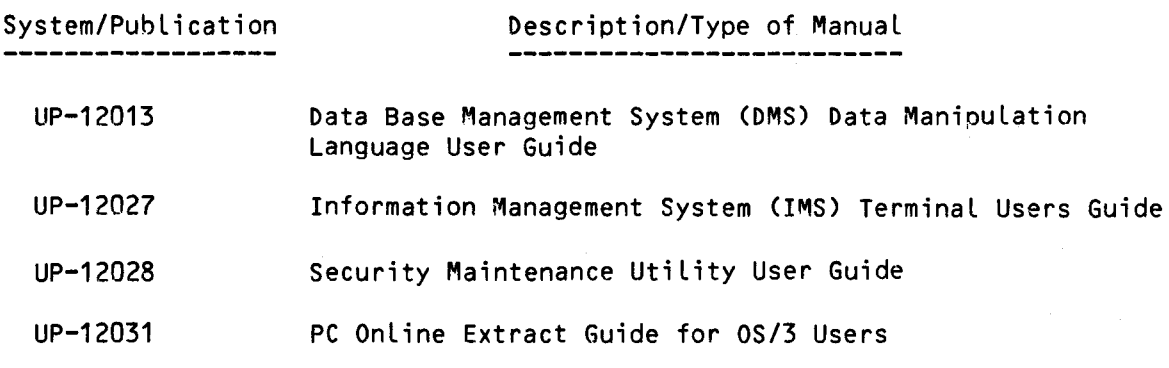

#### 1.8.2. Hardware References

The following manuals are applicable to this release:

- Document Description/Type of Manual
- UP-7661 UNISERVO 12/16 Magnetic Tape Subsystem Programmer/Operator Reference
- UP-7788 R2-A UNISCOPE Display Terminal Operator Reference
- UP-7807 R2 UNISCOPE Display Terminal Programmer Reference
- UP-7882 UNISERVO 12/16 Magnetic Tape Subsystems Operator Reference
- UP-7921-B 0716 Card Reader Subsystem Operator Reference
- UP-7938 R2-A 0770 Printer Subsystem Operator Reference
- UP-7956 R1 UNISERVO 20 Magnetic Tape Subsystem Operator Reference
- UP-8016 R1-A 0770 Printer Subsystem Reference
- UP-8205 UNISERVO 10 and 14 Magnetic Tape Subsystems Subsystem Reference
- UP-8206 UNISERVO 1Q and 14 Magnetic Tape Subsystems General Description
- UP-8207 UNISERVO 10 and 14 Magnetic Tape Subsystems Operator Reference
- UP-8208 R1 UNISERVO Magnetic Tape Subsystems Media and Expendable Supplies
- UP-8247 R1-A Communications Adapter Subsystem Reference (Preliminary)
- UP-8250 R3 0776 Printer Subsystem Operator Reference (Model 8 Type 0776-00, 02, 04 Printers)
- UP-8273 Communications Adapter General Description (Preliminary)
- UP-8325 R1 8430/8433 Disk Drives General Description

 $\bar{z}$ 

## UP-11902.2 OS/3 RELEASE 10.0 SYSTEM RELEASE DESCRIPTION

-------------------------------------------------------------------------------

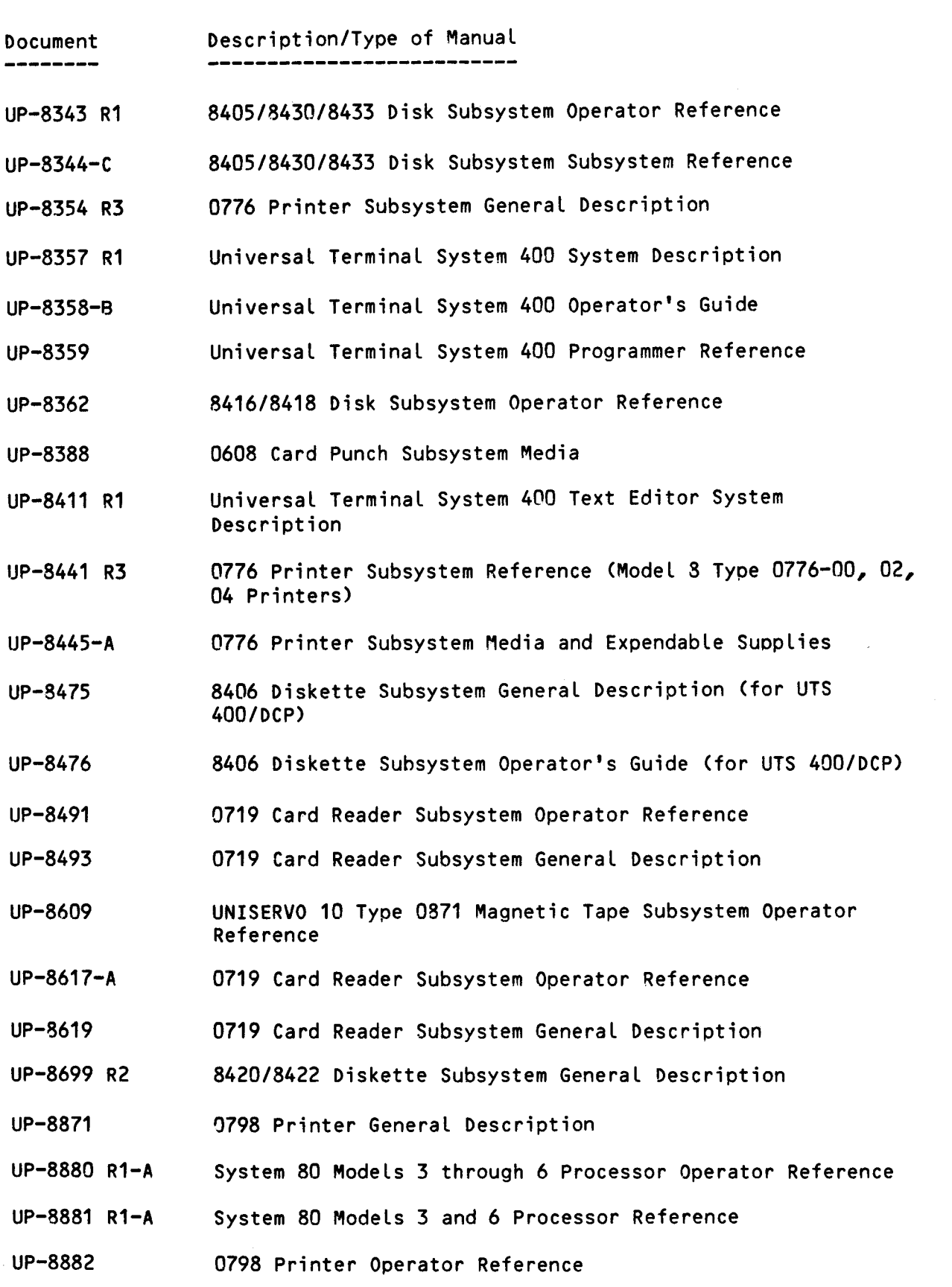

•

•

•

•

UP-11902.2 OS/3 RELEASE 10.0 SYSTEM RELEASE DESCRIPTION

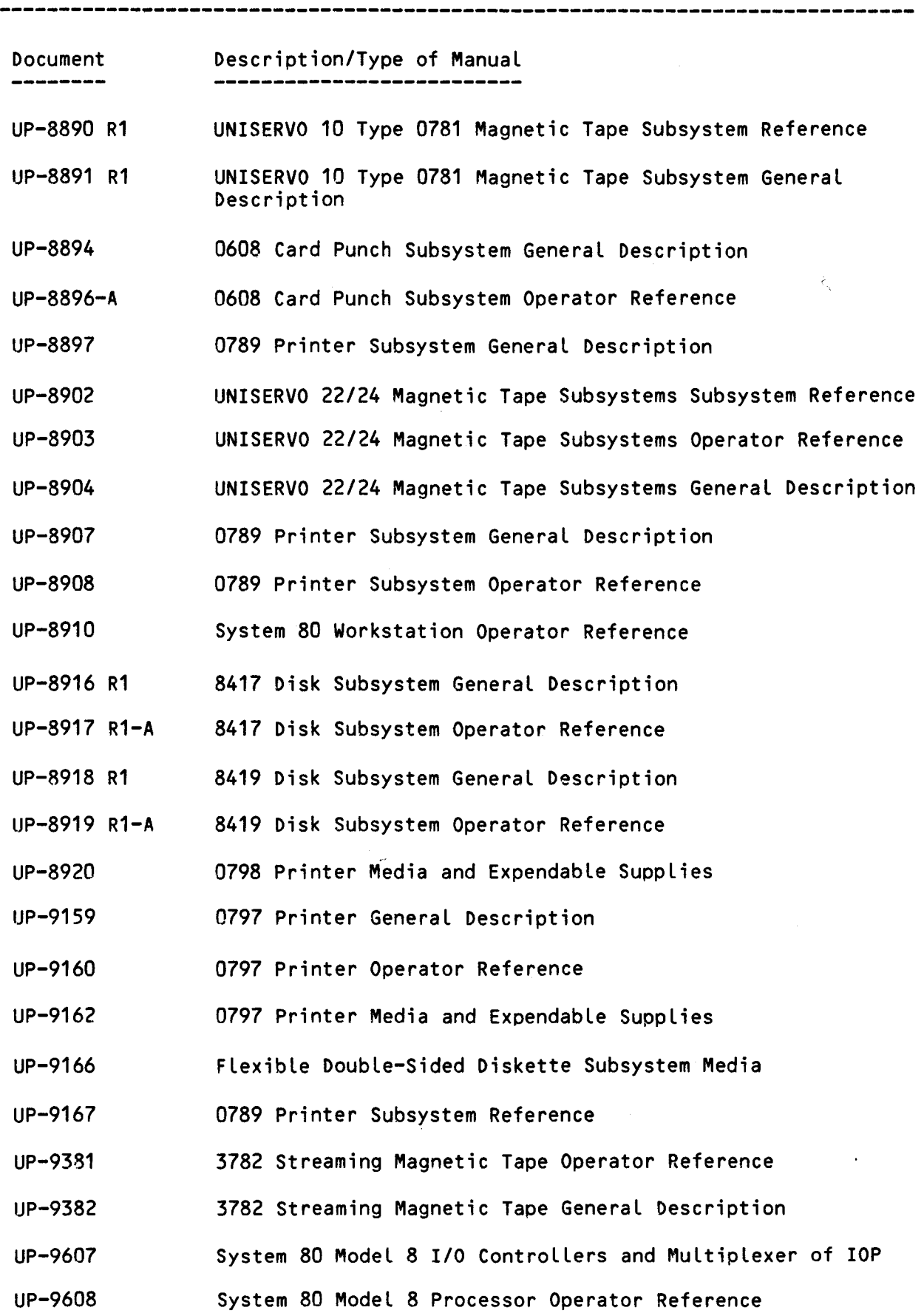

1-21

 $\sim 10^7$ 

# UP-11902.2 OS/3 RELEASE 10.0 SYSTEM RELEASE DESCRIPTION

-------------------------------------------------------------------------------

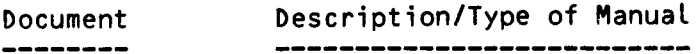

UP-9692 System 80 Model 8 Processor Hardware Programmer Reference

- UP-9693 System 80 Models 4 and 6 I/O Controllers Reference (includes Type 0776-99 Printers)
- UP-9732 System 80 Model 8 Controllers and Communications Channel of IOMP Hardware Programmer Reference (includes Type 0776-99 Printers)
- UP-10002 8470 Disk Drive General Description
- UP-10004 8470 Disk Drive Operator Reference
- UP-10005 8416/8418 Disk Drives General Description

1.8.3. Online Diagnostic References

The following Diagnostic References are applicable to this release:

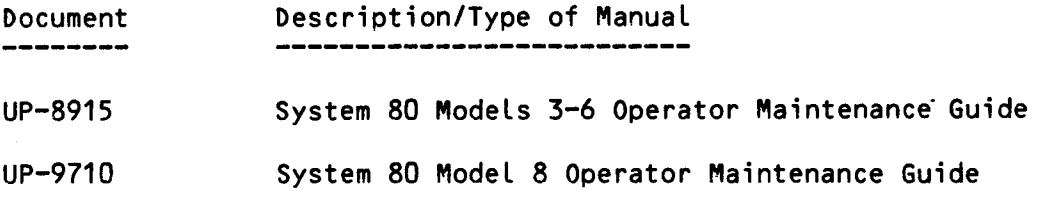

1.8.4. Technical Bulletins

The following Technical Bulletins are applicable to this release:

Description/Type of Manual Document \_\_\_\_\_\_\_\_ ----------------------------UP-8605.6-R1 IMS Multithread Concept Guide UP-8605.7 IRAM User Consideration UP-8605.10 OS/3 File Cataloging UP-8605.11 System 80 Diskette Usage UP-8605.12 ANSI'74 COBOL Communications

•

•

•

•

#### 2. Product Overview, Restrictions, and Guidelines

This section briefly describes each feature or enhancement contained in release 10.0. The descriptions and the related restrictions and guidelines are grouped by product according to the System 80 models they apply to:

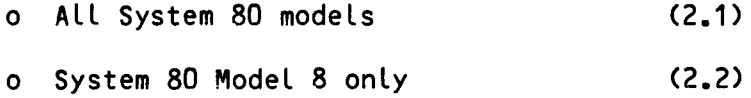

For breakdown of the enhancements by release Level, see 1.1.2. The System Release Announcement, UP-11902.1, also describes release 10.0 enhancements and features.

<sup>A</sup>cross-reference indicating where the feature or enhancement is documented follows beneath the heading for each item or product. This corresponds to the lists of manuals in 1.8, RELATED PUBLICATIONS.

Where applicable, features are identified with a request for change (RFC) and user association CA/UUA/E) number also.

A restriction is defined as a temporary Limitation in the functions of the software product. Restrictions are Lifted as soon as possible and are documented only in the SRD.

A guideline is special information-related to the use of a product. We offer guidelines to call your attention to aspects of a product that may not be readily apparent from the current user manuals. Guidelines are permanently applicable and will be included in subsequent revisions to the user manuals.

2.1. ENHANCEMENTS COMMON TO ALL SYSTEM 80 MODELS

2.1.1. Control System

2.1.1.1. Security Maintenance Utility

Manual: UP-8839, UP-12028

RFC: 3091, 3230, 3292, 3318, 3150

A/UAA/E: S83011, S83019, S83029, S83057, S83059, S85014, F83018, F84006

o Logon

Prevents users from Logging on except within a time/date range or after a specified date

- o Passwords
	- Allow users to change their passwords at logon
	- Require passwords at logon through a new SYSGEN parameter
	- Suppress passwords on job control listings
- o Profiles
	- Restrict individual user access to the system and allow users to enter some, all, or no system commands from their workstations or jobs.
	- A new type of profile, the command profile, allows the system administrator to specify those system commands that users can enter from their workstations or jobs.
	- Display or modify user, execution, and command profiles
- o Function Termination

Terminate a function during an SMU dialog and return to the home screen to select another function.

Guidelines:

o Protecting the Security File

The security file is normally placed on SYSRES during the initial run of the security maintenance utility CSMU). This file should be protected from unauthorized use by users executing utilities other than SMU to manipulate the file.

To prevent unauthorized use, it is recommended that you allocate the security file as \$Y\$SEC and catalog it with a write password on another disk volume. For example, the following job stream will catalog the security file with a write password and place it on the disk volume SPOOL.

*II* JOB CATSEC *II* DVC 50 *II* VOL SPOOL *II* LBL \$Y\$SECCIWRITPASS) *II* EXT MI,C,,CYL,5 *II* LFD SEC *II* CAT SEC *I&* 

o Using the Security File

Once the security file is built, only SMU should be used to add, delete, or modify profiles.

**•** 

•

•

•

2.1.1.2. Spooling

Manual: UP-9975

RFC: 1965

A/UAA/E: F83005, F84001, F84008, S83001E, S83407 part 2, S84002, S84040, S84044, S84050

o Output Writer

A new parameter in the BE SPL command, OUT=NO, allows you to specify that the output writer is not called.

o Deletion of Spool Files

A new message requiring a response prevents automatic deletion of spool files by the DE SPL command.

o Spooling Criteria

Use the job number as a spooling criteria.

o Available Spool File Space

The DI SPL,STA command displays the percentage of spool file space still available.

o Input Reader File

L8L of input reader file is included in the DI SPL command summary display.

2.1.1.3. Screen Format Services

Manual: UP-9977

RFC: 2405, 3177

A/UAA/E: None

- o Text Translation
	- Translate alphabetic text within screen formats to uppercase letters before it is spooled.
	- Define lowercase to uppercase input translation at the field level.

# UP-11902.2 OS/3 RELEASE 10.0 SYSTEM RELEASE DESCRIPTION

2.1.1.4. Data Management Space Allocation

Manual: UP-9978

RFC: 3248, 3312

A/UAA/E: F84003, S83025

For basic and consolidated data management, changes to the algorithm used to Logically allocate space to the data and index partitions of an !RAM or MIRAM file

- The SIZE=AUTO specification for the DD job control statement is automatically assumed and is not needed in the device assignment for the file. Data management uses the record size and key sizes to estimate the ratio of data partition versus index partition requirements. This ratio is used to determine the percentages that are used to divide up the initial space allocation. The percentages that are established guarantee that the index partition receives part of the initial allocation. This was a problem in the past when SIZE=AUTO was used with relatively small allocations. Also, except for very small allocations (1-3 cylinders), part of the initial allocation is Left unassigned and is available for logical extensions.
- The calculated percentages are an estimate that is dependent upon the number of records in the file and the manner in which the file is loaded. In those rare instances where the estimate is not satisfactory, you now have the ability to explicitly indicate the percentages-that should be used. The SIZE1 and SIZE2 parameters on the OD job control statement can be used to indicate the percentages for the data and index partitions, respectively.
- 2.1.1.5. Data Management Recovery

Manual: UP-8839, UP-9978, UP-9984, UP-9985

RFC: None

A/UAA/E: F84003

A new SYSGEN parameter for basic and consolidated data management, DMRECV=YES, allows you to create all !RAM and MIRAM files with the recovery option. Previously, you had to explicitly request recovery through the RECV=YES parameter on the DD job control statement. If you do not want the recovery option for a file, you can specify this through the RECV=NO parameter on the DD job control statement.

•

•
•

•

2.1.1.6. Disk Cache

Manual: UP-8839, UP-8859

RFC: None

A/UAA/E: F84023, S85021, S85023

o Selective Caching

A new SYSGEN parameter, CACHE, allows you to specify whether a PUB is cached.

o Overriding Default Cache Buffer Size

Override the default cache buffer size by specifying the new size with the SIZE=n parameter on the CM command.

o Overriding Default Cache Segment Size

Override the default cache segment size through the new SYSGEN parameter, CACHESEGSIZE, or by specifying a new size with the SEG parameter on the CM command.

0 Cache Statistics

Cache statistics include the number of read requests and hit rates (Model 8).

0 Search/Read Command

Search/Read Greater Than or Equal command is supported for all disk types.

2.1.1.7. Console Handler Modification

Manual: None

RFC: None

A/UAA/E: None

Removes the console handler roll/scroll I/O from the supervisor overlay area CSOA). This allows the system to continue processing while the operator enters data at the console (Model 8 only). However, any job trying to write a message to the console will be held and any function requiring an SOA transient that ultimately puts out an OPR will be held.

# UP-11902.2 OS/3 RELEASE 10.0 SYSTEM RELEASE DESCRIPTION -------------------------------------------------------------------------------

- c 2.1.1.8. Menu Generator
- c Manual: UP-9317
- C RFC: **None**
- c A/UUA/E: None
- c Guidelines:

Within a user program, menus and screens may not be used together unless the screens are processed directly by the Menu Processor, that is, via the SCREEN and DISPLAY menu function commands.

2.1.1.9. Supervisor Debug Options in an IMS Environment

- Manual: None
- RFC: None
- A/UAA/E: None

Guidelines:

The spooling interface must be utilized whenever supervisor debug options are used with SNAPS/DUMPS in an IMS environment to provide • documentation for problems. If the printer is hard assigned, invalid I14 errors can occur.

- c 2.1.1.10. Supervisor/PIOCS Assembly
- c Manual: None
- C RFC: **None**
- c A/UAA/E: None
- c Guidelines:

The job stream, SG\$SUPMK, has divided the supervisor/PIOCS assembly into two separate assemblies. This eliminates a previous problem with ESD TABLE OVERFLOW ERRORS that occurred when a single assembly was executed. There is a minimal increase in total assembly time - 10 percent.

•

•

•

2.1.1.11. Data Management Debug Option

Manual: UP-8832, UP-8868, UP-9978

RFC: None

A/UAA/E: None

A new debugging aid, the SE DE,DM console command, allows you to obtain a system dump when an unexpected data management error occurs. It is not necessary to IPL with the D (debug) supervisor Load option to use this facility.

2.1.1.12. Data Management Restoring of Initialized Files

Manual: UP-9978, UP-9984, UP-9986

RFC: None

A/UAA/E: None

A new //DD job control statement parameter for basic and consolidated data management, RESTORE=n, allows you to restore a MIRAM file that was accidently initialized. This parameter is used to specify the number of records that data management is to use for file retrieval. Use it only to read the data partition of the file (PCA1) for the purpose of re-creating the file with a copy program such as DATA or MILOAD. It is not possible to access the index partition (PCA2).

(This enhancement was a late addition and the referenced documents do not reflect this new parameter.)

2.1.1.13. IPL Performance

Manual: UP-8859

RFC: None

A/UAA/E: F85020

- o \$Y\$SHR file is preformatted using track size writes for all sectorized SYSRES devices (not 8430 or 8433). This greatly improves performance on these devices and will be especially noticeable on an 8470 SYSRES.
- o Supervisor Load Option

A new load option, Q (for QUICK), is included for the supervisor. Q specifies the quick load option that should normally be used because IPL will be significantly faster.

- C 2.1.2.1. System/34 Screen and Data Converter
- C Manual: UP-8987
- C RFC: None
- C A/UUA/E: None
- C Guidelines:

Translation can be accomplished only so far as OS/3 supports the same facilities as the System/34.

- C 2.1.2.2. Installation Verification Procedure
- C Manual: UP-8820
- C RFC: None
- C A/UUA/E: None
- C Guidelines:

If you use a 48-character business print band to print the IVP, the colons  $(:)$  in the RV statements are not printed.

- 2.1.2.3. Console Audible Alarm
- Manual: UP-8839
- RFC: 3294
- A/UAA/E: S84005

A new SYSGEN parameter, COMALARM, causes an audible alarm to sound when the system delivers an action or reply message to the system console.

•

•

•

•

2.1.2.4. JOBDUMP and SYSDUMP

Manual: UP-9980, UP-9984, UP-9986

RFC: None

A/UAA/E: S85045

o JOBDUMP

JOBDUMP creates a dump file that is proportional to the size of the job being dumped, reducing the amount of space required for the dump file.

- o SYSDUMP
	- Through the PSYSDUMP specification on the OPTION job control statement, you can force SYSDUMP to initiate a new job when SYSDUMP is initiated by a program error. Previously, if the user region was Large enough to hold the SYSDUMP Load module, SYSDUMP overlaid the user program. This prevented reinitiation of the user program (using the same name) until after SYSDUMP had completed.
	- MINI option on SYSDUMP supports additional HPR and system error codes.
	- SELECT option on SYSDUMP supports a new parameter, DISPLAY, that displays main storage regions from the dump file on the terminal •

2.1.2.5. VTOC Verification Routine

Manual: UP-8076, UP-8839, UP-8859, UP-9985

RFC: None

A/UAA/E: None

The VTOC verification routine performs a thorough analysis of a volume table of contents (VTOC) by looking for any inconsistencies between the labels. When it detects an inconsistency, it displays a message providing the details on the error. When it finds no inconsistencies, it informs you that the volume is free of problems.

A new SYSGEN parameter, VVAVR, indicates whether to perform automatic VTOC verification at AVR time. Also, a console command, SET VV, allows you to dynamically change the SYSGEN setting.

~.1.2.6. System Installation - DAYCHANGE SYSGEN Option

Manual: UP-8839

RFC: None

A/UAA/E: None

The DAYCHANGE SYSGEN option, deleted in release  $8.2$ , is reactivated. This option allows you to specify that the date and time are automatically changed at midnight of each day.

2.1.2.7. System Operations - SHUTDOWN Command

Manual: UP-8859

RFC: 3265, 3304, 3314, 3337, 3390, 3395

A/UAA/E: None

Guideline:

The SHUTDOWN command, to terminate system activity in an orderly manner, now requires a parameter. The keyin is SH SYSTEM; SH is no Longer accepted.

This was done to give the user some protection against an accidental keyin.

2.1.2.8. Job Step Processor - User Specified Execution Priority

- Manual: UP-8839
- RFC: None

A/UAA/E: S83077, S84032

A new SYSGEN parameter, EXECPRI, allows a user to specify job step execution priority. If the execution priority is not specified, the job step processor • will use the value specified in the EXECPRI SYSGEN parameter. The Lowest possible execution priority is the default for the EXECPRI parameter.

2.1.3. Languages

- c 2.1.3.1. Dialog Specification Language Translator (DSLT)
- C Manual: Manual: UP-8806
- C RFC: **None**
- c A/UUA/E: None
- c Guidelines:

The CDI Data Management OPEN command uses the file name CLFD) in the CDIB. To access more than one module in the same file (which would require another OPEN to be issued to an opened file), the user must generate another device assignment set CDVC through LFD sequence) with a unique LFD in his control stream.

•

•

•

If the user is processing a module from one copy library (COP in the example), the nested copy module must come from the other copy library (SOURCE). For example:

II JOB DSLTST,,12000,,,,,J219 II DVC 20 II LFD PRNTR  $11$  DVC 50  $11$  VOL D01906  $11$  LBL DPSRC  $11$  LFD SOURCE II DVC 50 II VOL D01906 II LBL PMTRANS II LFD DSLTOUT II DVC 50 II VOL D01906 II LBL DPSRC II LFD SRC II DVC 50 II VOL D01906 II LBL DPSRC II LFD COP II WORK1 II EXEC DSLT II PARAM IN=CFILE1/SRC II PARAM OUT=DSLTOUT II PARAM COPY=COP/SOURCE /&

- $C = 2.1.3.2.$  RPG II Editor
- C Manual: UP-9981
- c RFC: None
- c A/UUA/E: None
- c Guidelines:

To enter the copy modifier option&, you must use EDT. No validation will be done because the statement is created/updated through EDT and not RPGEDT.

- C 2.1.3.3. 8ASIC
- C Manual: UP-9109, UP-9168, UP-9169
- C RFC: None
- C A/UUA/E: None

C Guidelines:

No array should be generated that contains more than 8126 items, including the zero order items. Generation of larger arrays causes BASIC to loop when trying to load a program.

# UP-11902.2 OS/3 RELEASE 10.0 SYSTEM RELEASE DESCRIPTION -------------------------------------------------------------------------------

- c 2.1.3.4. ESCORT Programming Language
- C Manual: UP-8855
- c RFC: None
- c A/UUA/E: None
- c Guidelines:
	- o When the ESCORT library file ESC\$ESCORT.LIBRARY.FILES is being cataloged, there must be no other ESCORT users on the system at that time. If a catalog attempt is made when any ESCORT user is on the system and another user attempts to enter, a system error 2E1 occurs.
	- o Screen Format Services may not be used within an ESCORT program when the ESCORT program has been called via Menu Services.
	- o It is the user's responsibility to ensure that a form created with Screen Format Services matches the associated ESCORT structure on a field-tofield basis with regard to field type and field size.
	- o Passwords can be specified for data files only. The ESCORT programming Language does not allow you to specify passwords for Library files or session files.

2.1.3.5. RPG II - Field Blanking

- Manual: UP-8044, UP-8067
- RFC: None
- A/UAA/E: S84023

Use \*BLANK as a special name in the MOVE statement to blank a field. This is compatible with IBM System 34 RPG Language.

2.1.3.6. RPG II - Closing and Freeing the Source Library during Compilation

- Manual: UP-8044, UP-8067
- RFC: None
- A/UAA/E: None

When the compiler finishes reading a source program from the library, RPG II closes and frees the source Library. Previously, this did not occur until the end of the compile process.

•

•

•

•

# UP-11902.2 OS/3 RELEASE 10.0 SYSTEM RELEASE DESCRIPTION -------------------------------------------------------------------------------

2.1.3.7. COBOL - Message Deletion and Program-id Display

Manual: UP-8613

RFC: None

A/UAA/E: S85010

Guidelines:

The CC20 message is no longer displayed and the CC21 now includes a 1- to 6-character program-id as follows:

CC21 COMPILATION COMPLETED WITH nnn SERIOUS ERRORS ID=program-id

Previously, the OS/3 COBL74 compiler displayed the following messages on the log file and input device:

CC20 COMPILATION INITIATED FOR VERSION 09.00 CC21 COMPILATION COMPLETED WITH nnn SERIOUS ERRORS

2.1.4. Applications Support

2.1.4.1. Information Management System (IMS) - Multithread Only

2.1.4.1.1. IMS - Security

Manual: UP-9205, UP-9207, UP-9208

RFC: None

A/UAA/E: None

If your system is configured with security, a user-id must be entered with the JI transaction code or when utilizing the RUN function.

2.1.4.1.2. COBOL Reentrant IMS Action Programs

Manual: UP-8613, UP-9207, UP-11907

RFC: None

A/UAA/E: None

The COBL74 compiler generates object programs that can be configured as reentrant IMS action programs or subprograms. This is achieved by requiring the COBOL programmer to place all variables in the IMS-provided work area (existing convention), and by COBOL object code using the high order oart of the work area for object program control variables (new convention). A compile time message will help you configure an IMS work area Large enough for your program variables and the object program's control variables.

Rentrant action programs are generated when the compiler parameter IMSCOD=REN is specified. IMSCOD=YES will continue to generate a shared code action program. The COBOL source code for a reentrant IMS action program follows the same rules as a shared code action program except as follows:

- Working storage data items must not be modified. In shared code action programs, the compiler issues a warning diagnostic on statements that modify working storage data items. In reentrant action programs, the compiler issues a fatal diagnostic on statements that modify working storage data items and does not generate object code for the statements.
- The compiler will not report a volatile data area and will not require you to configure that area. However, the compiler will report the required work area size with the following message:

REENTRANCY CONTROL=nnnnnn WORKAREA BYTES (Does not include program defined data areas)

You must configure IMS with this size or a Larger size on the WORKSIZE parameter. If the action program calls subprograms, the work area size must be Large enough to accommodate the maximum program data requirements plus the sum of all concurrently active object program reentrancy control areas.

- No restrictions are imposed on subprogram calls except that an IMS configured subprogram cannot call another IMS configured subprogram (existing IMS Limitation). If a reentrant COBOL action program or IMS • configured subprogram is composed of several object modules Linked into a . single Load module, all of the object modules must be COBOL compiled as reentrant or assembly Language coded as reentrant. The IMS RETURN function (or TIP/30 TIPTRN or TIPXCTL functions) should be invoked only from the main object module in an IMS action program or IMS configured subprogram. If it is invoked in a Linked-in subprogram, it will interfere with allocation and deallocation of object program control areas in the IMS work area.
- A COBOL program compiled as reentrant can be configured as reentrant, shared code, or serial. However, if the program is compiled as reentrant, the compiler will not report the size of the volatile data area necessary for IMS configuration of a shared code action program. Also, regardless of how the program is configured to IMS, the work area size rules still apply.
- The values in index-names in a reentrant COBOL subprogram will not be preserved between successive executions of the subprogram. Index-names are part of the object program control area. This area is allocated in the IMS work area on each entry to the subprogram and deallocated on each exit from the subprogram.

•

•

•

2.1.4.1.3. IMS - Suppressing TOMFILE Processing with Warm Restart

Manual: UP-11907

RFC: None

A/UAA/E: None

IMS multithread allows Warm restart without TOMFILE processing.

2.1.4.1.4. IMS - STATFIL Print Utility

Manual: UP-11907

RFC: None

A/UAA/E: None

Restrictions:

The IMS STATFIL print utility, ZS#ZSF, does not react to forms overflow. It will not skip to the top of the next page when the number of entries exceeds the Length of a printer page.

2.1.4.1.5. IMS - PARAM RESTART Usage

~anual: UP-11907

RFC: None

A/UAA/E: None

Guidelines:

PARAM RESTART is only to be used when the previous IMS session shuts down normally. However if a reconfiguration has taken place or if the version of the action program has changed since the beginning of the Last PARAM START session, use PARAM START in the current session.

 $\mathbf{z}_{\mathrm{max}}$ 

Previous changes made through CHTBL requests should be made permanent through an IMS reconfiguration.

Failure to follow these guidelines may Lead to unpredictable results in the current session.

2.1.4.2. Data Base Management System (OMS)

Manual: UP-8022, UP-10870, UP-12013

RFC: None

A/UAA/E: None

o Data Dictionary Unload/Reload Utility

Enables the data base administrator to increase or decrease the number of data base pages allocated to the data dictionary without repeating all the DDL compiles.

o DDL Delete JCL

A set of three utility jobstreams enables the data base administrator to delete selected schemas, subschemas and DMCL's from the data dictionary.

o Index Any Location Mode

Indexes, originally available only with the indexed location mode, may now also be applied to records of calc, via or direct location modes. This allows greater flexibility in programming strategies for data base access.

o Compiler Performance Enhancements

Improves the performance of the schema, subschema, and DMLP compilers for large schemas and programs.

o Longer Data Item Names

Data item names in the schema may now be up to 30 characters long. This corresponds with standard COBOL data item names.

o Improved Readability of Record Definitions

DMLP indents the record definitions, which it copies into the DML program, by level number for better readability.

o Subschema Restraints Removal

The subschema constraints are relaxed for the DELETE ONLY verb. It is no longer necessary to include every record and set in the subschema which would be necessary for a DELETE ALL.

o Mixed DML and COBOL Statements

DML and COBOL statements may be mixed within one COBOL sentence. Each DML statement must be on a separate line, but does not have to terminate with a period. This allows the DML proqrammer to adopt a more structural style. This enhancement applies to COBL74 only.

o DMLP Copy Facility

The DML preprocessor now accepts copy modules containing DML verbs.

•

•

•

•

o Fetch and Keep Exclusive

The new EXCLUSIVE and KEEP EXCLUSIVE forms of the FIND/FETCH and KEEP verbs enable the applications programmer to gain exclusive use of a record at the time it is retrieved. This prevents record update conflicts which can occur with some application data base designs in a multi-thread environment.

o Fetch and Keep Conditional

The new CONDITIONAL form of the FIND/FETCH verb enables the application programmer to re-gain control immediately when the requested record is not available (instead of waiting for the record wait time to expire). In addition, a minor *error* is returned rather than a fatal thread cancellation error. This enhancement is especially useful to the programmer of interactive, on-Line application programs since he or she can now code the program to immediately alert the terminal operator that the specified function cannot be performed at the present time.

o Display of Compromised Page

The DBPAG utility prints a compromised data base page instead of terminating with an *error* message. This allows analysis of hardware or software problems suspected of causing the page compromises. In some situations, DBPAG also allows immediate correction of the damage without reinitializing the page.

o Allow More than Five Index Keys per Record

The maximum number of index keys per record is increased from 5 to 32. This is applicable to all Location modes.

o RANGE Option for Sorted Sets

The RANGE option for sorted sets allows use of the format 6 FIND/FETCH verb to retrieve the next higher or Lower record when a record with the exact key does not exist.

o Safety Check Removal

The safety check has been removed that allowed a modify only after a FETCH or STORE verb. This safety check often became a burden when updated contents were already in a record working storage area and currency had to be restored before a modify could be done. This required the programmer to first save the updated contents of the record in a temporary work area, then refetch the original record, restore the updated contents, and finally modify the record. The removal of the safety check has eliminated this extra work.

o More Complete Control Over Internal Lock Space

The ABSOLUTE option has been added to the ALLOCATE LOCKS statement in the DBMS start-up to allow more complete control over the internal lock space allocated by the DBMS.

o ELSE Clause for DML IF Statement

Adds ELSE clause to the DML IF statement for CCOBL74 only).

o HPR Debugging Command

The OMS HPR debugging command has been added to the DBMS.

Restrictions:

- The CDML utility does not support the conditional or exclusive forms of the FIND/FETCH DML statement.
- o The specification of 0 (zero) updating run units is not implemented for the MAXIMUM UPDATING RUN-UNITS statement in the DBMS start-up.
- o JFFIX does not work when executed against an empty journal file.
- o An unrecoverable error may occur on the DBMS start-up following an overflow of the IMS QBL file. Size the IMS QBL file so that it won't overflow.
- o If an I/O error occurs during DMS warm start recovery, the system stops due to a halt and proceed CHPR) request.
- o CDML may program check if the memory allocated to the job is insufficient. This problem may occur during execution of the IMPART verb, especially if the edited data display option is selected. The size required for the CDML job must be at least 58,885 bytes plus the size of your subschema load module.

Guidelines:

- o The ALLOCATE LOCKS statement in the DBMS start-up in previous releases allocated additional locks in 24-byte increments. The enhanced statement now allocates lock space in 72-byte increments. Therefore, current users of this statement must change their DBMS start-up job streams to avoid allocating more lock space memory than desired.
- o All data item names in the schema may be as long as 30 characters. This includes items declared as calc keys, index keys and sorted set control keys. Only area, record, and set names are now limited to 16 characters.
- o Declaring more index keys than necessary for a record will adversely affect data base loading time.

•

•

•

•

- o The DBMS start-up complete message, QYOO, now includes an SMC checksum number, used to verify the correct application of SMCs to the DBMS. It is a 5-digit number from 00000 to 65535 (19876 for initial release of 10.0) obtained by summing the DBMS internal\_ SMC table and patch space (each time the DBMS is initiated). The number by itself is meaningless. However, for any given SMC level, the number is known to the originator of the SMC and is included in the comments within the body of the SMC. Upon starting up the DBMS after a new SMC has been applied, if the number shown in the QYOO message does not match the expected number stated in the SMC, you should contact the Sperry Support Center. The most likely reason for a mismatch of the checksum numbers is that *one* or more SMCs issued prior to the one just installed are missing. Optional DBMS SMCs do not affect the checksum number.
- o The schema and subschema compilers now require a II WORK1 JCL statement.

If you use the OMS JPROC, the // WORK1 statement is included within the JPROC.

Because these two compilers also require sort work space within the job region, it is now necessary to explicitly state the main storage requirement (18000) on the JOB statement.

If your OMS compile job streams already specify main storage requirements, they must be changed to increase the specified main storage.

2.1.5. Communications

2.1.5.1. !CAM Slow Polling Specification

Manual: UP-9744, UP-9745, UP-9749

RFC: None

A/UAAIE: F82018, 584009

A new operand in the TERM macroinstruction, SPR, permits you to specify a slow polling increment for UNISCOPE devices in each poll group.

2.1.5.2. ICAM - Screen Erase Prior to Abort

Manual: UP-9745

RFC: None

A/UAA/E: None

The screen is erased before the SESSION PATH ABORTED message is displayed.

2.1.5.3. OS/3 to UNIX O/S Connectivity

Manual: UP-9745, UP-9749

RFC: None

A/UUA/E: None

Terminals connected to the SPERRY 5000/7000 family systems can attach to an OS/3 system through the programmable communications controller. This permits the end user to sign on to interactive services, IMS, or a user-written CUP. For this release, a terminal must be generated as a terminal, not as a workstation.

Restrictions:

- o This enhancement is restricted on SPERRY 7000 family systems.
- o The products required to support this enhancement on the SPERRY 5000 family systems operate only with the Series 5000 UNIX System V Release 2.0 operating system.

Guidelines:

o Series 5000 Models 20/40

The following products are required:

- UNISCOPE emulation software CT7776-01)
- Programmable communications controller (F4693-00)

•

•

### o Series 5000 Models 60/80

The following products are required:

- UNISCOPE emulation software (T7777-01)
- Programmable communications controller (F4693-99) For Series 5000 models 60/80, the programmable communications controller CF4693-99) includes a multibus adapter CF4704-00) and the programmable communications controller (F4693-01). The multibus adapter is not required for Series 5000 models 20/40.

The following field change orders CFCOs) are required for proper operation of the multibus adapter CF4704-00).

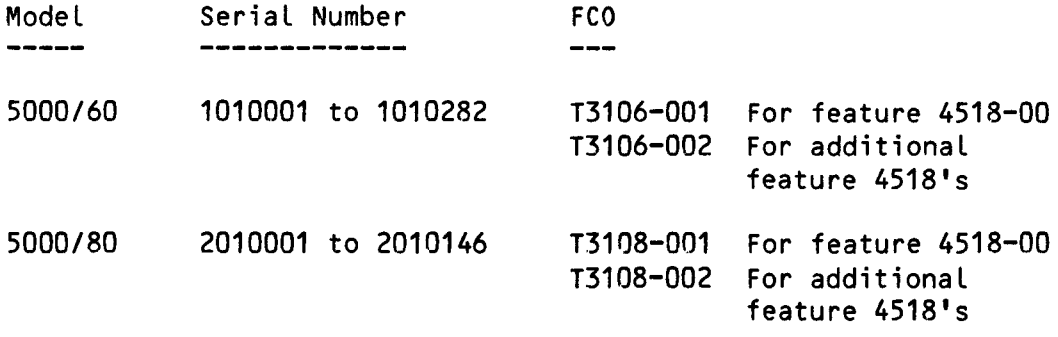

2.1.5.4. UNIX O/S RBP Support

Manual: UP-9745, UP-9748, UP-9749

RFC: None

•

•

A/UAA/E: None

UNIX O/S can initiate an OS/3 job stream through the 2780 Emulator and optionally print output on the printer connected to UNIX O/S.

Restrictions:

- o This enhancement is restricted on SPERRY 5000 Models 60 and 80 and 7000 family systems.
- o The products required to support this enhancement on the SPERRY 5000 Models 20 and 40 family systems operate only with the Series 5000 UNIX System V Release 2.0 operating system.

Guidelines:

o Series 5000 Models 20/40

The following product is required:

2780/3780 RJE emulation CT6983-01)

## UP-11902.2 OS/3 RELEASE 10.0 SYSTEM RELEASE DESCRIPTION

2.1.5.S. OS/3 to MAPPER 5 Connectivity

Manual: UP-9744, UP-9745

RFC: None

A/UAA/E: None

A terminal user who is signed on to the OS/3 operating system can access MAPPER 5 data in the same manner as a terminal user who is directly connected to the MAPPER 5 processor.

The passthrough capability is provided by the new !CAM MAP5RDH remote device handler. This handler uses standard UNISCOPE protocols.

Restrictions:

- o For this release (10.0), terminals that are defined as remote workstations, DEVICE=CRWS) on the LINE macroinstruction, are restricted from sessioning onto (\$\$SON) terminals on the MAPRDH Line.
- MAPPPER 5 Level 1R3 forward is required for this enhancement.

Guidelines:

o A cable (F8347-00/03) is necessary to allow MAPPER 5 to attach to a modem/DCM. This modem/DCM is the means for connection to System 80.

For further information *see* cable Group E in Appendix D of the MAPPER 5 system installation guide, UP-10505.

- o A global !CAM that supports dynamic terminal sessions (\$\$SON) is required.
- o LINE macroinstruction generation specifications
	- To include the MAPPER 5 remote device handler in the ICAM network generation, specify the keyword DEVICE=(MAP5RDH) in the LINE macroinstruction. See the ICAM Network Definition and Operations User Guide, UP-9745, for additional information.
	- The Line buffer length of the LINE macroinstruction LBL keyword defaults to 700. A Line buffer Length of LBL=1024 is recommended for those installations that use full-screen MAPPER 5 displays.
	- All other generation keywords for the LINE macroinstruction related to the UNISCOPE protocol remain unchanged.

•

•

•

•

- o TERM macroinstruction generation specifications
	- The RID/SID/DID terminal address definitions in the TERM macroinstruction for the MAPSRDH line CADDR= and AUXn=) must correspond to the RID/SID/DID terminal address definitions configured on the MAPPER 5 system for the MAPSRDH line. Note that only auxiliary printers are supported for the AUXn keyword. See the ICAM Network Definition and Operations User Guide, UP-9745, for additional information.
	- The FEATURES keyword in the TERM macroinstruction must be specified as FEATURES=CU200,1920).
	- All other generation keywords for the TERM macroinstruction related to the UNISCOPE protocol remain unchanged.
- o To begin a session on the MAPPER 5 system, enter:

\$\$SON xxxxyyyy

where:

xx xx Is your terminal name.

yyyy

Is a MAPPER 5 terminal name as defined in the TERM macroinstruction for the MAPSRDH line.

If you use the STEP product to configure a PC as an OS/3 terminal, you can also use PC online extract to transfer data between the PC and the MAPPER 5 system (see 2.1.6.2.).

2.1.5.6. High-Speed Communications - 19.2 Kilobyte UNISCOPE

Manual: UP-9744, UP-9745

RFC: None

A/UAA/E: None

SLCA-3 microcode CUNI3A1) is provided that allows an SVT 1120, a UTS/4000 cluster controller, or a MAPPER 5 system to connect to a System 80 using a 19.2 kilobyte transfer rate •

•

•

2.1.5.7. SVT 1120 Support

Manual: UP-9745

RFC: None

A/UAA/E: None

The SVT 1120 may be generated as a UTS/20 or UTS/40 terminal. If generated as a UTS/20 terminal, fields can be displayed with off intensity (typically used for passwords). If generated as a UTS/40 terminal, fields can be displayed with off intensity, reverse video, or underline.

2.1.5.8. !CAM - UP/DOWN Remote Workstation

Manual: UP-8859, UP-9745

RFC: None

A/UAA/E: S85036 part b

Guidelines:

A user can down and up any remote workstation terminal defined in the network via the unsolicited key-in:

00 icam-id (DO) T,rwsterm-name,cca-name<br>|UP|

When the user downs the workstation via the unsolicited key-in, its session (as well as its partner's session, if any) will be aborted.

2.1.6. Utilities

2.1.6.1. PC Online Transfer (OLTRAN)

Manual: UP-11954

RFC: None

A/UAA/E: None

OLTRAN is a new OS/3 program product that interfaces with the SPERRY Personal Computer OLTRAN product and allows you to transfer OS/3 MIRAM files and SAT files to and from PC ASCII data files.

The OS/3 OLTRAN product operates in conjunction with the separately priced Sperry Personal Computer product, On-Line Transfer/PC for OS/3 users. The major features of On-Line Transfer are:

o A full ''handshaking protocol'' between the OS/3 and PC components to ensure error-free data transfers.

•

•

- o A configuration feature which allows the user to specify transfer parameters such as whether a binary mode or ASCII/EBCDIC conversion mode should be used. The user may also specify TA8 and EOF characters and LINE overflows are to be handled.
- o A batch mode feature which allows the PC user to specify a list of files to be transferred to or from the OS/3 system.

2.1.6.2. PC Online Extract

Manual: UP-12031

RFC: None

A/UAA/E: None

PC online extract is a program that allows you to use a PC, configured as an OS/3 terminal, to copy MAPPER 5 reports between the MAPPER 5 system and the PC. You can download data to the PC in ASCII format, DIF format (data interchange format), CSV format (comma separated variable), or WKS format (Lotus worksheet format). You can then use the PC file with other PC applications such as spreadsheet programs or word processors. You can also upload data from a PC ASCII file or DIF file to MAPPER 5 reports. In addition, online extract provides easy-to-use report subsetting and report viewing capability.

Guidelines:

When you use PC online extract with the MAPPER 5 system, you must change the match string for mode change parameter in the configuration file (EXTRACT.CFG) to FILE CABINET (the default is RELATIVE MODE). This change is essential to perform all batch file transfers and mode switches/ selections within the online extract environment. If this change is not made, the following message is displayed:

ILLEGAL OR INVALID MODE OR PASSWORD

If any further difficulties occur, *see* the READ.ME documentation file on the PC online extract diskette.

2.1.6.3. Disk Dump/Restore (DMPRST) Routine

Manual: UP-8841

RFC: None

A/UAA/E: None

Guidelines:

- o Output from multiple runs of DMPRST should not be written to the same tape or to the same sequential file on disk or diskette.
- o A minimum job size of 8000 is required when dumping or restoring 8470 disks.

2-25

### UP-11902.2 OS/3 RELEASE 10.0 SYSTEM RELEASE DESCRIPTION

o The following new error message is put out by DMPRST:

DR73 INSUFFICIENT JOB SIZE: ALLOCATE ---- HEX BYTES

The hexadecimal number of bytes specified in this message is the minimum amount of memory required for DMPRST to perform the current dump/restore function.

Change the JOB statement and rerun the job.

2.1.6.4. Data Utilities - Hexadecimal Search Arguments

Manual: UP-8834

RFC: None

A/UAA/E: F83003

Data utilities now allows you to specify hexadecimal characters as your search argument in select or delete statements.

2.2. RESTRICTIONS APPLICABLE TO SYSTEM 80 MODEL 8 ONLY

2.2.1. Hardware Utilities

2.2.1.1. SU\$C16 - 8416/18 Disk Copy Utility

- Manual: UP-8841, UP-8842
- RFC: None

A/UAA/E: None

Restrictions:

This product is restricted for use as an independent program. The use of the Interactive Hardware Utility to call this program and the use of the control stream DCOP is restricted. The Dump/Restore program CDMPRST) must be used to copy the contents of one 8416/18 disk to another 8416/18 disk.

•

•

•

•

3. Supported Software

### 3.1. SYSTEM CONTROL SOFTWARE (SCS)

Sperry provides the user with system control software (SCS), the system programs that make operation of the hardware possible. These programs are also necessary for system installation, generation, and software maintenance.

The user may select an optional SCS support services agreement to have Sperry provide technical assistance with SCS software at an additional charge.

Sperry initially installs the SCS for the user and makes sure that the system is ready for use. New releases of the SCS are provided without additional charge, but must be installed by each user.

Sperry provides a software correction service for the SCS without additional charge. Under this service, we will resolve problems brought to our attention. For the service to be effective, the user must fully define the problem and prepare a SUR if necessary.

The following list indicates software that is supported for the System 80 Models 3 through 6 and Model 8.

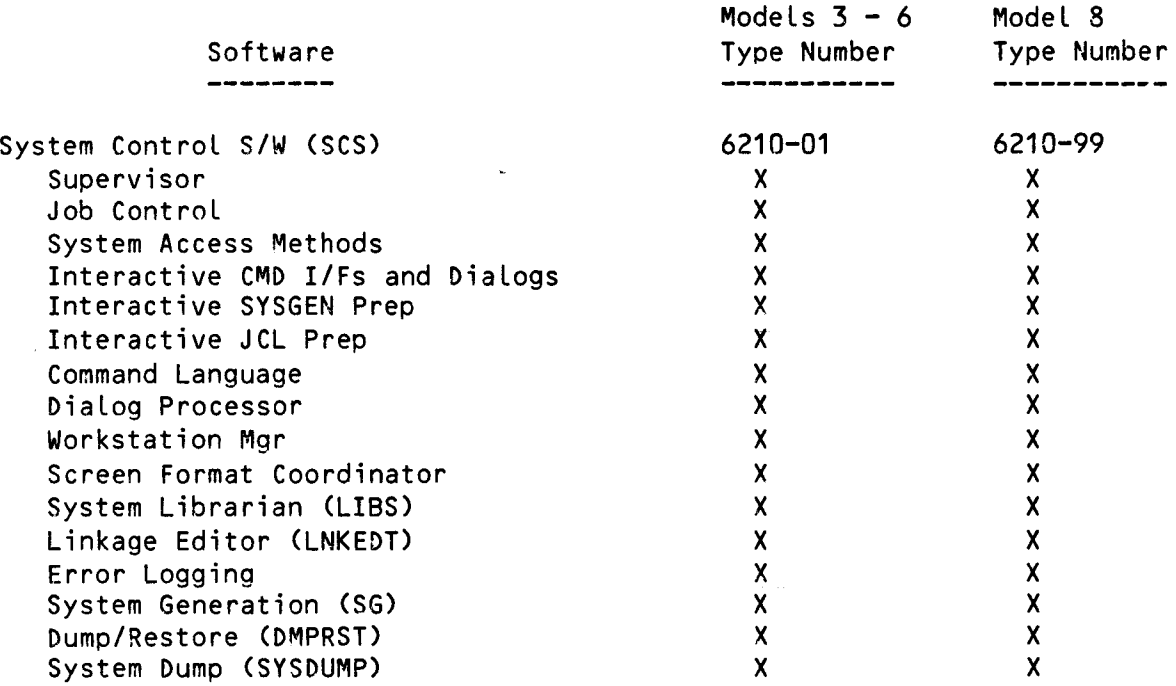

### UP-11902.2 OS/3 RELEASE 10.0 SYSTEM RELEASE DESCRIPTION -------------------------------------------------------------------------------

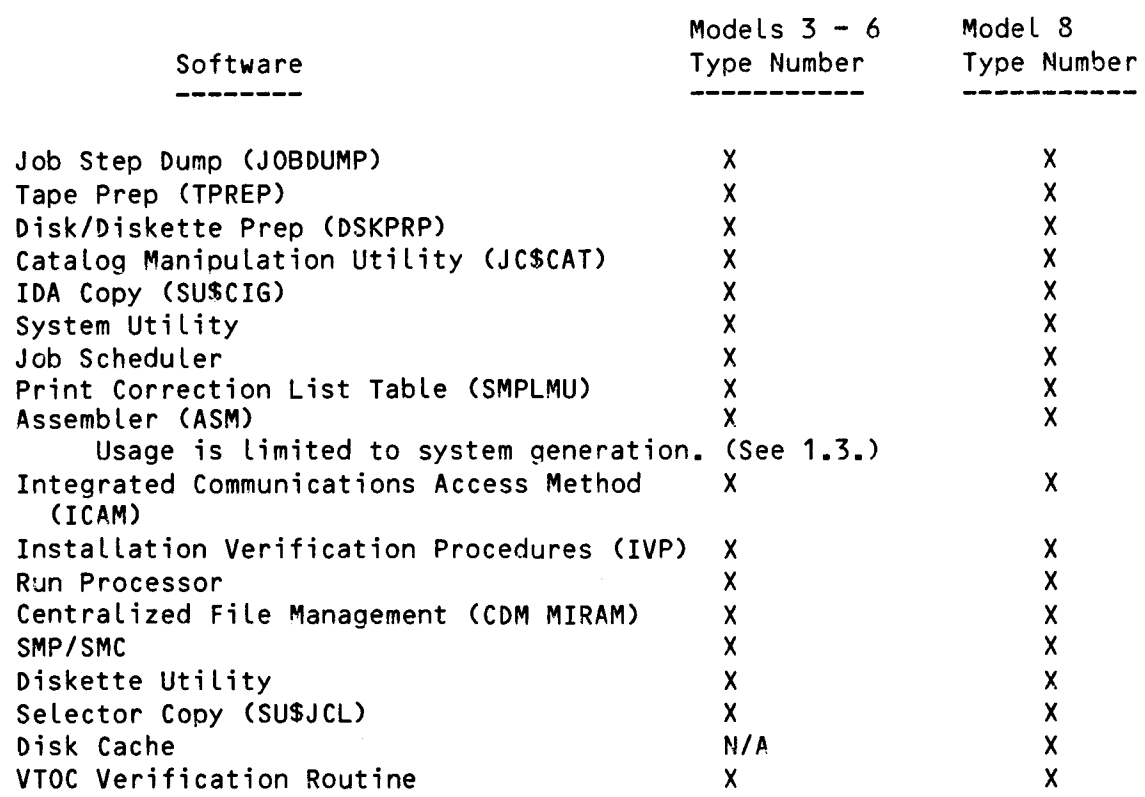

### 3.2. PROGRAM PRODUCTS

Program products (by type number) are SPERRY proprietary programs that are Licensed to the customer for a separate charge.

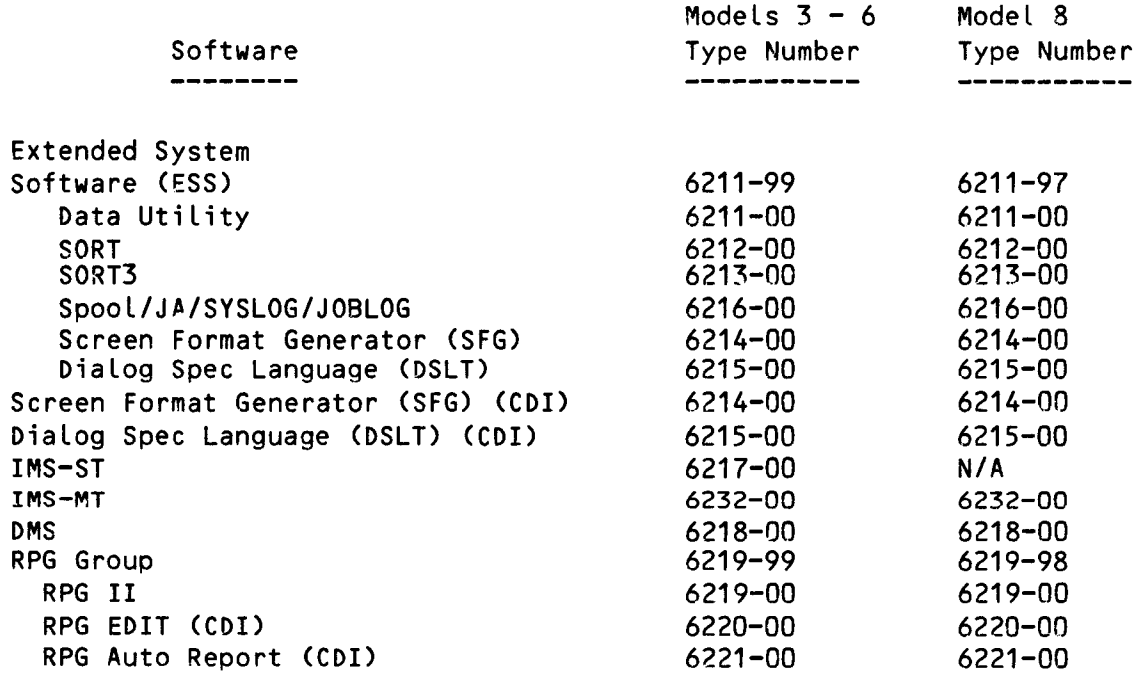

3-2

 $\mathcal{L}_{\text{max}}$  and  $\mathcal{L}_{\text{max}}$ 

•

•

•

•

### UP-11902.2 *OSl3* RELEASE 10.0 SYSTEM RELEASE DESCRIPTION -------------------------------------------------------------------------------

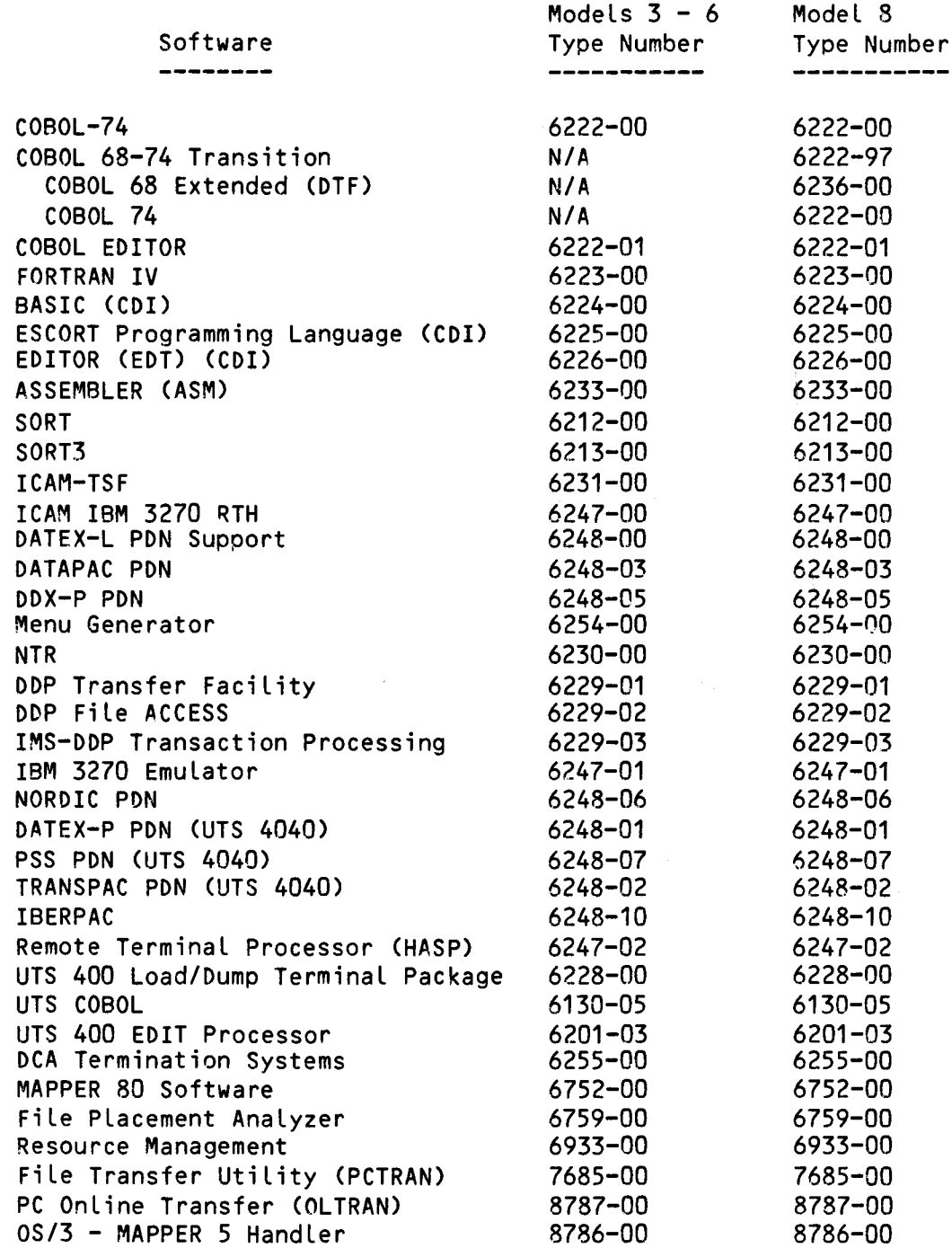

### ~.3. PROGRAMMING AIDS

Programming aids (PA) help the user debug the system for system errors, monitor the activity of the system, verify that all software is functional, and convert from one operating system to another.

These items are provided at no additional charge over equipment price.

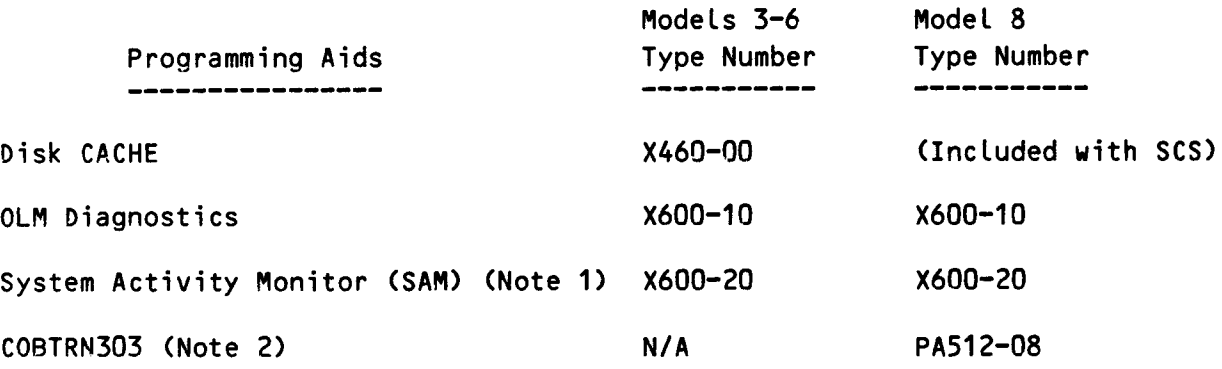

- NOTES: 1. SAM is automatically sent (without a specific order request) whenever SCS is distributed.
	- 2. The C00TRN 303 diskette is included with the COBOL 68-74 transition group (type number 6222-97). Please refer to the Program Product Specification (PPS), UP-9265.49, and the Series 90 to Model 8 Migration Guide, UP-9743, for further information.

•

•

•

•

4. Hardware Support

This section contains information relating to hardware support provided with this release, including:

System definition file System microcode file PRPMIC program Additional System 80 hardware support

#### 4.1. \$Y\$SDF SYSTEM DEFINITION FILE

The system definition file \$Y\$SDF contains the microcode names (Levels) associated with device addresses. When a system is delivered, the \$Y\$SDF file contains the default microcode names associated with the noted device addresses. You can List the current contents of \$Y\$SDF by running the canned job stream SDF\$DSP.

#### 4.2. ~Y\$MIC SYSTEM MICROCODE FILE

The microcode file \$Y\$MIC contains a List of all the microcode names available with the release. You can List the current contents of \$Y\$MIC by entering 'FS , \$Y\$MIC, RES'.

The following applies to Model 8 only:

Release 10.0 has been built with the SDF set up to reflect a Plateau 5.00 hardware/firmware level. If the system is not at the Plateau 5.00 level, the SDF must be changed to reflect the Level of that system.

Release 10.0 is restricted to Plateau 5 and beyond. The microcode to support Plateaus 1, 2, and 3 is not included in this release.

To identify the plateau of the system, the following steps must be performed:

- 1. Press the ESC key and then the C key to display the Configuration Frame on the console screen.
- 2. The identifier of the system IMPL microcode diskette is displayed in the Lower right-hand corner of the configuration frame as follows:

FDDO=XYZ,OPN

This data (XYZ,OPN) is used to identify the plateau Level of the system.

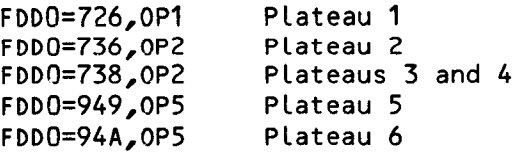

3. Select the appropriate column from the following chart to update the SDF based on the plateau Level determined from step 2.

### **UP-11902.2 OS/3 RELEASE 10.0 SYSTEM RELEASE DESCRIPTION**

**The \$Y\$MIC file for Release 10.0 contains the following primary microcode Levels:** 

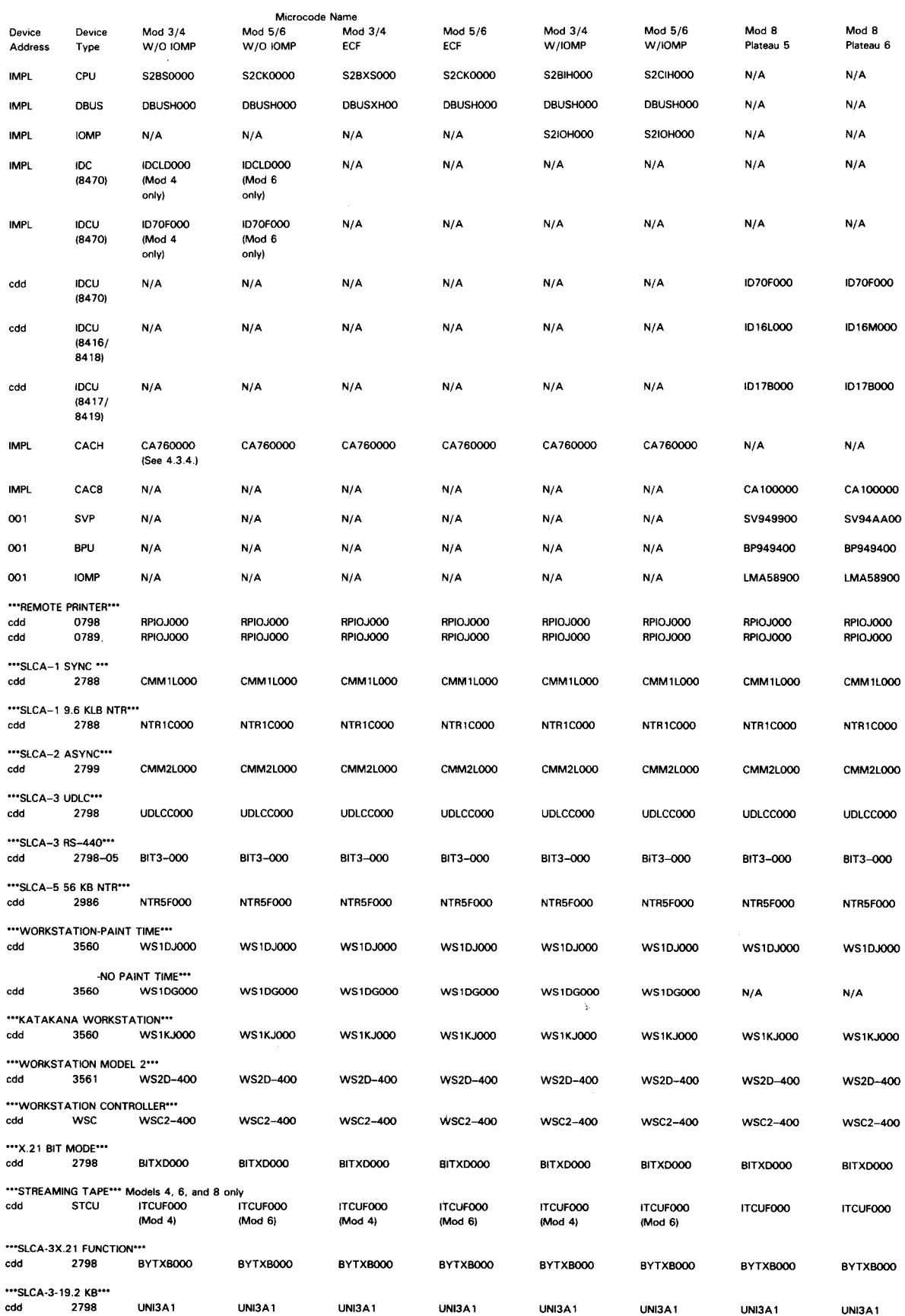

•

•

-------------

•

•

•

NOTES: 1. No microcode is required for the SLCA autodialer.

2. To display the content of the \$Y\$MIC file, enter the following statement:

FSTAT ,SY\$MIC,RES

3. For device address cdd:

Is the channel number.

dd

c

Is the control unit and device address.

### 4.3. UPDATING \$Y\$SDF USING SOU

When new microcode for a device is installed and/or a device is updated and new microcode is required, the system definition utility (SDU) must be run to change the SDF file to reflect the new loadable microcode level required. The model 8 user who does not have a workstation configured is required to run the utility XSDU, which operates through console statements. For example, when a system is first delivered, there is no entry for microcode for Katakana workstations. The user with such a device should use SOU to add the workstation device address and microcode name 'WS1KG000' to the \$Y\$SDF file.

Oetails for installing new microcode are provided in the System Installation User Guide, UP-8839.

4.3.1. Updating the IMPL Area of SYSRES for Models 3 through 6

The PRPMIC canned job stream is automatically scheduled by SOU whenever any initial microcode program Load CIMPL) microcode changes are made. PRPMIC moves the IMPL microcode Levels reflected in the \$Y\$SDF file from the \$YSMIC file to the IMPL area on the disk.

4.3.2. Creating the Model 8 Processor Microcode Diskette

In addition to updating \$Y\$SDF, model 8 users must run the FDDODSKT canned • job stream whenever any processor microcode changes are made. FDuODSKT moves the processor microcode reflected in \$Y\$SDF from the \$Y\$MIC file to a diskette you have mounted for this purpose. Once FDDODSKT creates this new processor microcode diskette, replace the old processor microcode diskette with it.

### 4.3.~. Paint Time Enhancement Installation

If the paint time enhancement hardware is to be installed, follow these guidelines:

1. Update the SDF file with the workstation paint time microcode.

2. Install the hardware.

3. IPL the system.

4.3.4. Updating the \$Y\$SDF File for the Disk CACHE Portion of Model Upgrades (Models 4 and 6)

Users must update the \$Y\$SDF file after installing CACHE program product CX460-00>. The procedure is as follows:

1. Call the system definition utility by entering SOU on the console and ou-uu). The procedure is as follows:<br>Call the system definition utility by entering SDU on the console and<br>then pressing the XMIT key.

•

•

2. Complete the message prompting sequence using the cache microcode name that applies to your system. (See 4.2.)

4.4. DUMPING \$Y\$SDF TO DISK, DISKETTE, OR TAPE

NOTE: Because Release 10.0 contains new microcode, SDU must be executed to update the \$Y\$SOF file. (See 4.3.)

A job stream (SDFSAVE) is available to dump the \$Y\$SDF from a RES pack onto a disk, diskette, or tape. The job preps the medium (diskette or tape) and allocates the necessary file. Later, the same job restores the \$Y\$SDF file onto RES. Any disk or tape and any single-sided, single-density diskette may be used. The format of the statement to execute SDFSAVE is:

RU SDFSAVE, FUNCTION= (DUMP ), TYPE= (DISK DISKETTE TAPE

,VOLUME={RES } vol-ser-no

 $\label{eq:2.1} \frac{1}{\sqrt{2}}\left(\frac{1}{\sqrt{2}}\right)^{2} \left(\frac{1}{\sqrt{2}}\right)^{2} \left(\frac{1}{\sqrt{2}}\right)^{2} \left(\frac{1}{\sqrt{2}}\right)^{2} \left(\frac{1}{\sqrt{2}}\right)^{2} \left(\frac{1}{\sqrt{2}}\right)^{2} \left(\frac{1}{\sqrt{2}}\right)^{2} \left(\frac{1}{\sqrt{2}}\right)^{2} \left(\frac{1}{\sqrt{2}}\right)^{2} \left(\frac{1}{\sqrt{2}}\right)^{2} \left(\frac{1}{\sqrt{2}}\right)^{2} \left(\$ 

•

•

5. System Initialization and System Generation Considerations

5.1. GENERAL INFORMATION

A facility is provided for the delivery and installation of software maintenance packages (SMPs) that contain changes to the OS/3 software.

It is recommended that the user system files be backed up by using the copy routines before applying an SMP. (Refer to the System Installation User Guide/Programmer Reference, UP-8839.)

An SMP installation job control stream is provided that:

- o installs all applicable corrections in the SMP;
- o regenerates the user system if the SMP affects it in such a way that it must be regenerated to be operable; and
- o prints an audit report on the status of each correction contained in the SMP.

If, at any time, a user requires a single software maintenance correction (SMC), it will be supplied as soon as possible without waiting for the next SMP delivery. In these special cases, the SMC must be installed using the SMC process.

o The first time that an IPL is attempted from a new SYSRES pack, it must be done without job queue recovery (JOBQUEREC=N specified); this initializes the job queues. Job queue recovery cannot be attempted at this first-time IPL since there is inconsistent/invalid data in the job queue area on disk.

Failure to specify JOBQUEUE=N at the first-time IPL will cause the system to HPR, thereby making that IPL attempt impossible.

- o To avoid confusion when allocating disks, it is suggested that all fixed media disks be turned online prior to boot. At IPL time, all local devices should be online and ready.
- o Do not press the TRANSMIT key during the DBUS test portion of the IMPL sequence; a check stop occurs if this is done (Models 3-6 only).

#### 5.2. INTERACTIVE SUPERVISOR MODIFICATION AT IPL

A new feature has been added to the system to allow for a resident shared code directory index. This index allows for faster Loading of shared *code*  and faster entry to shared *code.* 

If the message MODIFY SUPERVISOR on the DATE/TIME screen is answered with a Y, the operator is asked if a shared code directory index is to be built. A response of Y builds the index (Models 3-6 only) •

The index can also be configured at SYSGEN time via the SCDINDEX parameter. The operator can reject the index by responding with N when asked, during system initialization, if the index is not to be built.

### 5.3. BASIC SUPERVISOR (SYQBAS) - MODELS 3 THROUGH 6

One supervisor, SY@BAS, is supplied with System 80 Models 3 through 6; this basic supervisor is designed to meet the needs of a majority of users. If SY@BAS includes all user requirements, tailoring a supervisor is not necessary. If user requirements differ from the features of SY@BAS, refer to the System Installation User Guide, UP-8839, for generating a supervisor tailored to your needs.

SY@BAS features are:

- 1. Configuration of physical IOCS
	- 0 0789 printer 0 0776 printer 0 0719 reader 0 0608 punch 0 8417 disk (4) 0 8417 disk, fixed head (2) 0 8419 disk (2) 0 8420 diskette (4) 0 3560 workstation (2) 0 UNISERVO 10 tape (2)
- 2. Supervisor features

o Fourteen job slots  $\sim$  Five switching priorities

- o ICAM support of local workstations
- o Job accounting
- o Spooling
- o System activity monitor
- o Console Log

3. Specific capabilities

o Transient areas o Error Logging buffers o Max time (device type) o Max time o Resident modules o Dynamically allocated Load buffers o Dynamically allocated Load table entries o Spool file size o Spool file bit map o Spool buffer o Spool output writer buffer o Shared Load modules o Shared data management modules o Expansion region size o Job queue recovery 5 5 Wall clock 60 minutes SM\$LOCK, SM\$LOD, SM\$STXIT, SM\$TASK, SM\$ASCKE, SM\$ATCH 7 blocks 7 per job<br>100 cylinders 128 words 8 blocks 8 blocks DM\$CFM, D3\$M111, DM\$W111, PR\$IOE 80 24-byte slots 4096 bytes Yes

•

•

•

•

In the SY@8AS supervisor, devices 100 through 105 are configured for 8417 disks, and devices 106 and 107 are configured for 8419 disks. These devices cannot be used for the alternate run or spool devices if the hardware does not match the SY@BAS configuration.

NOTES: 1. Refer to the System Installation User Guide, UP-8838, for instructions on installing the software.

> Spooling and job accounting will be disabled at IPL time if the program product spooling is not installed.

2. Transient work area support (TRNWKAREA=YES) has been added to the starter supervisor SY@BAS as a performance enhancement for the SMP process.

5.4. BASIC SUPERVISOR (SY#BAS) - MODEL 8

One supervisor, SY#BAS, is supplied with the System 80 Model 8. If user requirements differ from the features or I/O devices of SY#BAS, refer to the System Installation User Guide, UP-8839, for generating a supervisor tailored to your needs.

SY#BAS features are:

- 1. Configuration of physical IOCS
	- <sup>0</sup>0770 printer (7)
	- <sup>0</sup>SOMA (0776/0789/0798) printer
	- <sup>0</sup>0716 reader
	- <sup>0</sup>0719 reader
	- <sup>0</sup>8418 disk (6)
	- <sup>0</sup>8433 disk (4)
	- <sup>0</sup>8470 disk (16)
	- <sup>0</sup>8420 or 8422 diskette (4)
	- <sup>0</sup>3560 and 3561 workstation (2)
	- <sup>0</sup>8417 disk (12)
	- <sup>0</sup>8419 disk (4)

2. Supervisor features

- o Twenty-four jobs
- o Five switching priorities
- o !CAM support of Local workstations
- o Job accounting
- o Spooling
- o System activity monitor
- o Console Log

3. Specific capabilities

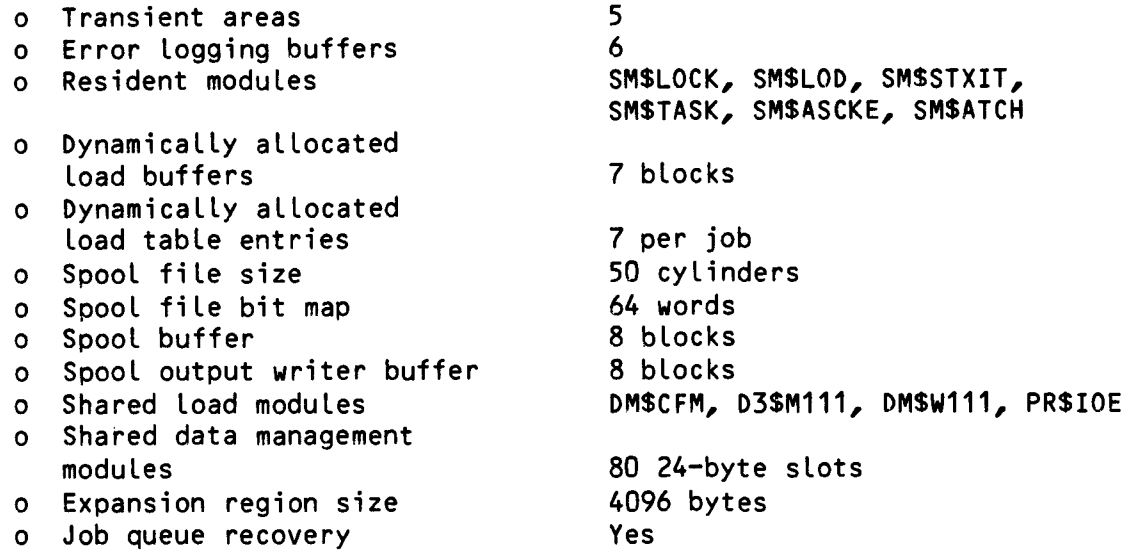

In the SY#BAS supervisor, the following device configurations apply:

1. Devices 2AO - 2A2 and 3AO - 3A2 are configured for 8416/8418 disks.

2. Devices 280 - 281 and 380 - 381 are configured for 8430/8433 disks.

- 3. Devices 290 - 297 and 390 - 397 are configured for 8470 disks.
- 4. Devices 280 285 and 380 385 are configured for 8417 disks.

5. Devices 286 - 287 and 386 - 387 are configured for 8419 disks.

These devices cannot be used if the hardware does not match the SY#BAS configuration.

NOTES: 1. Refer to the System Installation User Guide UP-8839, for instructions on installing the software.

> Spooling and job accounting will be disabled at IPL time if the program product spooling is not installed.

2. Transient work area support CTRNWKAREA=YES) has been added to the starter supervisor SY#BAS as a performance enhancement for the SMP processor.

•

•
•

•

## 5.5. SYSTEM GENERATION GUIDELINES

- o When the MIXED and CDM modes are used, there is a related CPU overhead. This overhead may be noticeable when the CPU timing information available from job accounting is used. Most of the overhead is associated with data management and as such gets charged to user jobs. Consideration of this fact may have to be given for any billing or charges based on job accounting information.
- o To improve the performance of DDP (and also to help reduce main storage fragmentation), a capability is provided that allows the user to have the DDP modules resident that are common to all DDP functions and that are in the normal processing path.
	- The user may, at supervisor generation time, specify

RESHARE=DDPL

ALL DOP modules required for Local processing are made resident (approximately 37,000 bytes).

or

## RESHARE=DOPR

ALL DDP modules required for remote processing are made resident (approximately 82,000 bytes). This includes the group DDPL.

The user may also modify the supervisor at system initialization time by specifying a Y to the question at the bottom of the scree~ regarding supervisor modification. Either group DDPL or DDPR may be added at initialization time. The same modules and sizes apply whether DDP is made resident at supervisor generation time or system initialization time.

- $\mathbf{o}$ The minimum main storage requirement for Release 10.0 is 524K bytes.
- 0 The maximum number of transient areas that can be created by using the TRANS keyword parameter is 15.
- o When you use the TERM macro in the ICAM generation, do not specify either the PRIMARY or SECONDARY parameter option unless you have dual screen capability in your UTS 20. Doing so will yield unpredictable results; for example, other workstation users may not be able to log on.
- o There are two IMS configuration parameters that cause screen format services (SFS) to allocate additional dynamic memory:

#### RESFMT=n

where n is the number of resident formats. The default is 1 resident format per terminal for single thread and 3 resident formats for multithread.

SFS=n

where n is the number of concurrent SFS users.

The system allocates dynamic buffers according to the formula:

no.-of-terminals x no.-of-resident-formats x format-size = allocated main storage

Using this formula, the following example illustrates the IMS/SFS dynamic buffer allocation for a typical user:

10 terminals  $x$  3  $x$  4K = 120K

## 5.6. IMPL/IPL GUIDELINES

o You may use an 8470 disk as your SYSRES on the System 80 model 4 and model 6. However, due to a software restriction, you cannot IMPL or IPL from that drive. Instead, you must IMPL and IPL from an £417 or 8419. You may, however, Load your supervisor from the 8470.

Follow these steps to use an 8470 as SYSRES:

- 1. To IMPL, answer the IMPEQUALCDD? message by keying in the device-id of the 8417 or 8419 you want to IMPL from.
- 2. To IPL, answer the IPLEQUALCDD? message by keying in the device-id of the 8417 or 8419 you want to IPL from.
- 3. After the IPL Load device is selected and the IPL01 message is displayed requesting the supervisor you want to load, key in the supervisor name, S, device-id of the 8470 where your supervisor resides.
- o The total number of transient areas must fall within the first 65K of main storage. During IPL, the number of transient areas will be reduced if they do not fall within this limit. If this occurs, the following message is displayed:

NUMBER OF TRANSIENT AREAS REDUCED FROM nn TO nn

#### 5.7. RESTORING FILES FROM PREVIOUS RELEASES TO RELEASE 10.0

The following files may include modules and records created by the user while using a previous release:

\$Y\$CAT \$Y\$SEC \$Y\$FMT ESC\$ESCORT.LIBRARY.FILES •

•

•

•

## UP-11902.2 OS/3 RELEASE 10.0 SYSTEM RELEASE DESCRIPTION

These user-generated modules and records can be transferred to your Release 10.0 SYSRES volume by using the following procedure:

- 1. Select the media on which you want to save the file.
- 2. Use the JC\$CAT utility for \$Y\$CAT; use MLIB for the remainder of the files.
- 3. Save the files from your previous release to the selected save media.
- 4. Install Release 10.0 using the restore utility.
- 5. Restore the files to your Release 10.0 SYSRES volume.
- 6. The \$Y\$SAVE file cannot be carried forward. Jobs must be resaved.

#### 5.8. SYSTEM RELEASE INSTALLATION GUIDELINES

When you restore 8470 file formatted SCS tapes under Release 8.2 or 9.0 using the SGSDMPTD routine, the following message appears on the system console:

IS OUTPUT DEVICE A FIXED HEAD DEVICE CN,Y)

You must answer Y to this message.

The following guidelines must also be observed when you install file formatted SCS tapes:

- 1. The disk you restore tapes onto must be prepped as an IPL/IMPL disk and it must have a volume serial number of RELxxx Cxxx is the release level of the software you receive).
- 2. After the tape has been successfully restored, you must run PRPMIC to place the IMPL and IPL codes in their correct positions.

 $\label{eq:2.1} \frac{1}{\sqrt{2}}\left(\frac{1}{\sqrt{2}}\right)^{2} \left(\frac{1}{\sqrt{2}}\right)^{2} \left(\frac{1}{\sqrt{2}}\right)^{2} \left(\frac{1}{\sqrt{2}}\right)^{2} \left(\frac{1}{\sqrt{2}}\right)^{2} \left(\frac{1}{\sqrt{2}}\right)^{2} \left(\frac{1}{\sqrt{2}}\right)^{2} \left(\frac{1}{\sqrt{2}}\right)^{2} \left(\frac{1}{\sqrt{2}}\right)^{2} \left(\frac{1}{\sqrt{2}}\right)^{2} \left(\frac{1}{\sqrt{2}}\right)^{2} \left(\$  $\label{eq:2.1} \frac{1}{\sqrt{2}}\int_{0}^{\infty}\frac{1}{\sqrt{2\pi}}\left(\frac{1}{\sqrt{2\pi}}\right)^{2\alpha} \frac{1}{\sqrt{2\pi}}\int_{0}^{\infty}\frac{1}{\sqrt{2\pi}}\left(\frac{1}{\sqrt{2\pi}}\right)^{\alpha} \frac{1}{\sqrt{2\pi}}\frac{1}{\sqrt{2\pi}}\int_{0}^{\infty}\frac{1}{\sqrt{2\pi}}\frac{1}{\sqrt{2\pi}}\frac{1}{\sqrt{2\pi}}\frac{1}{\sqrt{2\pi}}\frac{1}{\sqrt{2\pi}}\frac{1}{\sqrt{2\pi}}$ 

•

•

6. System Publication Updates

This section contains system publication update information for UP documentation that became available after the publication cutoff date. The affected UP documents are Listed in the order of their UP numbers. The page, subsection, etc, where the change is to be made is Listed along with the updated information.

The information in this section will be included in the next scheduled update of the UP manuals.

- o UP-8054 Rev. 4 Sort/Merge Programmer Reference
	- $-$  Table E-2

Add the following data transfer rate information for UNISERVO 26 and UNISERVO 28 as shown:

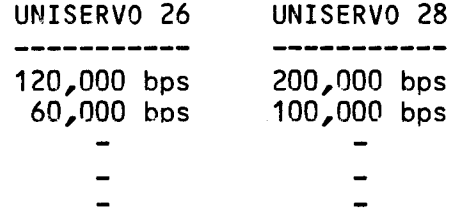

o UP-8076 System Messages Programmer/Operator Reference

Section 2

Add the following messages:

MC#12 cca-name IS AN RBP NETWORK. UP/DO OR LINE/TERM PROHIBITED

Unsolicited keyins to up or down an RBP Line are not permitted.

Shut down RBP to free the Line.

MC#19 cca-name LWS ddd llll tttt UNRECV; SENSE ssss; LINE DOWN

An unrecoverable error has been returned to ICAM by WSAT when processing an input or output command to a Local workstation. The Line is marked down by !CAM and any dynamic session is aborted.

If the Line cannot be brought back up via an unsolicited keyin or \$\$SON command, check the hardware. The sense bits should help to pinpoint the problem.

#### R265

The maximum number of LFD statements (255) has been exceeded. The job is not scheduled but the control stream is scanned for other errors.

Reduce the number of LFD statements and resubmit the job.

 $6 - 1$ 

# UP-11902.2 OS/3 RELEASE 10.0 SYSTEM RELEASE DESCRIPTION

Change the description for the DM8E filename chan/device WRITE PROTECT WITH INIT/EXTEND message to read as follows:

During the opening of a disk or data set label diskette, a write disable condition was detected (for example, the write protect notch on a diskette or the write protect switch was set on a disk).

Correct the error condition. Either change the specification and process the file in its present condition or change the write protect status of the hardware and rerun the job.

Change the second paragraph of the description of error code 11 for the VV09 INVALID LABEL FOR FILE=filename EC-nn message to read as follows:

No additional damage can occur if the logical extent information is a subset of the physical extent information.

#### Section 5

Add the following messages:

JOB IS BEING MOVED X

This response to the DI JS command indicates job status (X) as fol lows:

- 1 Memcon active for this job.
- 3 Memcon active for this job, and task is waited.
- Memcon active for this job, and job is going immovable.
- 7 Memcon active for this job, job is going immovable, and task is waited.
- 9 Memcon active for this job, and job is currently active in memory consolidation.
- B Memcon active for this job, job is currently active in consolidation, and task is waited.

WRONG CCA NAME ON NETREQ - JOB BEING CANCELLED

This informational message is displayed before the user job is cancelled with error tode 440. The cca-name for the network request does not match the name defined in the network.

o UP-8342 Sort/Merge User Guide

Subsection 1.7.2

Table 1-3

Add the following data transfer rate information for UNISERVO 26 and UNISERVO 28 as shown:

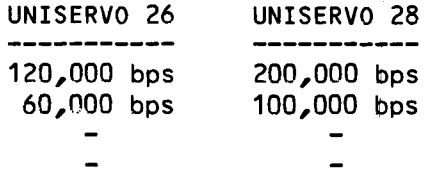

•

•

•

•

Table 2-1. Output Delivery Notice Status Codes

Add note 1 to device status 2, note 2 to device status 3, and note 3 to device status 4:

NOTE 1:

An out-of-paper condition on an Aux device will be reported as a status 3 on a UTS 20 or UTS 40.

N0TE 2:

Status 3 will also be reported for Aux devices on a UTS 20 or UTS 40 if the lid of a printer is raised or a printer is powered off during a print operation.

NOTE 3:

Status 4 is also reported for Aux devices on a UTS 20 or UTS 40 when a printer is offline or end of tape occurs on a TCS.

0 UP-8613 1974 American National Standard COBOL Programmer Reference

Subsection 5.3.1.7

Change the last sentence in Rule 6 to read as follows:

For an explanation of buffer offset and ASCII tape file formats, see the consolidated data management concepts and facilities, UP-9978 <current version).

o UP-8839 System Installation User Guide

Subsection 1.5

Change the third sentence to read as follows:

That is, if you order your optional software at the same time you order your standard OS/3 release software, we deliver the optional software on diskettes unless you ordered the release on disk.

Subsection 1.5.3

Insert the following sentence before the Last sentence in the first paragraph:

The optional software is delivered on separate release diskettes •

• Subsection 1.6.4

Change the second sentence to read as follows:

This control stream copies the standard release software from the dump/restore tape to an output disk that you specify at run time.

Subsection 2.1.2

Change this subsection to read as follows:

As an existing user, your software is released as follows:

- 1. Optional OS/3 components are delivered separately on diskettes; or
- 2. an entire new release of  $0S/3$ , including new optional components, is delivered on disk or diskette. The standard OS/3 software is delivered on tape, and optional OS/3 components are delivered separately on diskettes.

Let's discuss your concerns when installing each type of release.

Subsection 2.2.1

Change the Last bulleted item to read as follows:

install standard release software from tapes (for existing users who receive new OS/3 releases).

Subsection 2.2.2

Add the following bulleted item at the end of this subsection:

install standard release software from tapes (for existing users).

Subsection 2.2.2.4

Change the first paragraph to read as follows:

SPERRY delivers Model 8 standard release software on dump/restore tapes of 8417, 8418-II, 8419, 8430, and 8433 disks. If you order your release on tape, however, you must have an existing system.

Change the Last sentence of the Last paragraph to read as follows:

You can then mount this disk on your Model 8, generate a supervisor if SY#BAS does not meet your requirements, and begin installing<br>optional release software. (See 2.2.2.2 for details.)

Subsection 3.1.1

SY#BAS (Model 8) supports, I/O DEVICES

The line,  $1 - 0716$  reader (004) should read  $1 - 0716$  reader (006).

•

•

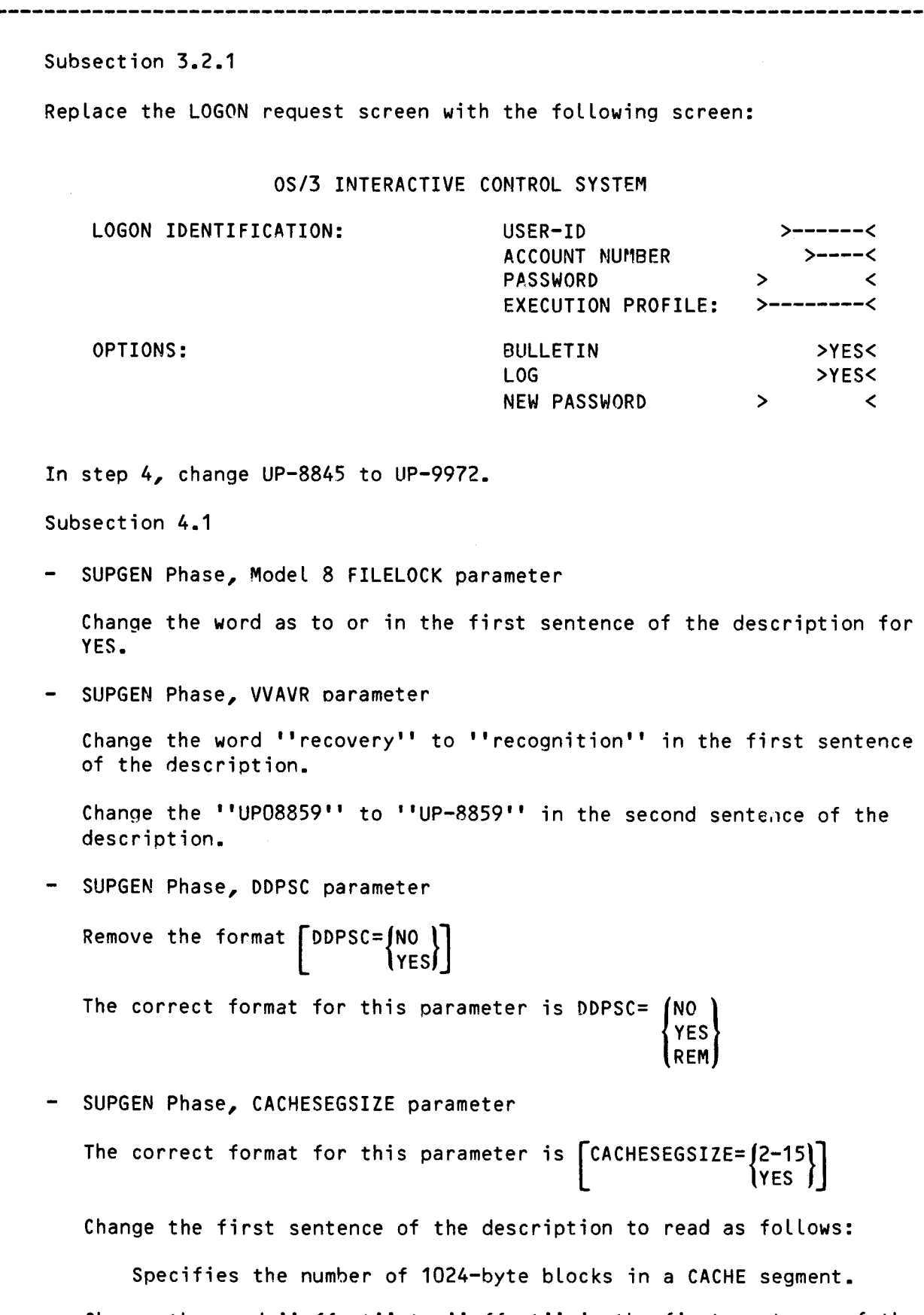

Change the word ''offset'' to ''effect'' in the first sentence of the last paragraph of the description.

 $\texttt{<}$ 

-------------------

- I/OGEN Phase Models 3-6, WORKSTATION ADDR and TYPE parameters Delete 3562 from both pa
- I/OGEN Phase Models 3-6, REMWORKSTATION SCRENMEM parameter

Delete (for 3561/3562) from this oarameter.

Change the first sentence in the description to read as follows:

Specifies single or dual screen support for UTS 20, UTS 30, and UTS 40 workstations.

Change the last sentence in the description to read as follows:

Can be specified for a UTS 20, UTS 30, or UTS 40 workstation only if it has the screen bypass option.

I/OGEN Phase Model 8, TAPE COCHAN parameter

Delete the 4 and 5 values. The valid values are  $1$ ,  $2$ ,  $3$ ,  $6$ , or  $7$ .

I/OGEN Phase, REMWORKSTATION SCRENMEM parameter

Delete (for 3561) from this parameter.

Change the default for this parameter to 1.

Change the first sentence of the description to read as follows:

Specifies single or dual screen support for UTS 20, UTS 30, and UTS 40 workstations.

Change the last sentence in the description to read as follows:

Can be specified for a UTS 20, UTS 30, or UTS 40 workstation only if it has the screen bypass option.

o UP-8859 Operations Handbook Operator Reference

Subsection 3.3.2

 $-$  Step 1

Change the last sentence in the definition of S to read as follows:

This process is time consuming and is only necessary when a symbiont size has changed.

Change the definition of L to read as follows:

Specifies the special supervisor Load for stand-alone programs.

•

•

•

•

UP-11902.2 OS/3 RELEASE 10.0 SYSTEM RELEASE DESCRIPTION

Subsection 12.1

Change ''(for models 3 through 6)'' to ''(for Models 4 and 6)'' in the first sentence.

Subsection 12.1.1.2

Change the column headed ''Models 3 through 611 to ''Models 4 and 6'' in the Default Cache Buffer Segment Size list.

Subsection 12.1.6

 $-$  Figure 12-1

Change the sentence that precedes Figure 12-1 to read as follows:

Figure 12-1 shows samples of the statistics displayed at the system console for Models 4, 6, and 8.

Change the heading MODELS 3-6 to MODELS 4 and 6.

Change the first sentence in the bulleted item Number of unreferenced I/O's to read as follows:

Unreferenced I/O's are a count of the number of segments that were reused without ever having been referenced by read or search read commands.

0 UP-9209 IMS Data Definition and UNIQUE User Guide

Subsection 3.21

Change the first bulleted item in the data-name-1 description to read as follows:

o A record described with the FROM or FROM CONTROL BREAK format of the FROM clause, data-name-1 must be part of that record's primary key only.

Add the following note to subsection 7.8 after the Embedded NEXT command subject:

NOTE: Do not attempt to update a common storage area file via UNIQUE. UNIQUE can access a common storage area file through defined record management, but only through a supplement definition. You must not specify ASSUMES CONTROLLED ROLE IN UPDATE in the supplement definition.

------------------------------------------------------------------------------- Subsection 7.22 Add the following at the end of the subsection: If you want a complete LIST output in addition to the statistical results, you must specify LIST ALL before any other display content specification. If you do not specify ALL, only statistical results are given. For example: LIST ALL IF PART-PRICE<SOO; COUNT o UP-9317 Menu Services Concepts and Facilities Subsection 2.4 Change the DISPLAY menu function command description to: This command displays the screen format, specified by format-name, purely for informational purposes. This screen may or may not have input fields. Screens that contain output or bidirectional fields cause an error and are not displayed. o UP-9734 MAPPER 80 Run Functions User Guide Subsection 5.1.38 Change the format-name definition to read as follows: Specifies the SFS format name to be displayed. This must be from 2 to 8 alphanumeric characters and the first character should be the letter u. Change the second set of examples to: When there is no output data: @SFS U8000 /V1I3,V2A3 When there is no input data: @SFS U9 ABC When there is no input or output data: @SFS UJLH0602 o UP-9737 MAPPER 80 System Operator and Coordinator User Guide Subsection 5.3.4 Change the first paragraph to read as follows:

The MAPRES utility takes the MAPPER 80 report information from a MIRAM file previously created with MAPDUM and restores the specified modes to the MAPPER 80 data base.

•

•

•

•

Change the Last two paragraphs under Control Statement #KEY to:

The #KEY CHECK control statement cannot be used when restoring a single mode using MAPRES.

You should usually run MAPRES by using the #KEY CHECK control statement. If not, internal indexes are not restored. In this situation, the binary find (BF) function cannot be used on the restored reports until each report is manually duplicated or restored using the MAPRID utility.

o UP-9745 !CAM Network Definition and Operations User Guide

Table 2-13

Change MAPPER 15 to MAPPER 5.

Subsection 6.1.4

Change the bulleted item FEATURES= to read as follows:

FEATURES=(U20),CU40),(U200), or (U400) on the TERM macroinstruction CUTS 30 terminals are covered under FEATURES=(U40).

Subsection 6.3.1

Change the last sentence to read as follows:

If an initiate confidence test (ESC Q) occurs during downline loading, the auxiliary devices should be deallocated; otherwise, the terminal operator should press RESET.

o UP-9748 Integrated Communications Access Method (!CAM) Utilities User Guide

Subsection 3.11.6

Add the following:

For forms control, specify the FORMS parameter in the configuration file:

FORMS filename

The forms overflow code is 12. The home paper code is 1. The following are examples of forms files for 5 1/2-, 8-, and 11-inch forms:

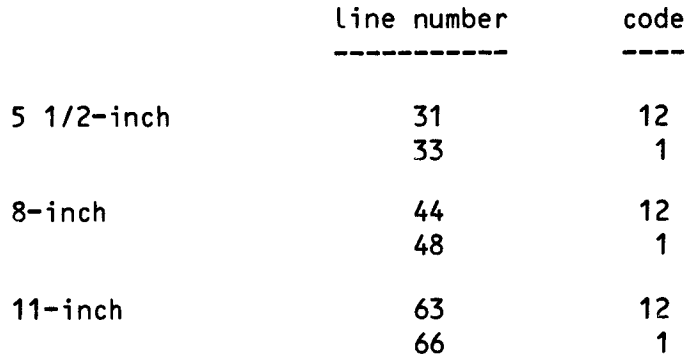

o UP-9972 Interactive Services Commands and Facilities User Guide

Subsection 2.3.1

Change the note that follows the Logan menu screens to read as follows:

NOTE:

When you log on at either a UTS40, UTS40D, UTS400, Sperry PC, or an SVT 1120, the password entry is not displayed.

o UP-9976 General Editor User Guide/Programmer Reference

Subsection 1.2.1

Change the first sentence to read as follows:

The OS/3 editor contains a user-controllable data entry saving feature called AUTOSAVE, which can periodically copy your data entries to a user-specified save file.

Subsection 7.9

In the description of the AUTO parameter, change the first sentence to read as follows:

Activates AUTOSAVE, which automatically saves data entries by copying a user's proc (main proc) work space to the file specified in SAVEFILE. at a frequency rate designated by the user.

In the description of the AUTO parameter, chanqe the last sentence in Note 2 to read as follows:

The user must identify and correct the error, then reinitialize AUTOSAVE with another @SET/@AUTO sequence.

•

•

•

•

In the typical examples of using the @SET directive, change the description of the last example to read as follows:

Sets EDT to save the user's proc 0 (main proc) every 10 input lines to the module EDTSAVE on the file \$Y\$SRC on the RES pack.

o UP-9985 System Operations Summary

Section 1

Change the last line under STATEMENT CONVENTIONS to:

Underlining ---- Represents the abbreviated form of the entry

Section 4

The abbreviated form of the SHUTDOWN command is not accepted. Change the format of the SHUTDOWN command to:

SHUTDOWN [DDPJ

Section 9

Disk Cache Facility

Change the CM SIZ=n description to read as follows:

Initializes DCF with a new cache buffer size

Change ''CMSEG=n'' to ''CM SEG=n'' and change the description to read as follows:

Initializes DCF with a new segment size.

Change ''CM RESEG=n'' to ''00 CM RESEG=n''

Change ''00 CM STA or 00 CM STARES'' to ''00 CM STA'' and change the description to read as follows:

Displays DCF statistics

Add the following entry and description:

00 CM STARES Displays DCF statistics and resets all counters maintained by DCF.

 $\label{eq:2.1} \frac{1}{\sqrt{2}}\int_{\mathbb{R}^3}\frac{1}{\sqrt{2}}\left(\frac{1}{\sqrt{2}}\right)^2\frac{1}{\sqrt{2}}\left(\frac{1}{\sqrt{2}}\right)^2\frac{1}{\sqrt{2}}\left(\frac{1}{\sqrt{2}}\right)^2.$  $\label{eq:2.1} \frac{1}{\sqrt{2}}\int_{\mathbb{R}^3}\frac{1}{\sqrt{2}}\left(\frac{1}{\sqrt{2}}\right)^2\frac{1}{\sqrt{2}}\left(\frac{1}{\sqrt{2}}\right)^2\frac{1}{\sqrt{2}}\left(\frac{1}{\sqrt{2}}\right)^2\frac{1}{\sqrt{2}}\left(\frac{1}{\sqrt{2}}\right)^2.$ 

•

•

Appendix A. Macro/Module Description Listing

A canned job stream, MODLST, is available on the release disk to provide the OS/3 macro/module Listing. This job stream provides an alphanumerically ordered Listing of the contents of each of the 11 system Libraries, including the description and size of each module. The job may be executed by entering the following system command:

RV MODLST[,,VSN=xxxxxxJ

where:

xxxxxx

Is the VSN of an optional work disk. If this parameter is omitted, the work space for the job is allocated on the disk containing the RUN Library. Disk work-space requirements for MODLST are as follows:

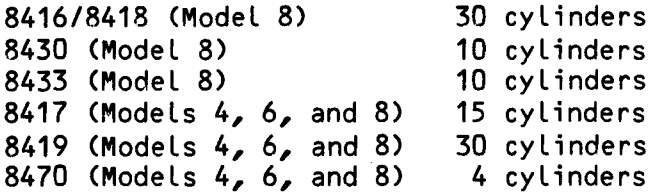

The job stream executes in three steps:

- 1. Program DMENVR is used to determine if CDI data management is available and sets on UPSI bit accordingly. Otherwise, DTF data management versions are used.
- 2. Either MODXTR (DTF mode) or CMDSTR CCDI mode) is used to extract data from each module in the system libraries to an output file for step 3.
- 3. The output file from step 2 is submitted as input to the MODLST (DTF mode) or CMDLST CCDI mode) program, which sorts the input and then produces the macro/module listing.

 $\overline{\phantom{a}}$  $\label{eq:2.1} \mathcal{L}_{\mathcal{A}}(x) = \mathcal{L}_{\mathcal{A}}(x) \mathcal{L}_{\mathcal{A}}(x) \mathcal{L}_{\mathcal{A}}(x)$ 

\_\_\_\_\_\_\_\_\_\_\_\_\_\_\_\_\_\_\_\_\_\_\_\_\_\_\_\_

•

•

•

Appendix B. SUR Reference

Direct inquiries, concerning specific system user reports CSURs) corrected by this release of the software, to the Sperry Support Center.

an ann ann ann

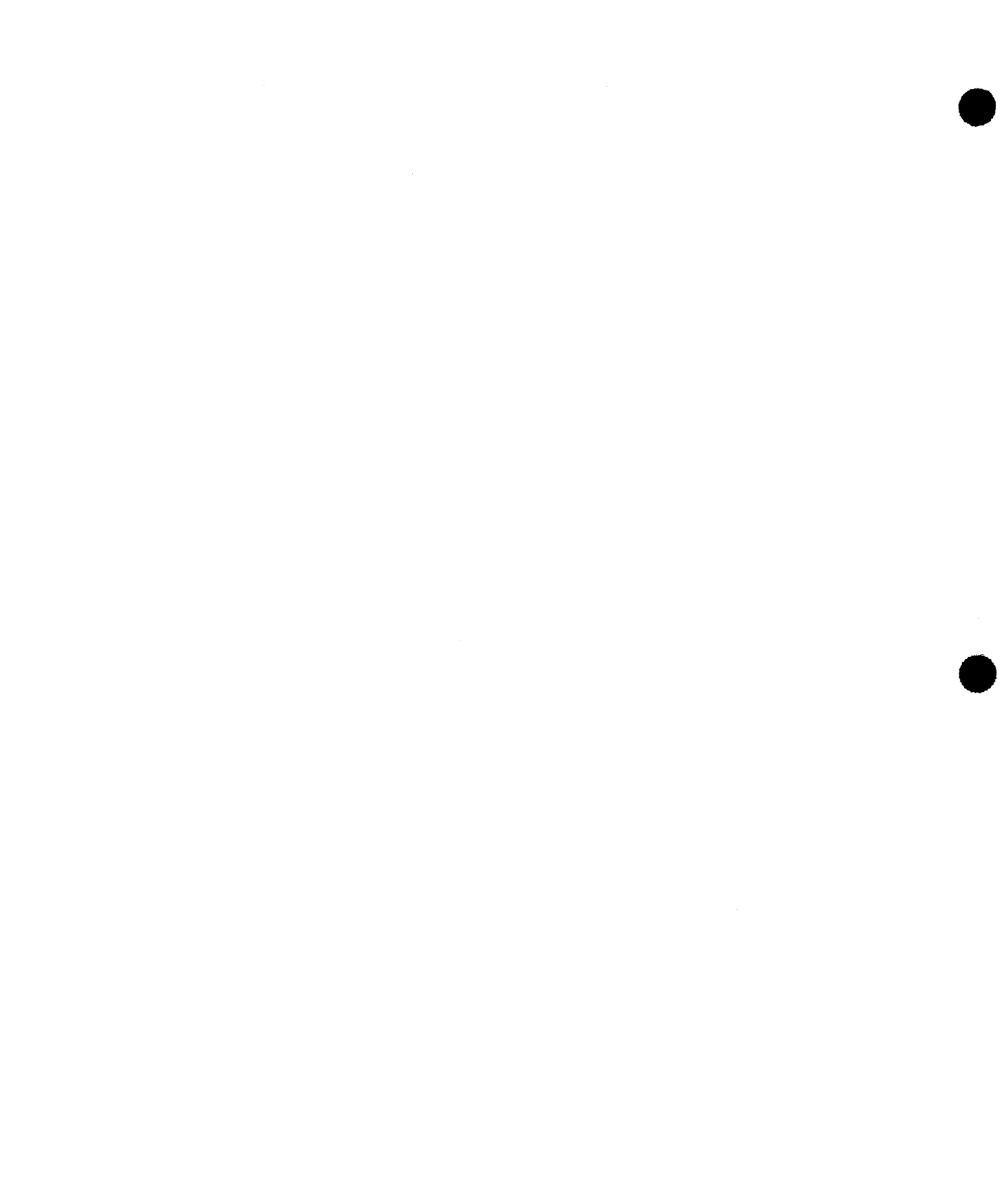

 $\label{eq:2.1} \frac{1}{\sqrt{2}}\int_{\mathbb{R}^3}\frac{1}{\sqrt{2}}\left(\frac{1}{\sqrt{2}}\right)^2\frac{1}{\sqrt{2}}\left(\frac{1}{\sqrt{2}}\right)^2\frac{1}{\sqrt{2}}\left(\frac{1}{\sqrt{2}}\right)^2\frac{1}{\sqrt{2}}\left(\frac{1}{\sqrt{2}}\right)^2.$ 

•

•

# UP-11902.2 OS/3 RELEASE 10.0 SYSTEM RELEASE DESCRIPTION -------------------------------------------------------------------------------

Appendix C. Main Storage Estimator

This appendix contains information that can be used to estimate the main storage needs of System 80 for Release 10.0. Included are storage estimates for the various components of the operating system, a chart to aid in calculating the total amount of main storage required, and a List of the main storage capacities available with System 80 systems.

## C.1. MAIN STORAGE COMPONENTS

The main storage estimates of the OS/3 Operating System software are Listed by the following categories:

Main storage Supervisor size Shared data management code DTF sizes Job prologue Space for user programs Integrated communications access method (ICAM) Information management system (IMS) Data base management system CDMS) MAPPER 80 software Data utilities Other system software Emulation OS/3 disk requirements Interactive command processor MENU generator Screen format services ESCORT Programming Language

 $c-1$ 

## C.2. CALCULATING MAIN STORAGE REQUIREMENTS

The main storage estimator chart (Figure C-1) provides a convenient checklist for constructing a software system from the individual software components.

Main storage requirements can be calculated as follows:

- 1. Determine which software components are to be used.
- 2. Calculate the amount of main storage required for each component, using the appropriate subsection (C.3 through C.9) in Figure C-1. The value (in bytes) in subsections C.3 through C.9 is indicated in parentheses.
- 3. List each program to be run and calculate total main storage required CC.10 through C.12).
- 4. Total all the entries made in Figure C-1 to arrive at the main storage requirements.

NOTE: The total obtained in step 4 may be reduced by:

- o Reducing the number of programs to be run
- o Modifying the size/type of programs to be run
- o Eliminating certain software components that are not used regularly and not required to be in main storage all the time
- 5. Select the main storage size (Figure C-1) closest to (but greater than) the total in Figure C-1 to determine the size needed.

•

•

•

# UP-11902.2 OS/3 RELEASE 10.0 SYSTEM RELEASE DESCRIPTION

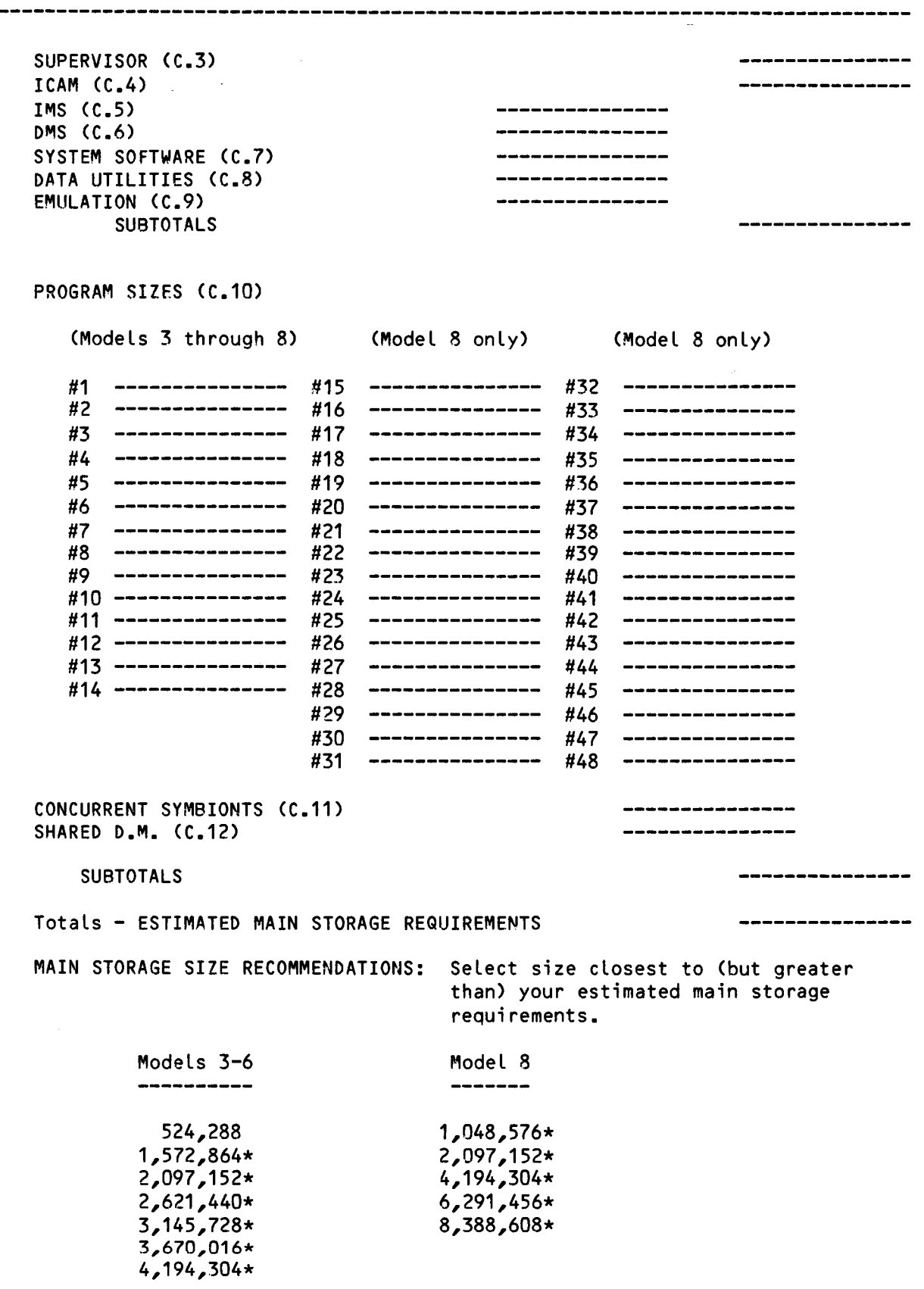

\* Systems with Main Storage Expansion

1. Minimum requirements for a supervisor

The minimum requirements for a supervisor include:

- a. One job slot
- b. One task switching priority
- c. Multitasking
- d. Interrupt handling
- *e.* Storage protect
- f. One transient area
- g. Transient loader
- h. Console control facilities
- i. Support for peripherals
	- o Printer
		- o Two disk drives
		- o One diskette drive
- j. ECC (error correction code) for IDA
- k. AVR
- l. System access technique (SAT) required for disk data management and system software
- m. Resident loader
- 2. Supervisor options (can be added to minimum supervisor)
- 3. Supervisor functions (available through transients) that can optionally be made resident:

![](_page_95_Picture_187.jpeg)

4. Sum of items 1, 2, and 3 - round to 1024 or multiples of 1024

•

•

•

•

UP-11902.2 OS/3 RELEASE 10.0 SYSTEM RELEASE DESCRIPTION

![](_page_96_Picture_223.jpeg)

 $c - 5$ 

 $\mathcal{L}_{\text{max}}$ 

------------------

# UP-11902.2 OS/3 RELEASE 10.0 SYSTEM RELEASE DESCRIPTION

![](_page_97_Picture_254.jpeg)

 $c - 6$ 

-----------

•

 $\ddot{\phantom{a}}$ 

•

•

-------------------------------------------------------------------------------

## C.3.2. Interactive Command Processor Size

The interactive command processor consists of resident code and shared code modules. The resident code remains in main storage as Long as one workstation is Logged on or commands are being entered from the console. Shared code modules remain in main storage until they are unused and their main storage is needed for some other purpose.

![](_page_98_Picture_177.jpeg)

- 3. ICAM support is included only if needed, i.e., if DDP or remote workstations are supported.
- 4. The size of the I/S symbiont is determined dynamically when RC\$\$IS is initially loaded.
- 5. On Releases 7.0 and 7.1, the modules required to support remote workstations and ICAM were separately loaded elsewhere in main storage, not bound into the I/S symbiont. The change was made to reduce memory fragmentation.

![](_page_99_Picture_282.jpeg)

7. Dynamic file management

![](_page_99_Picture_283.jpeg)

8. Library utilities

# Table C-1. Spooling Size Estimates

![](_page_99_Picture_284.jpeg)

 $c - 8$ 

-------

•

•

•

# OS/3 RELEASE 10.0 SYSTEM RELfASE DESCRIPTION

![](_page_100_Picture_163.jpeg)

TOTAL

# C.3.3. MENU Generator

-----------------------------

The MENU generator requires the following main storage:

![](_page_100_Picture_164.jpeg)

NOTE: Execution also requires the MENU processor, screen format services, and Library utilities.

# C.3.4. Screen Format Services

Screen format services requires the following main storage:

![](_page_100_Picture_165.jpeg)

C.4. INTEGRATED COMMUNICATIONS ACCESS METHOD (ICAM)

There are five different interface levels: CPI, DOI, TCI, RBP, and STOMCP. Storage estimates for an ICAM generation are calculated as follows:

1. Job prologue

![](_page_101_Picture_260.jpeg)

•

•

•

•

 $\sim 0.01$ 

![](_page_102_Picture_220.jpeg)

![](_page_102_Picture_221.jpeg)

UP-11902.2 OS/3 RELEASE 10.0 SYSTEM RELEASE DESCRIPTION 6. Code optional for STDMCP or TCI configurations only Format edit processing MPPS processing History journaling and checkpoint Distribution list (DLIST) processing  $(1600)$  -------(12,900 max) (3400) (700) 7. User interface code a. Global network support in ICAM b. - Minimum code<br>- Add if DCA=YES specified on CCA<br>- Add if PROTYP=INIT-1 on TERM<br>- Add if PROTYP=RB-2 on TERM - Add if DEVICE=(ABM or NRM) on VLINE - Add if type=packet for PDN proc - Add if type=packet and carrier=DATAPAC or TRANSPAC or DATEX or PSS - Add if NORDIC - Add if type=packet and carrier=DDX - Add if catp=E out for SUB proc - Add if catp=11 for SUB proc<br>- Add if locap type=(STDMCP) in CCA<br>- Add if locap type=(DMI) in CCA<br>- Add to ICAM if JOBINIT specified on LOCAP macro for COBOL communications user program Dedicated and/or global CCA support in ICAM COBOL message control system  $(14, 000)$  ------- $(30,000)$  ------- $(4700)$  -------(2600)  $(14,400)$  ------- $(29,000)$  ------- $(16,000)$  ------- $(22,000)$  ------- $(18,300)$  ------- $(24,500)$  ------- $(16,400)$  ------- $(0)$  -------(9300)  $(800)$  -------

CCMCS), add to user program (3200) CPI (3100) STDMCP<sup>(0)</sup> TCI (6200) DDI (1400 max) ------RBP Refer to UP-9748 section on minimum RBP sizing CODI interface is required for RBP).

 $\gamma$  . The constraints

•

•

•

•

8. Code required for STDMCP, TCI, or global network configurations MUST processing (5500 max) -------<br>(3000 max) -------Main storage queueing or Main storage and/or disk queueing (7400 max) ------- (3300 max) ------- (3100) ------- Communication network control CCNC) Session control subroutine 9. For total ICAM symbiont size, add all -------applicable items from items 1 through 8 10. The only interface supported through transient -------ICAM is TCI, and its total size, including prologue, is (9700) ------- 11. Refer to Table C-4 for ICAM utilization of dynamic main storage. . . . . . . . . 12. For the size of ICAM utility programs, refer to the respective UP manual. These utilities are executed as programs and handle the following functions:  $-$  Journal file data reduction program  $\{JUST\}$  $(UP-9748)$  ------- $(UP-9748)$  -------<br> $(UP-9745)$  -------- ICAM device emulation system (IDES) - Global user service task (GUST) - SLCA dump utility CTSF, optional) CUP-9745) ------- CUP-9748) ------- - Remote terminal processor (RTP)<br>- Nine thousand remote (NTR)  $(UP-8841)$  -------<br>(UP-9748) -------(UP-9748) -------ICAM trace facility CITF) - ICAM EDIT dump (IED)  $(UP-9748)$  -------

Table C-2. General Information Table Size Calculation

SIZE=1500 (if TSF desired) + 3800 +  $(20 \times$  (total no. of configured CCAs)) + (490 x (total no. of SCLAs)) -----------------------------------

-------------------------------------------------------------------------------

Table C-3. Communication Control Area Size Calculations

Decimal Size (Bytes) for Each Macro Occurrence of Macro CCA\* (DEDICATED) 512 CCA (GLOBAL-NONDCA) 724 CCA (GLOBAL-DCA) 2811 BUFFERS (ARP) 140 + 56 x number of ARPS BUFFERS (NETWORK 140 + size of buffer x number of buffers BUFFERS) BUFFERS (LNKPAK) 140 + size of buffer x number of buffers 140 + 96 x number of UDUCTs BUFFERS (UDUCT) BUFFERS (STATS) 4 x number of ARPS + 4 x number of network buffers + 4 x no. of UDUCTs + 4 x no. of LNKPAKs LINE (MINIMUM AMT.) 204 LINE CLINE BUFFERS) Refer to UP-9745.<br> $\frac{1}{2}$  56 PGROUP (Remote W.S. only) 56 TERM 152 + size of each message queue DLIST 4 + 4 x number of destinations in list EUP 228 LO CAP 172 + size of each message queue NODE 116 SESSION (LOCAL) 60 SESSION (REMOTE) NONDCA) 116 SESSION (REMOTE) DCA) o PDN 76 TRUNK 66 + (no. of PUCs x 104) + (no. of SVCs x 104) VLINE 204 SUB 40 VLINE CX25) 204 + size of packet buffer pool + 30 VLINE (ABM) 204 MESSAGE QUEUE CORE=36 DISK=64 LP ORT 88 PRCS 52 + size of each message QUEUE DISCFILE CTCI) 500 DISCFILE (DISK QUEUED) 700 JRNFILE 450 + number of staging buffers x size of staging buffer TRANSLATE TABLES 384 x number of device types + total size of all user-supplied translate tables  $36 + 8$  x number of end users\*\* **ENDCCA** MPPS Average is 8 per macro + ERRMSG sizes. ...............................

\*Size of communications control area is 0 for a CPI user.

\*\*In this context, an end user is a terminal, Line, LOCAP, PRCS, or MPPS.

 $C-14$ 

•

•

•

•

-----------------------------

Session Control Table Sizes for Dynamic Session\* Dynamic sessions Per local session: 120 bytes Per remote session: 236 bytes 120 bytes (for each 60 dynamic sessions) 128 bytes (for each CUP to remote CUP session)<br>plus 104 bytes 104 bytes (for each session in PON network) Dynamic buffer pool per expansion pool: 144 bytes Expansion plus expansion factor, as a percentage, x (number of buffers  $x$  (size in bytes  $+$  4)) ILR macro Per task control block: 400 bytes Implementation Language ICAM trace facility per event traced: 32 bytes (as specified in the event keyword, E=)<br>plus 50 bytes (header) ----------------------------------------------------------

\*To calculate the total dynamic main storage required by ICAM for dynamic session establishment, multiply the maximum number of current sessions by the sizes of the session control table.

#### C.5. INFORMATION MANAGEMENT SYSTEM (IMS)

The main storage requirements for both single-thread and multithread IMS can be found in the OS/3 IMS System Support Functions User Guide, UP-11907.

#### C.6. OMS MAIN STORAGE REQUIREMENTS

The DMS system consists of a DBMS run-time component, which executes as a privileged job; language processors, which execute from separate jobs but require the DBMS job to be active; and stand-alone utilities, which do not require the DBMS job to be active. Explicit main storage specification on the // JOB statement is required for the DBMS job and to execute OMS utilities.

Main storage space requirements are as follows:

DBMS Job

![](_page_107_Picture_244.jpeg)

1. If the ABSOLUTE option of the ALLOCATE LOCKS statement is not specified, the lock space calculation is based on the maximum number of currency locks that may be required for the total schema plus any KEEP locks explicitly specified. For each DMCL, the calculation is:

24 (UC1+A+3C)+3KJ

where:

- U is the maximum number of run units for the DMCL (batch run units).
- A is the number of area types in the schema.
- C is the maximum number of currency locks derived from the following rule: If a record type is not a member in any set type (excluding CALC>, then it will have one locked occurrence; otherwise, it will have one locked occurrence for each set membership. K is the KEEP lock specification from START-UP.

If the ABSOLUTE option of the ALLOCATE LOCKS statement is specified, the total lock space for the DMCL is

72L

where:

1 is the number of absolute locks specified.

•

•
•

•

•

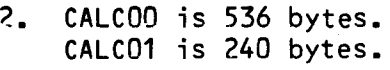

3. Space remaining from the main storage specification on the // JOB statement is assigned to the subschema pool. This space must he large enough to fit all subschema load modules that will be active concurrently (+28 bytes per subschema +4.)

OMS language processors:

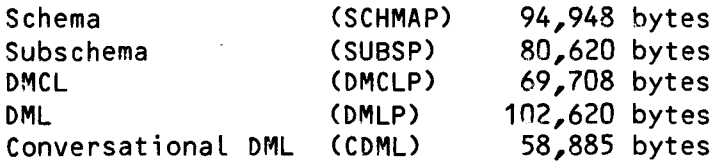

OMS utility load module sizes:

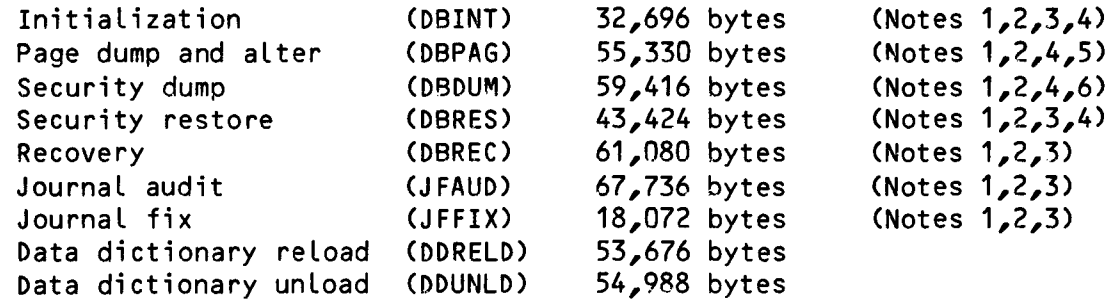

NOTES: 1. Add DMCL load module size.

2. Add data base buffers.

- 3. Add space inventory buffers.
- 4. Add DTF and tables (160 per file).
- 5. Add CALC routine (if required).
- 6. Add request/header space (2000 4000).

See Data Base Management System (OMS) System Support Functions User Guide, UP-10870, for detailed information.

#### C.7. MAPPER 80 SOFTWARE MAIN STORAGE REQUIREMENTS

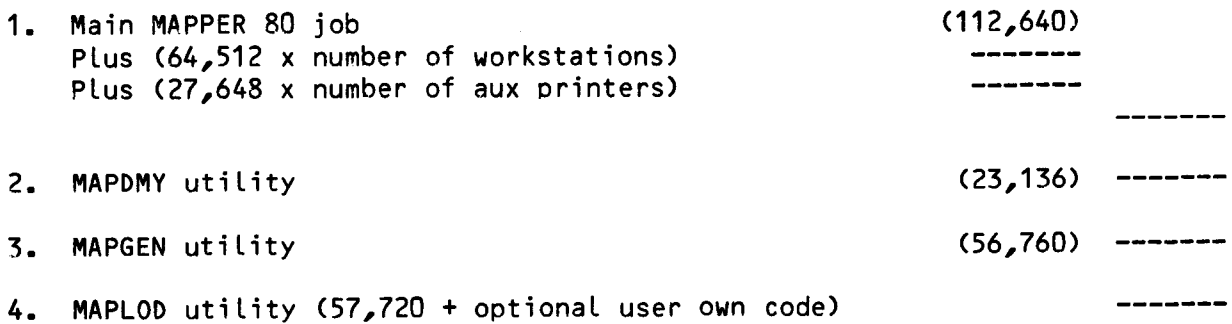

-------------------

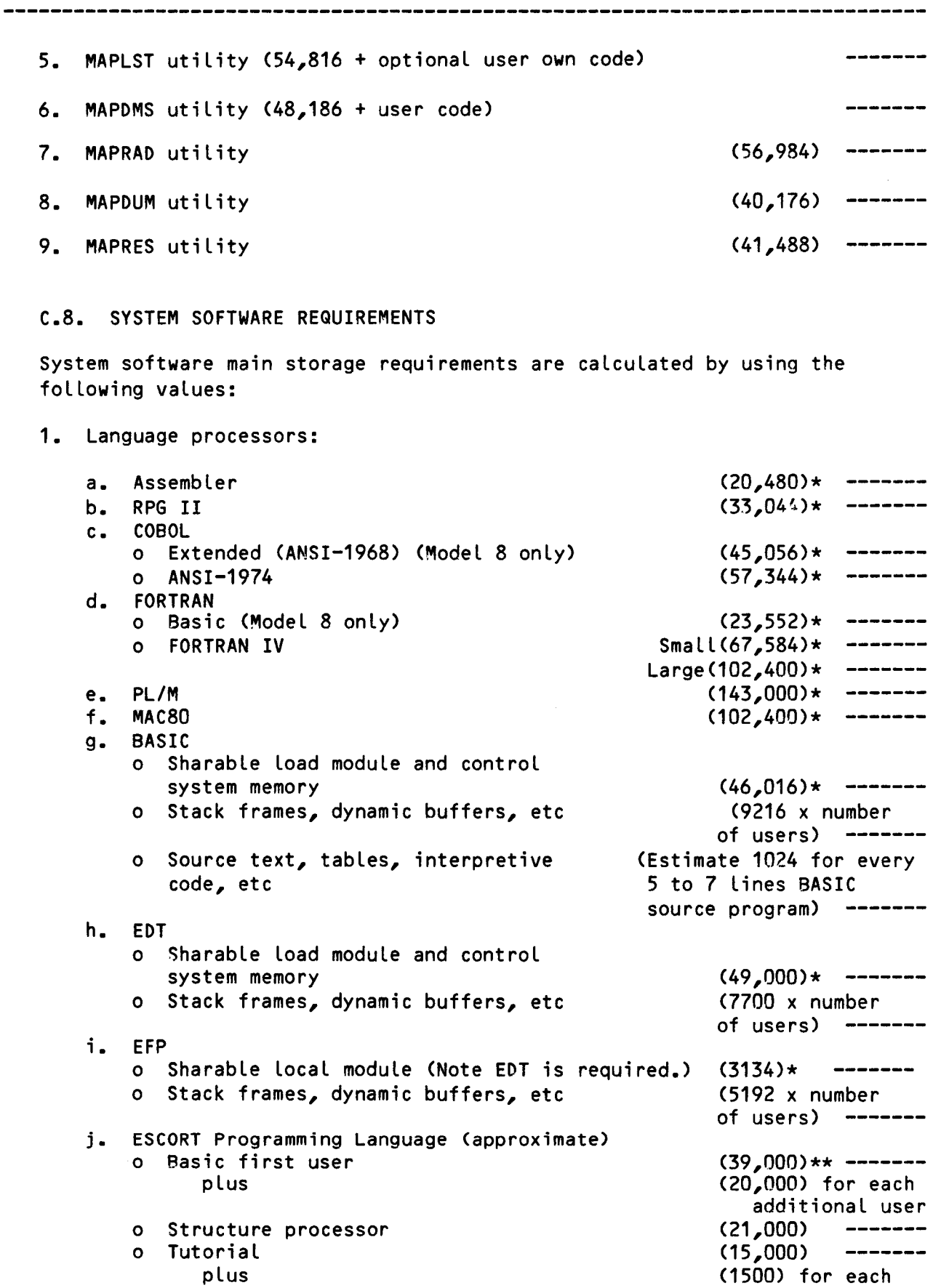

o Program/job mode plus

 $C-18$ 

•

•

•

additional user (21,000) -------<br>(21,000) --------<br>(3000) for each

additional user

-----------------------------

•

•

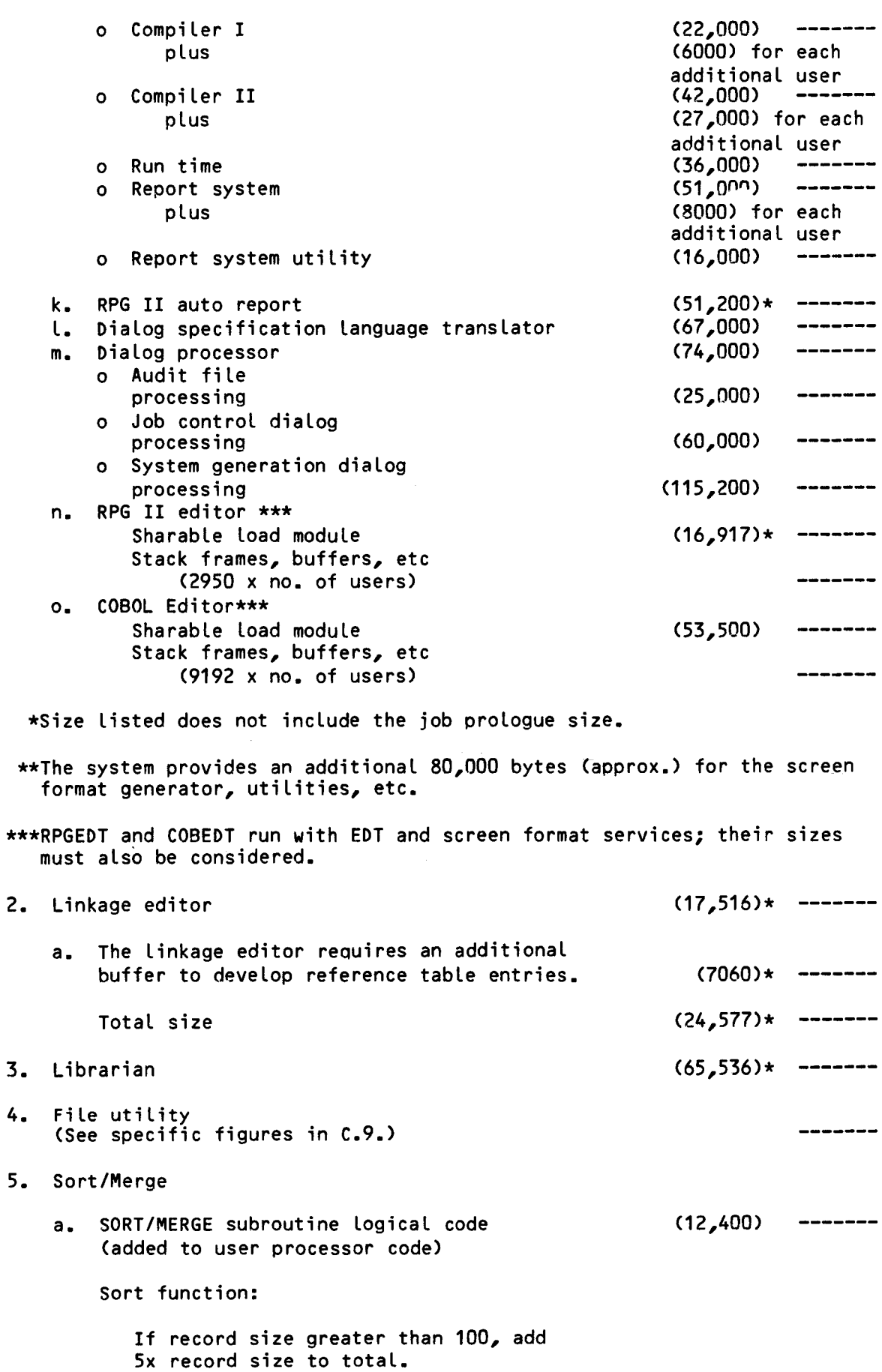

# UP-11902.2 OS/3 RELEASE 10.0 SYSTEM RELEASE DESCRIPTION

 $c - 20$ 

•

•

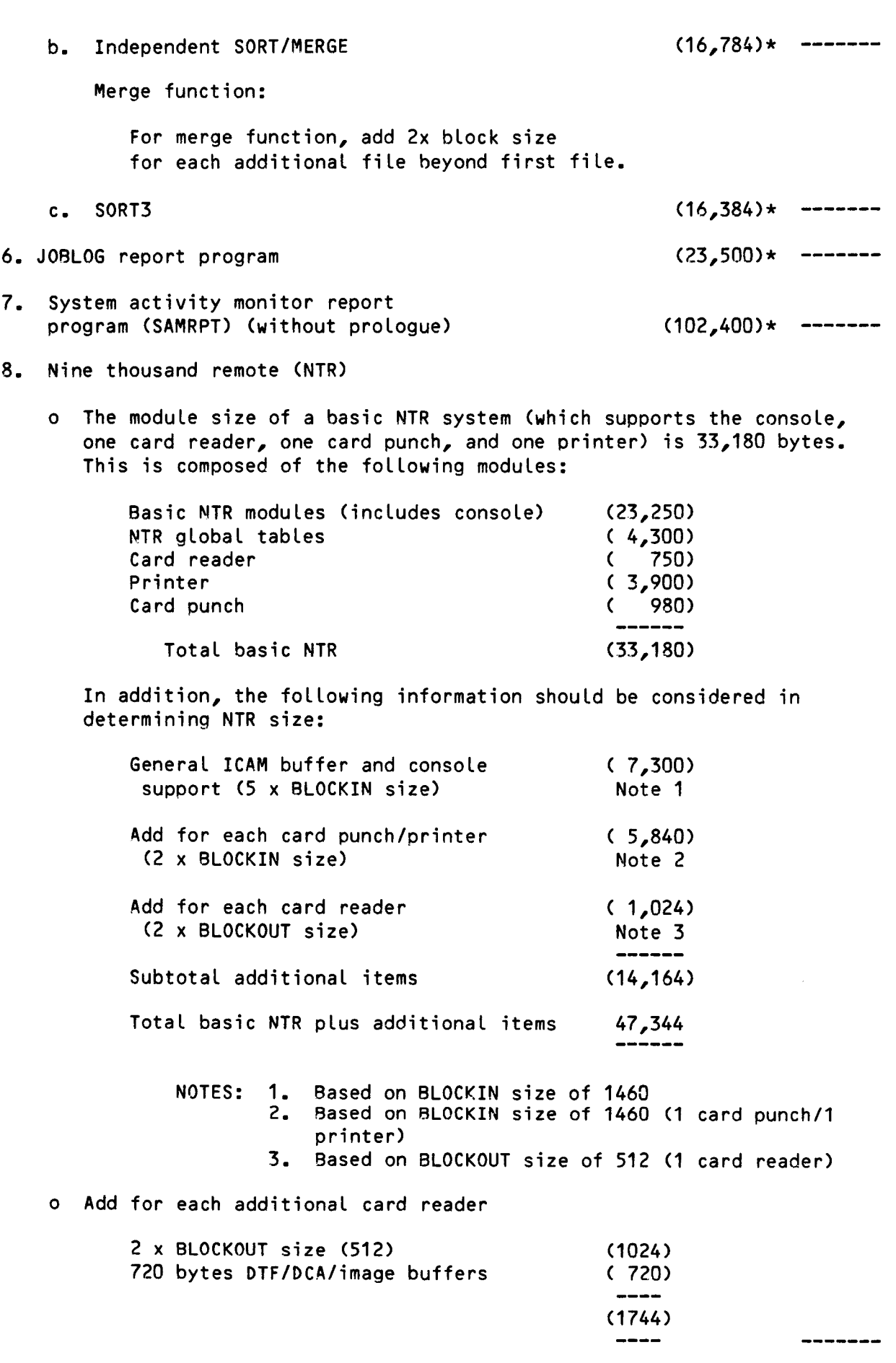

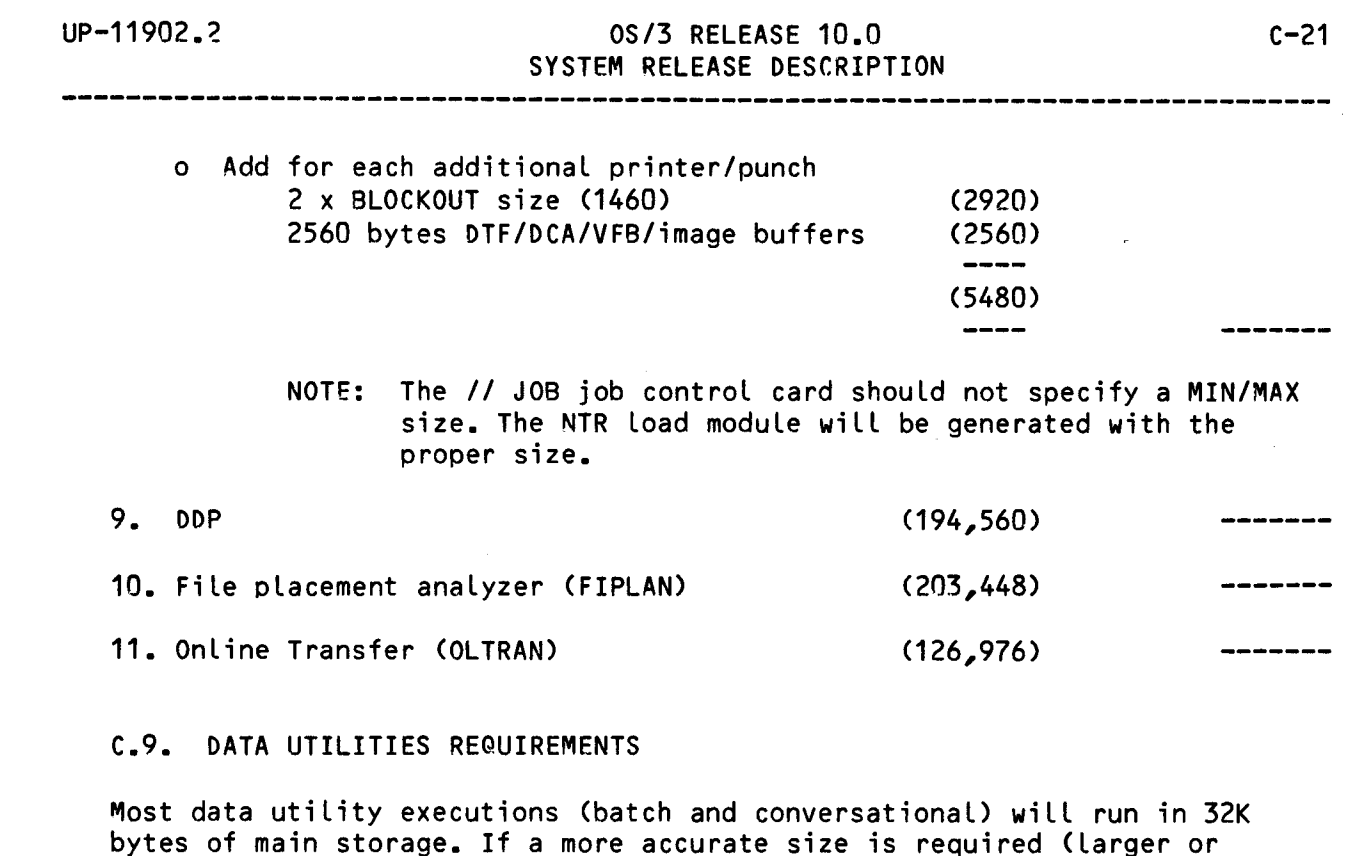

 $M =$  maximum of (43500, B)

smaller), the following formula may be used:

where:

•

•

•

M

Is the minimum amount of main storage required to run this job.

8

Is the total size of the required functional routines, DTFs, IOCS modules, and data management buffers. B can be determined by using the following formula:

 $B = (29200 + FT + I0T + C + D + E + F + G + H + I + J)$ 

where:

FT

Is the total size of the functional routines required by this job. The sizes of the functional routines are specified in Table C-5 along with the parameters that specify the function.

IOT

Is the size of all DTFs and I/O routine modules for all files used in this job. The printer DTF and I/O routine module are included in the printer routine (noted in the routine size table, Table C-5); therefore, printer files are not included in this value. Use Table C-6 for running job in a mixed or CDI-only environment.

c

Is the maximum INPUT1 record size for ISAM or NI files as specified in the INPUT1 VTOC entry.

Is the INPUT1 block/buffer size as specified in the second entry of the A=< ) parameter. If the INPUT1 file is a disk file Cother than IRAM/MIRAM), then the block size is taken from the disk file format labels.

Is the maximum record size for the ISAM OUTPUT1 or NI OUTPUT1/INPUT2 file. For NI INPUT2 files, this value is taken from the file format labels.

Is the OUTPUT1/INPUT2 block/buffer size as specified in the second entry of the B=( ) parameter. If this is a compare CK2), then the INPUT2 block size is taken from the INPUT2 file format labels for disk files Cother then IRAM/MIRAM).

G

H

D

E

F

This variable is for ISAM INPUT1 files only. It is the disk file key length and is taken from the disk file format labels.

This variable is for ISAM OUTPUT1/INPUT2 files only. It is the record key length as specified in the V=() parameter. If this is a compare (K2), then the key length is taken from the disk file format labels.

I

This variable is for !RAM and MIRAM INPUT1 disk files only. It is the index buffer size and is taken from the disk file format labels.

J

This variable is for IRAM and MIRAM OUTPUT1/INPUT2 files only. It represents the disk file index buffer size and it is calculated by multiplying the second entry in the OR=CI,n) or the OM=CI,n) parameter by 256 decimal. If this is a compare CK2), then this value is taken from the disk file format labels.

•

•

•

•

•

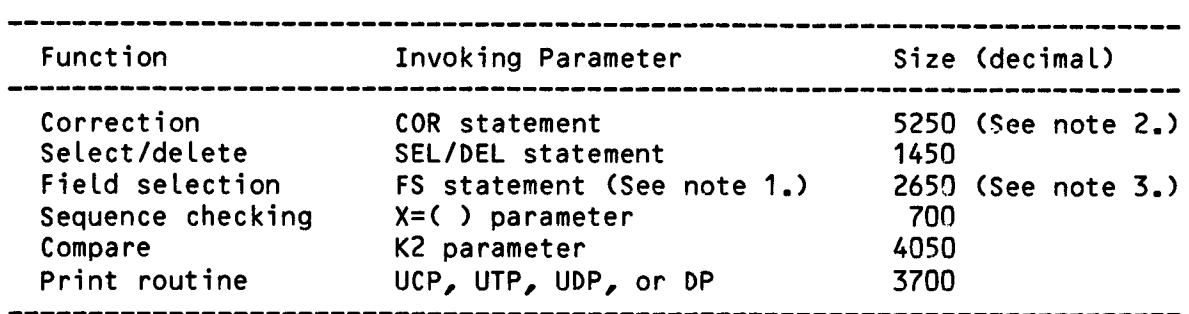

Table C-5. Functional Routine Sizes

NOTES: 1. This routine is also invoked for operations involving variable DAM files and/or variable NI files with keys and whenever the output record length is greater than the input record Length.

- 2. Add the maximum INPUT1 file record size to this figure.
- 3. Add the maximum OUTPUT1/INPUT2 file record size to this figure.

Table C-6. I/O Routine Sizes for Mixed or CDI Only

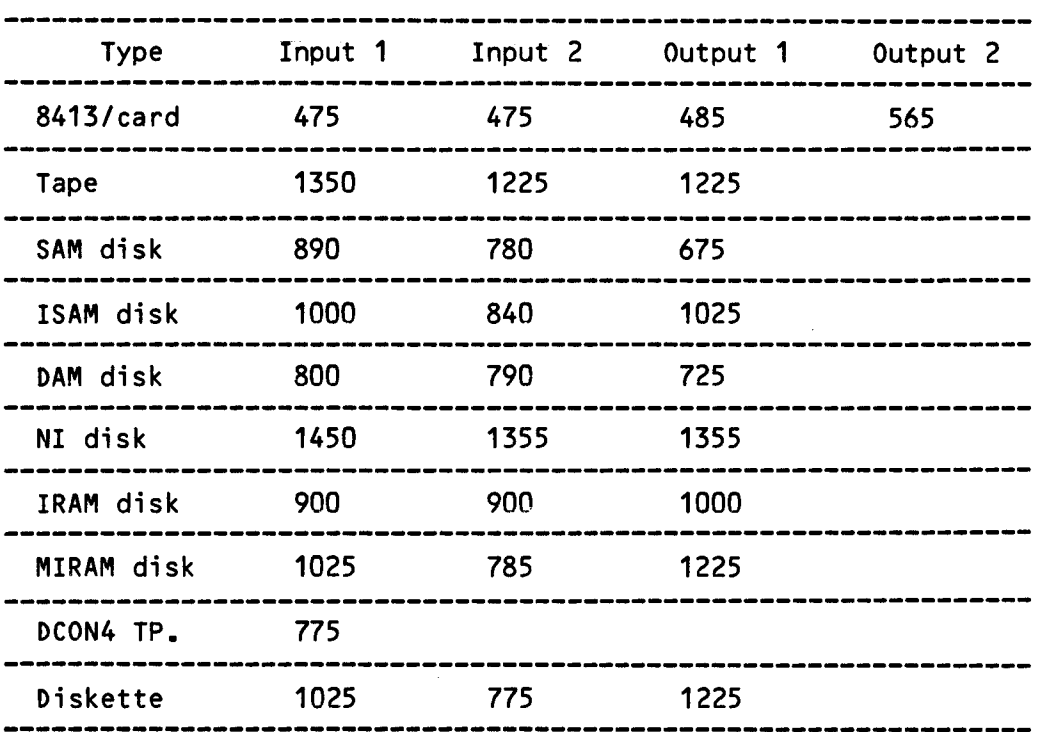

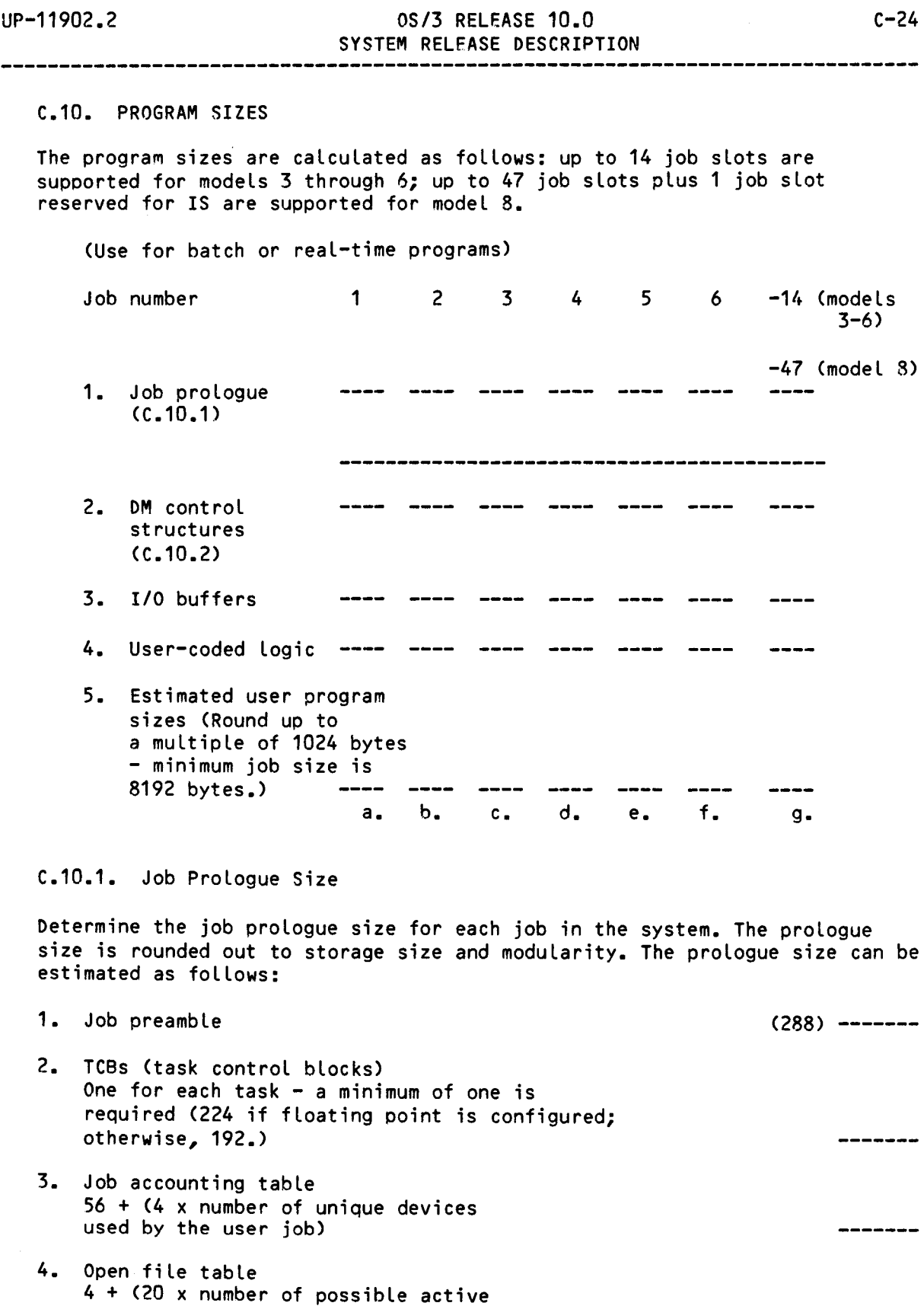

5. Extents 56 + CR x number of logical extents x number of possible active files)

files)

--------

--------

•

•

•

•

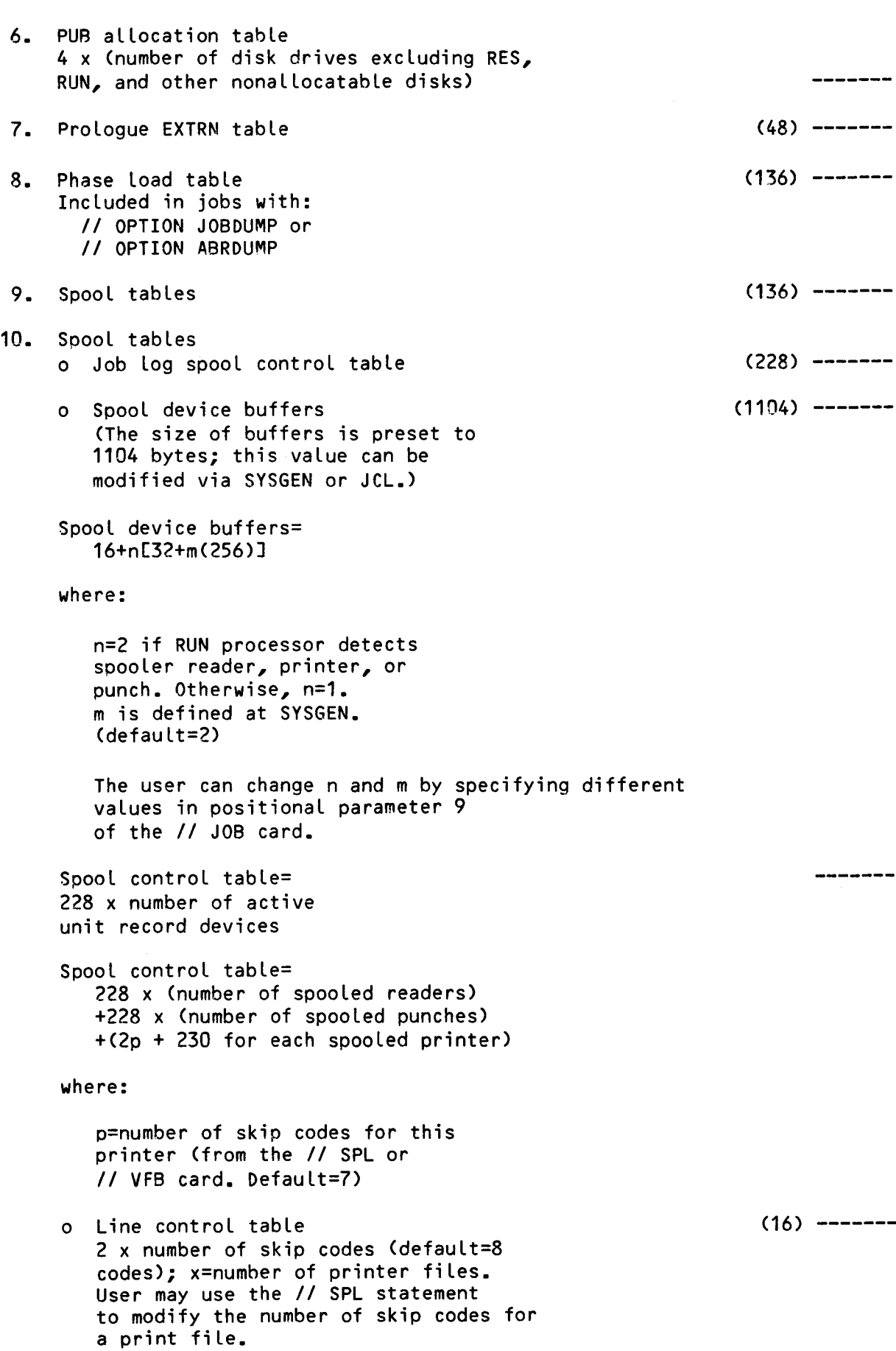

-------------

### UP-11902.2 OS/3 RELEASE 10.0 SYSTEM RELEASE DESCRIPTION

o Optional dedicated buffers -------Each spool file in a job may request dedicated buffers. This is only advisable for jobs that require a Large amount of orinted output. Optional dedicated buffers= 16+n[32+mC256)J where: n = the n specified in the // SPL statement. m = the m specified in the // SPL statement. 11. Data management interface routines (172) ------- C.10.2. Data Management Control Structure Sizes For each control structure (DTF, CDIB, or RIB) included in the user program, multiply the number of bytes in the table by the number of Control Structures. Enter the results in the appropriate spaces on the user program estimator, C.10, item 3. Device DTF element (bytes/file) ------ -------------------------1. SAM - Low-speed devices: a. Card reader  $(116)$  ------b. Card punch  $(120)$  ------c. Punch with automatic retry  $(812)$  -------<br>(92) ------d. Printer 2. SAM - high-speed devices: a. Tape (242) ------ b. Disk  $(242)$  ------- $3.$  DAM  $-$  relative address (242) ------- 4. ISAM a. Add/retrieve (396) -------<br>(372) -------<br>(396) ------b. Retrieve c. Add d. Load (332) -------

•

•

•

•

•

-----------------

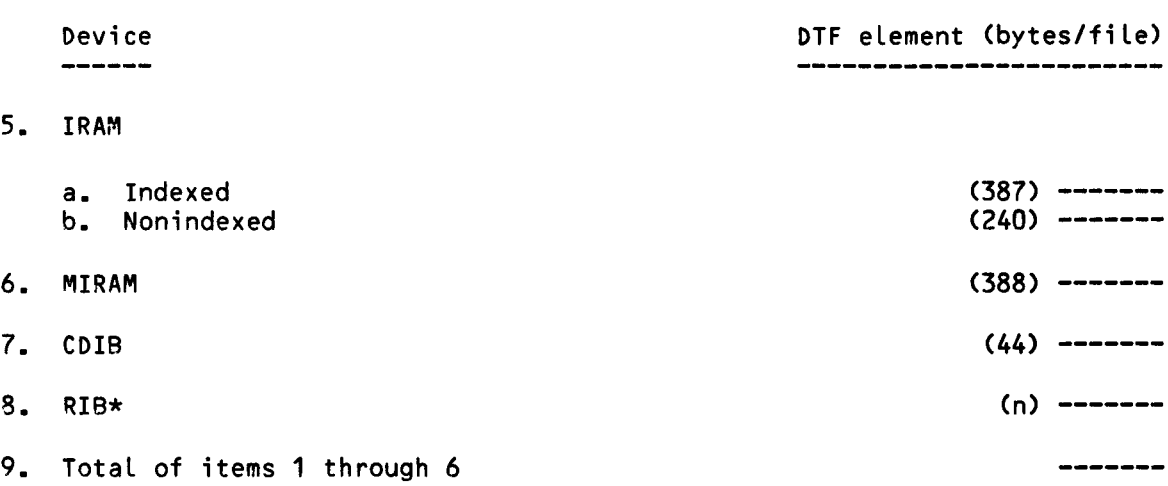

\*The resource information block (RIB) varies in size, depending on the number and type of parameters specified. To approximate the size of the RIB Cn>, use the expression:

 $n= 4 +$   $[(3 \times number of numeric parameters specified) +$ (5 x number of symbolic or indirect parameters specified)]

#### C.11. CONTROL SYSTEM SYM8IONTS

---------------------

The following control system symbionts are temporarily loaded into main storage on behalf of user jobs. The user should reserve sufficient main storage so that these symbionts may be loaded as required. (These symbionts relinguish their main storage following termination of their function.)

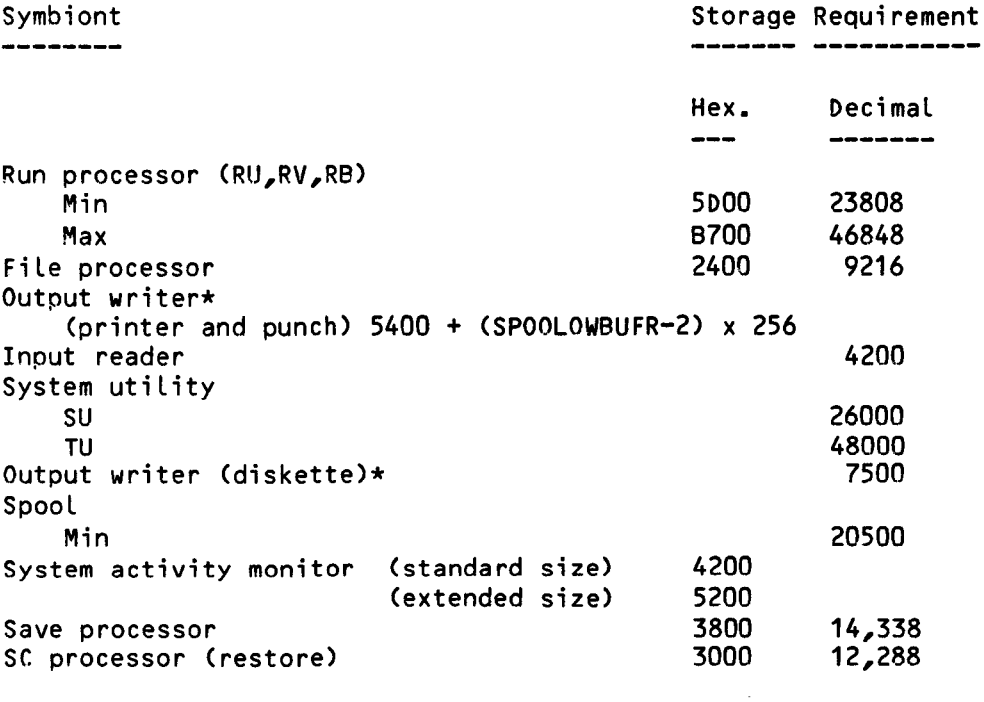

\*Size does not include prologue (preamble + TCB + 16)

-----------------

### UP-11902.2 OS/3 RELEASE 10.0 SYSTEM RELEASE DESCRIPTION

#### C.12. SHARED DATA MANAGEMENT

All data management is shared - no data management routines are included in user programs.

#### 1. Low-speed devices

----------------------

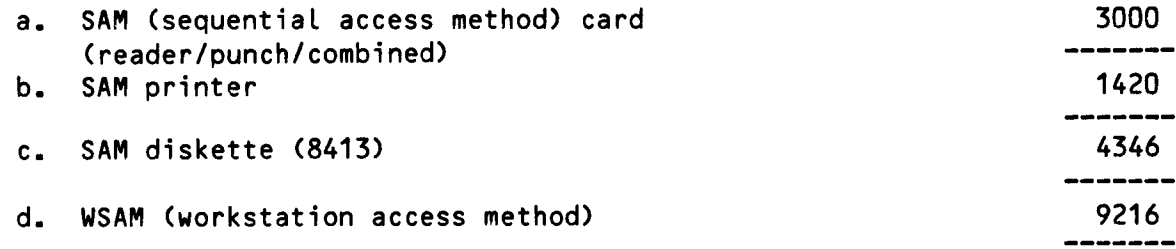

### 2. High-speed devices

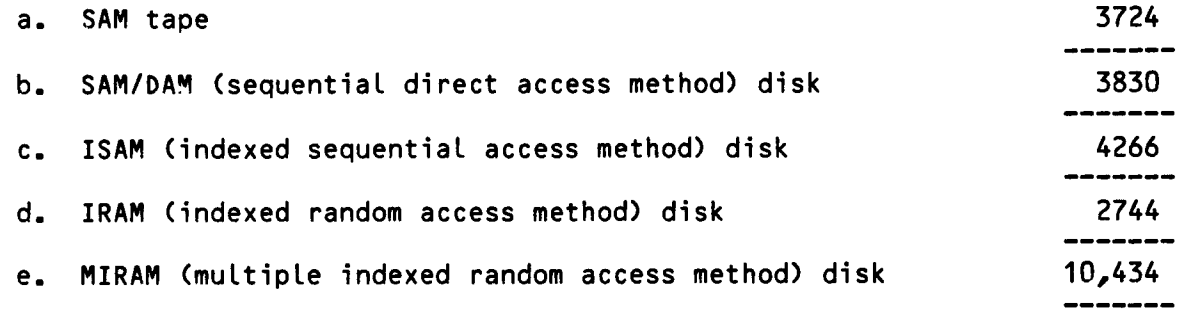

#### C.13. SHARED CODE MODULE NAME CROSS-REFERENCE

The following Listing contains cross-references to shared code module names.

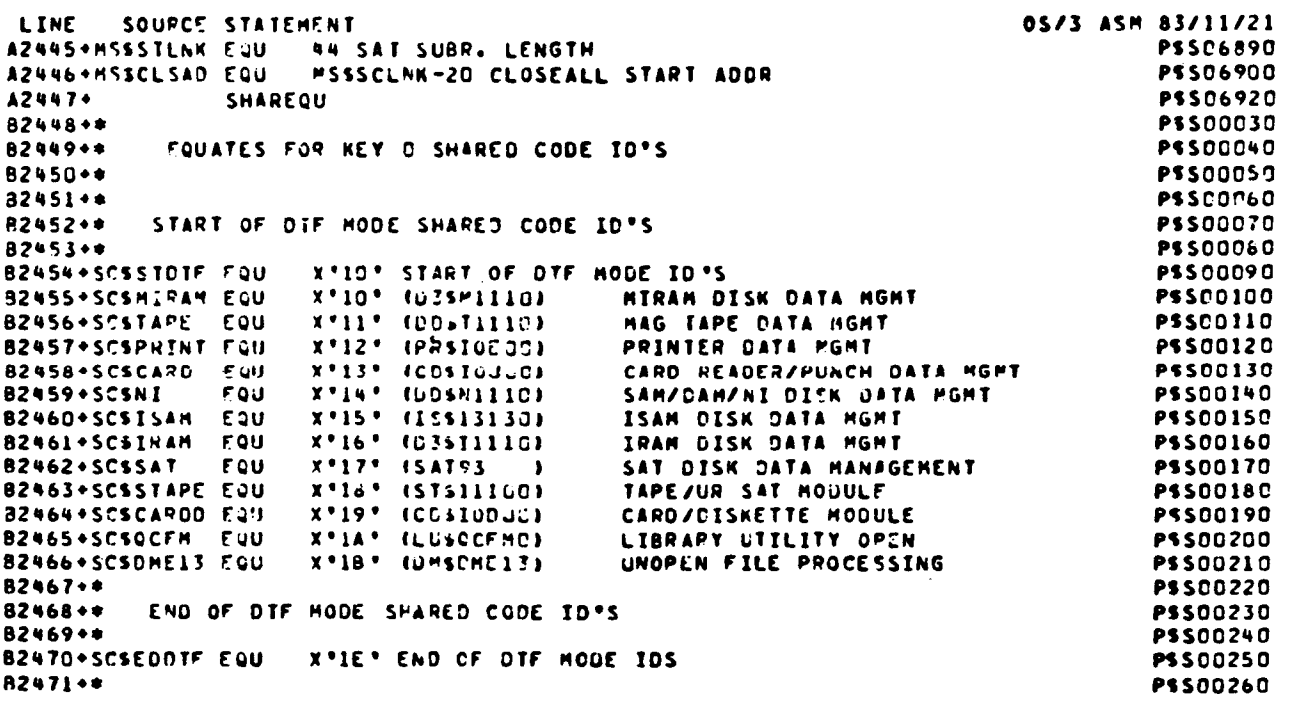

--------------------

•

•

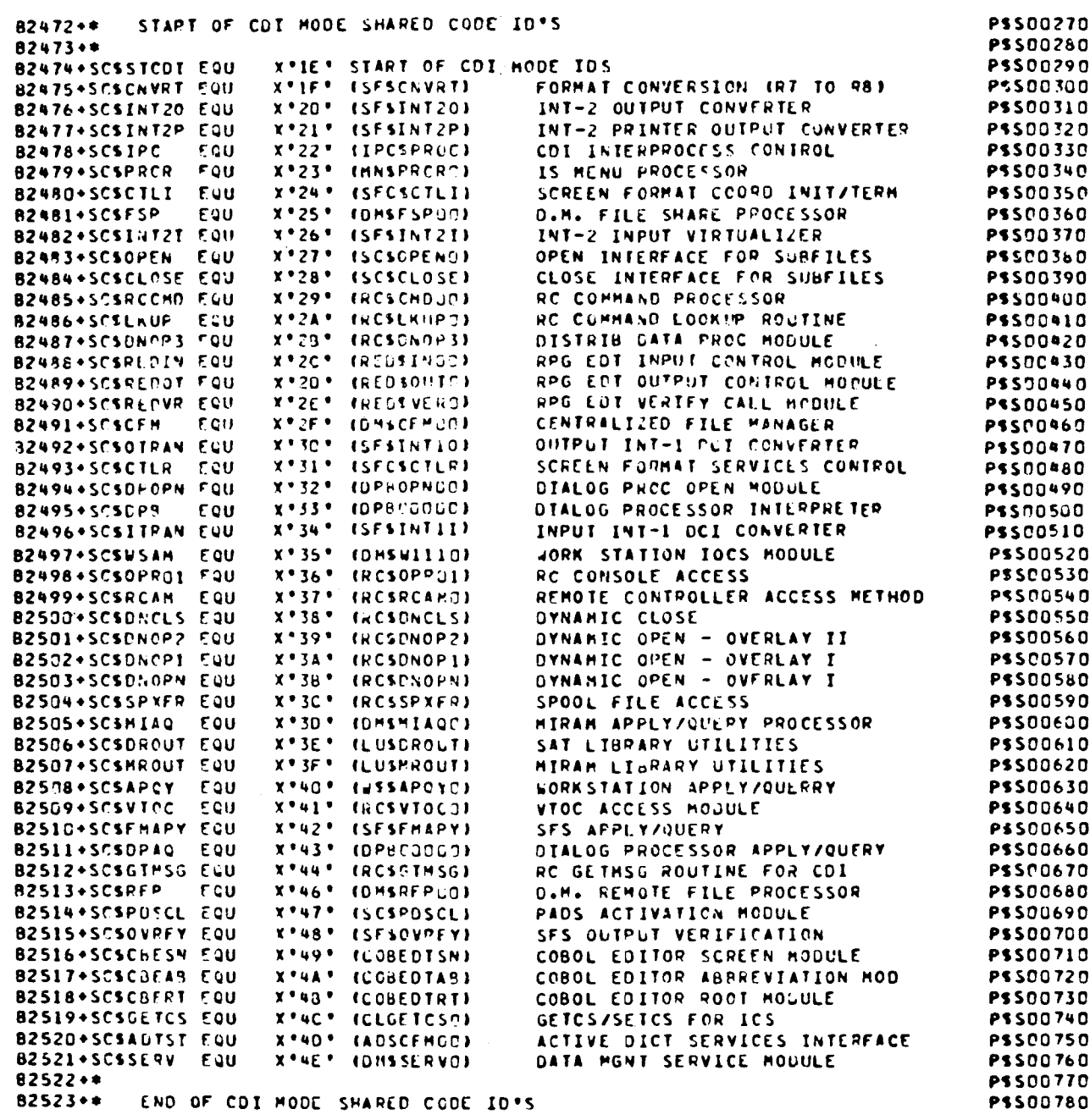

 $\label{eq:2.1} \frac{1}{\sqrt{2}}\int_{\mathbb{R}^3}\frac{1}{\sqrt{2}}\left(\frac{1}{\sqrt{2}}\right)^2\frac{1}{\sqrt{2}}\left(\frac{1}{\sqrt{2}}\right)^2\frac{1}{\sqrt{2}}\left(\frac{1}{\sqrt{2}}\right)^2.$ 

•

•

•

### UP-11902.2 OS/3 RELEASE 10.0 SYSTEM RELEASE DESCRIPTION

Appendix D. Disk Space Requirements

This appendix helps determine the disk space requirements for OS/3 software on a user-generated SYSRES volume. A definition of the OS/3 SYSRES files and sizes is provided in addition to SYSGEN information for controlling the presence or absence of the files.

Three of the files may vary considerably for combinations of the components to be deleted. Consequently, detailed definitions for each of these files are provided in a similar fashion.

OS/3 also requires disk space for run libraries for each job and for scratch files for some of its components during execution. The amount of space used for those temporary files is much more difficult to estimate.

#### D.1. SYSRES FILE DEFINITIONS

The name, together with the use or content of each of the OS/3 SYSRES files, is listed in alphabetic order as follows:

File Description

----

- IVPLIB This-file is the installation verification program (IVP) library.
- SG\$JCS This librarian file contains job control procedures used in the SYSGEN process.
- SGSLOD This librarian file contains load modules used in the SYSGEN process.
- SG\$MAC This librarian file contains macros used in the SYSGEN process.
- SG\$0BJ This librarian file contains object modules and subroutines used in the SYSGEN process.
- SG\$XXX This area is used to store variables when loading unbundled products to the user's disk.
- SMCAUDIT This is an audit trail of the SMC application process.
- **SMCBSAT** This librarian file is used to store copies of modules that have been changed by SMCs.

UP-11902.2

### OS/3 RELEASE 10.0 SYSTEM RELEASE DESCRIPTION

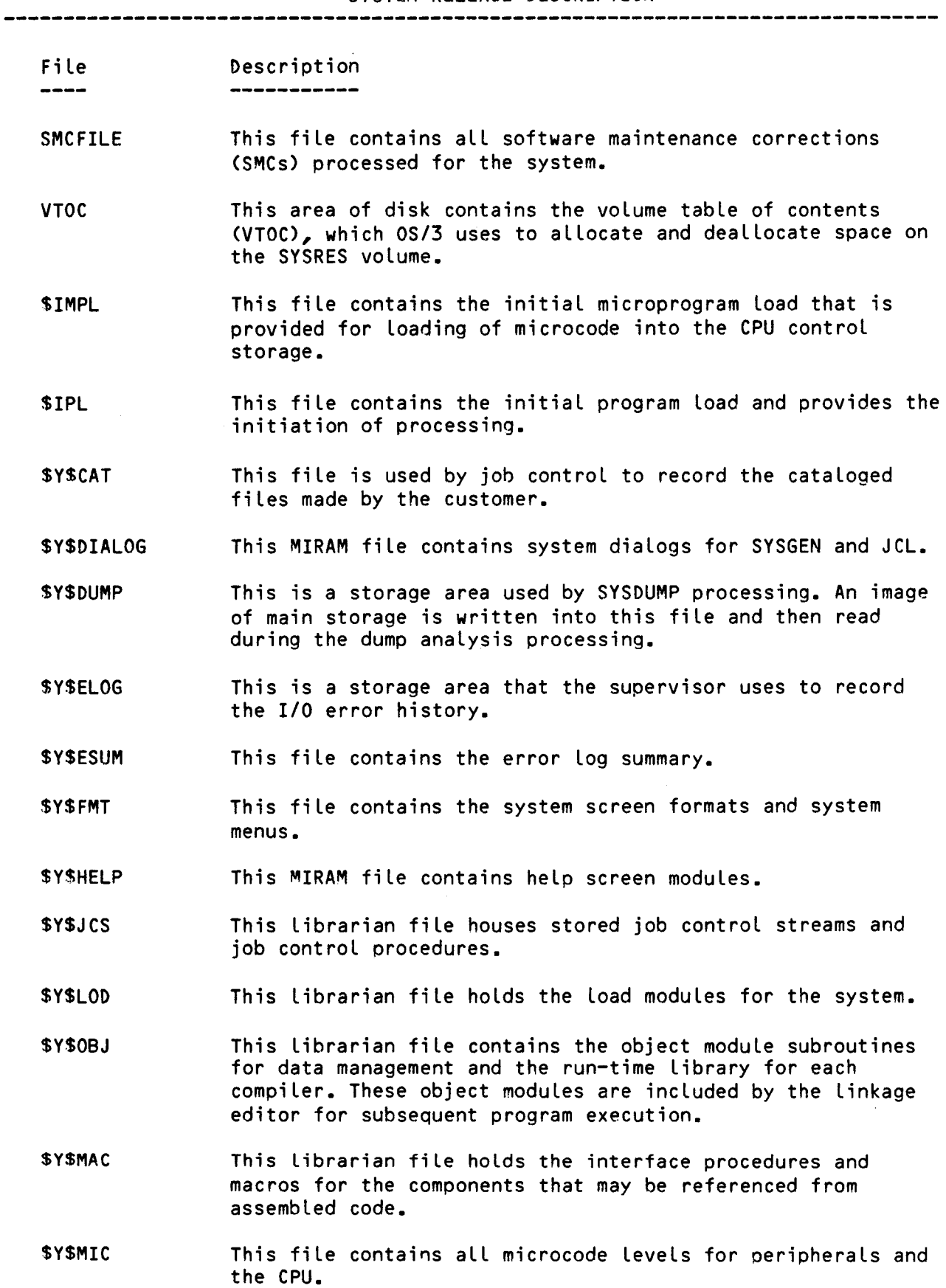

D-2

•

•

•

•

•

File Description<br>===========

\$Y\$SAVE This file contains the saved run-Library modules.

This is the shared code Load Library file. \$Y\$SCLOD

- \$Y\$SDF This file contains the directory of microcode Levels that will be downline Loaded to each peripheral and the CPU from the \$Y\$MIC file.
- \$Y\$SEC This file contains user-ids and passwords when LOGON security is configured.
- \$Y\$SHR This file holds information about files that are currently OPEN in the system and their ability to be shared.
- \$Y\$SJF This file Logs data that is used to determine system stability when Log stability data is configured.
- \$Y\$SMCLOG This file is the software maintenance correction Log.
- \$Y\$SRC This Librarian file contains the source and copy modules provided.

\$Y\$SYSTEM This file contains tables for the system.

TABLES

- \$Y\$TRAN This file holds the OS/3 transient modules and the canned messages for console and printed display.
- \$Y\$TRANA This file holds exactly what \$Y\$TRAN holds. When the Supervisor has an error accessing \$Y\$TRAN, it recovers by trying to access SY\$TRANA.

#### D.2. INDIVIDUAL FILE REQUIREMENTS

The disk space requirements for files are shown in type-number sequence in tables. ALL cylinder values are shown in decimal.

Cylinder values are based on the following:

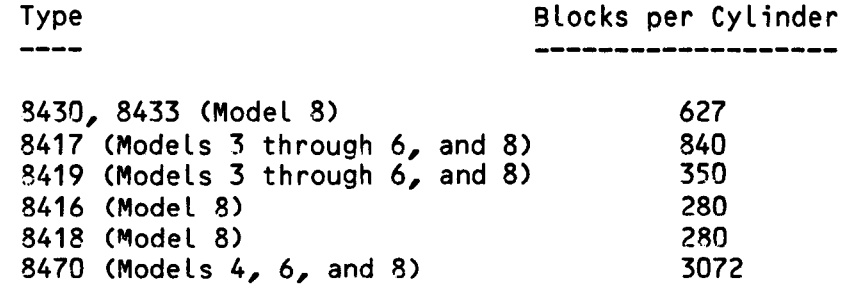

where a block is a 256-byte record or sector.

# UP-11902.2 OS/3 RELEASE 10.0 SYSTEM RELEASE DESCRIPTION

NOTE: In the tables, the contents of the columns are as follows:

Column 1 Indicates the item or file.

- Column 2 Indicates the number of 256-byte blocks of disk space required by the item.
- Columns 3-7 Indicate the block size (in cylinders) for each type of SYSRES volume.

The last line of each table indicates the total number of blocks required for that particular product.

•

•

# 6210-00 SYSTEM SOFTWARE

-----------------------

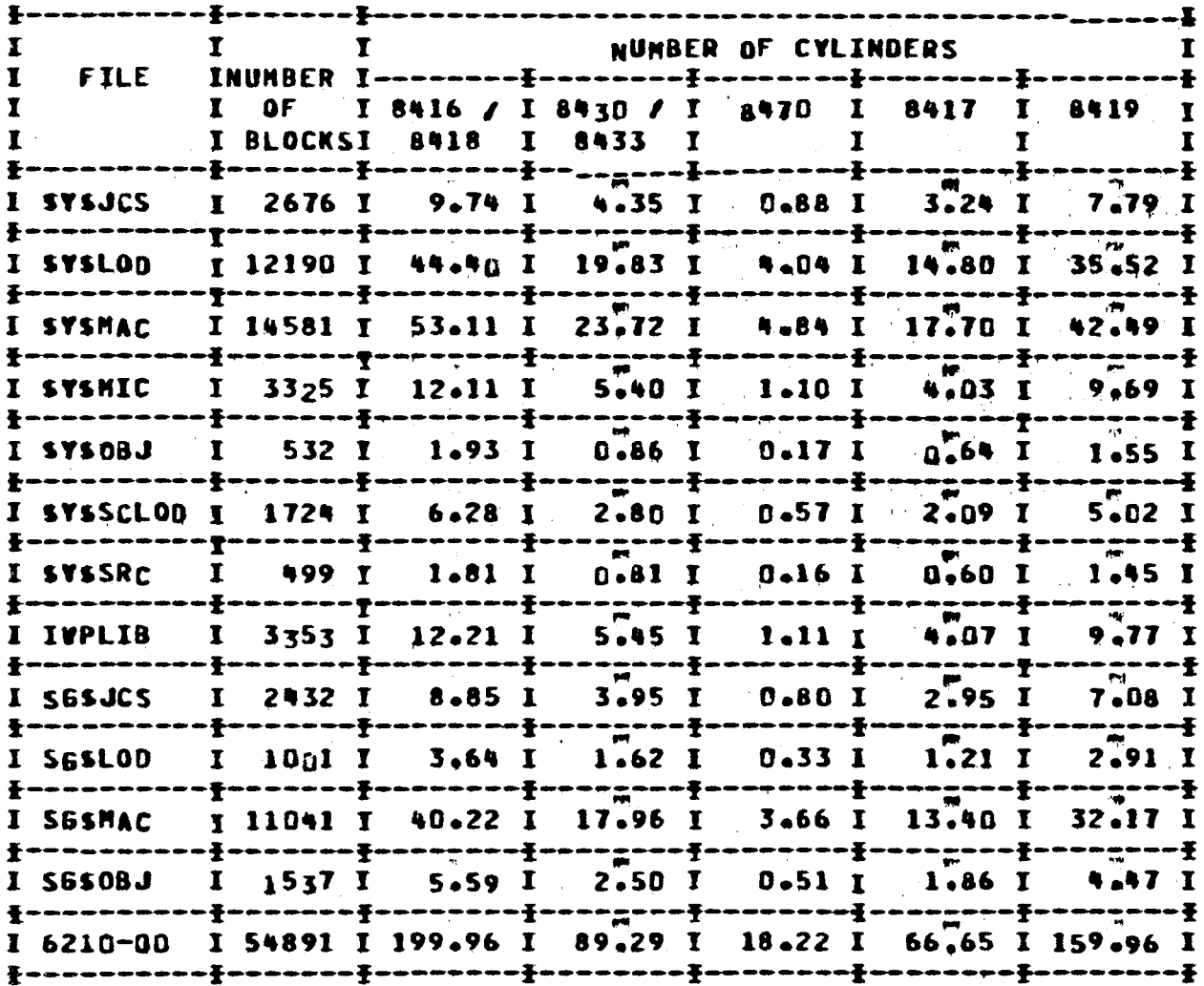

# 6130-05 UT54000 COBOL

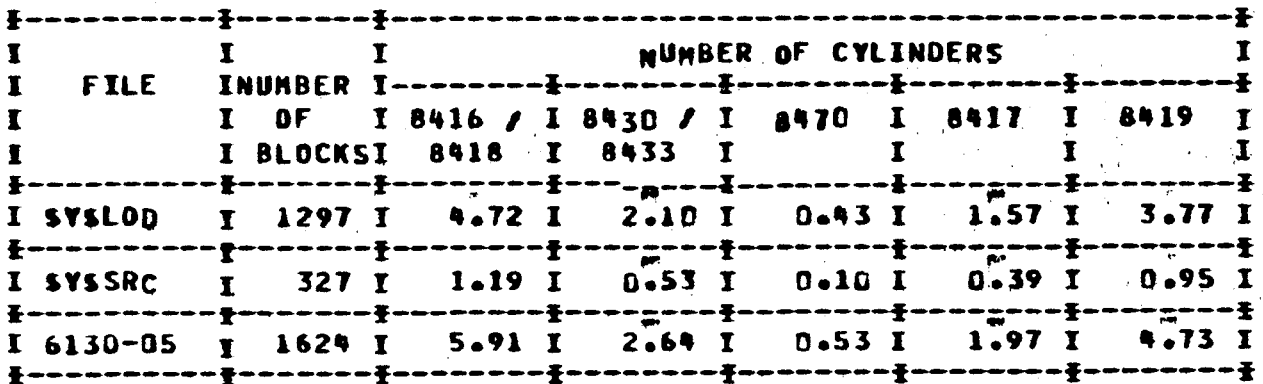

6201-03 UTS400 EDIT

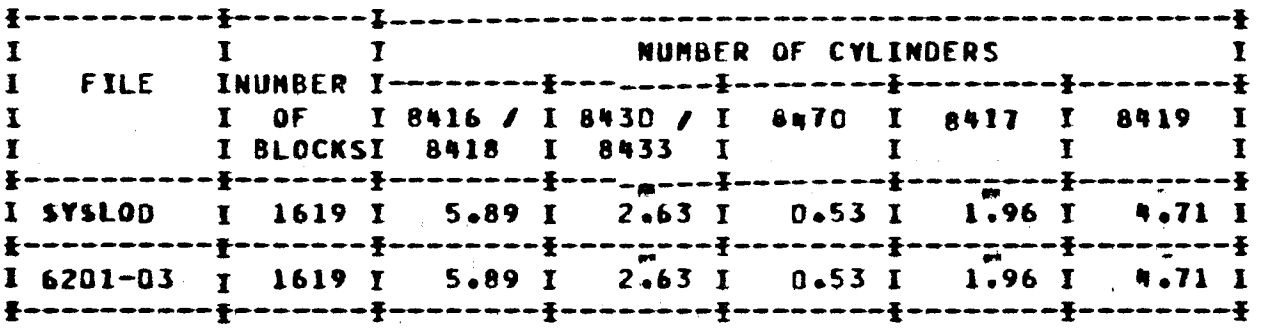

### 6211-00 DATA UTILITIES

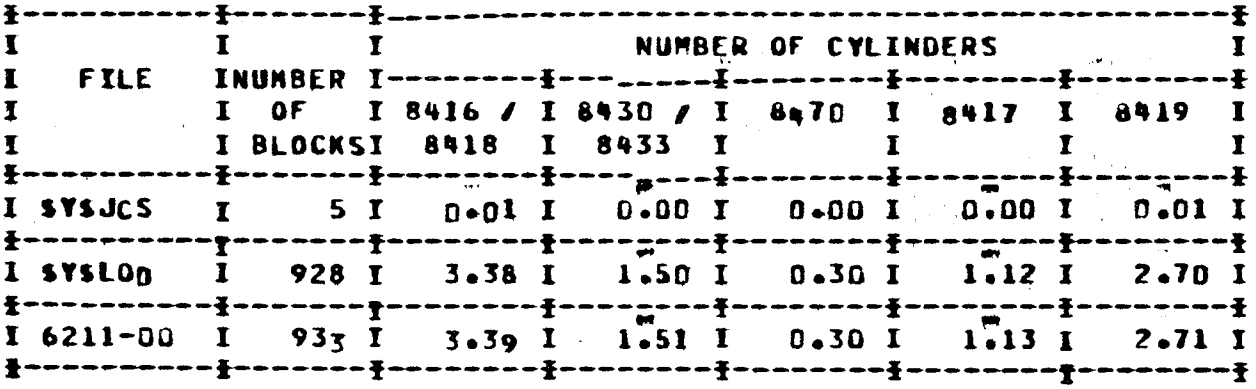

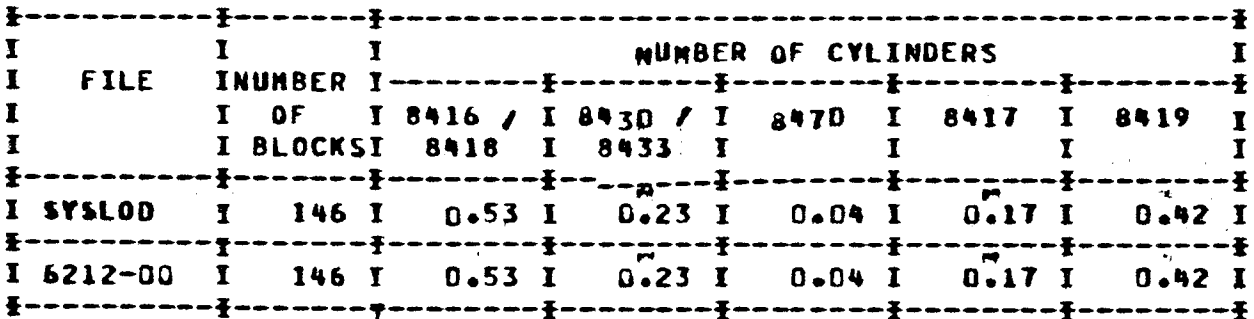

### 6212-00 SORT MERGE

6213-00 SORT3

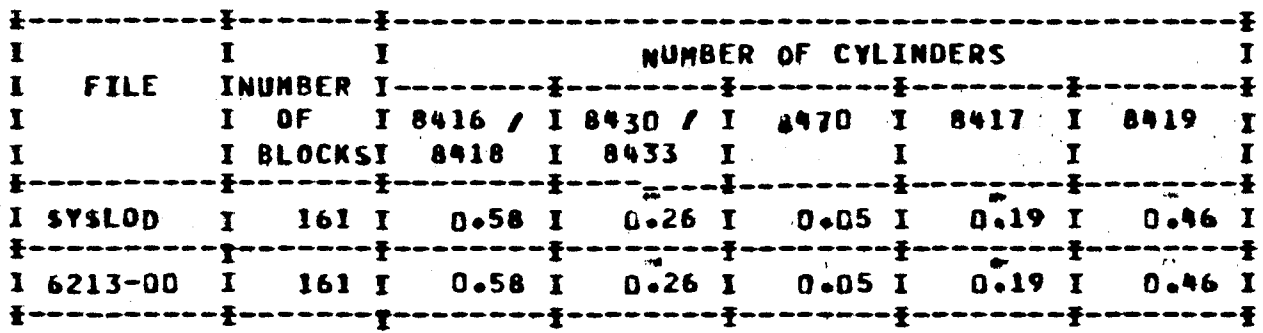

# 6214-00 SCREEN FNT GENERATOR

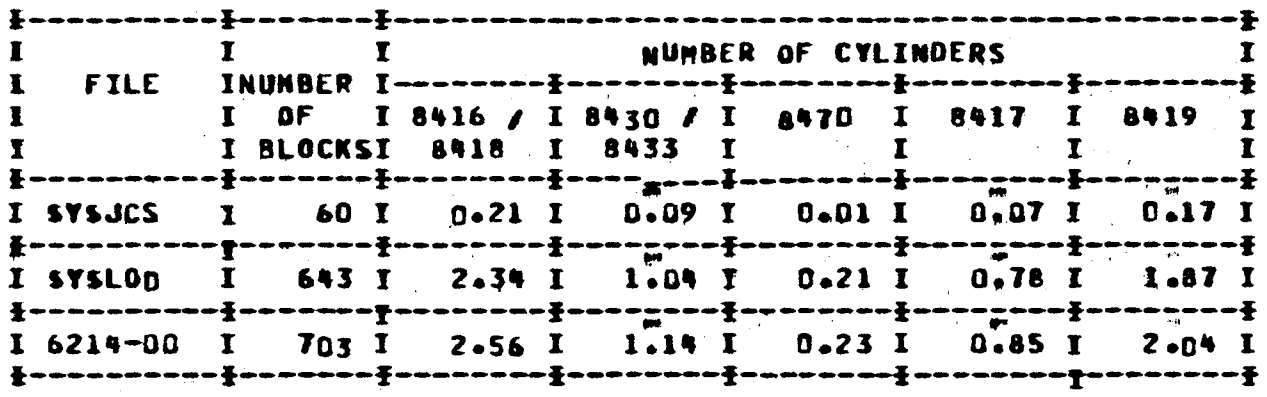

# 6215-00 DIALOG SPEC LANGUAGE

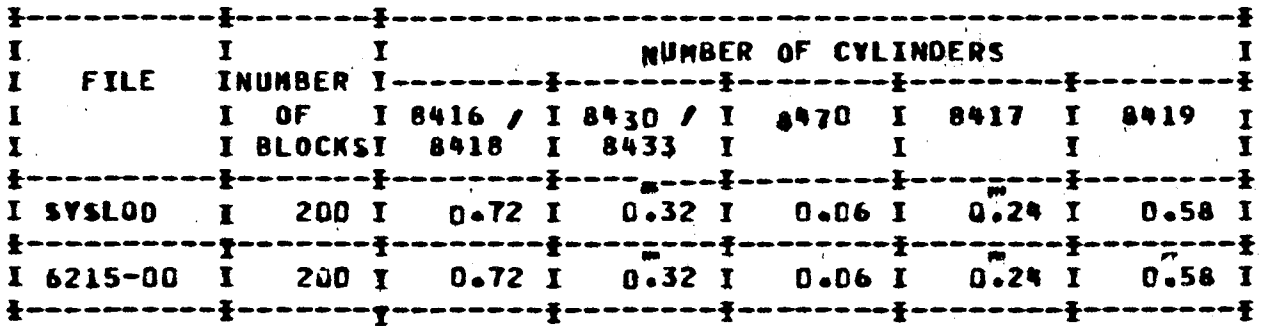

6216-00 SPOOLER

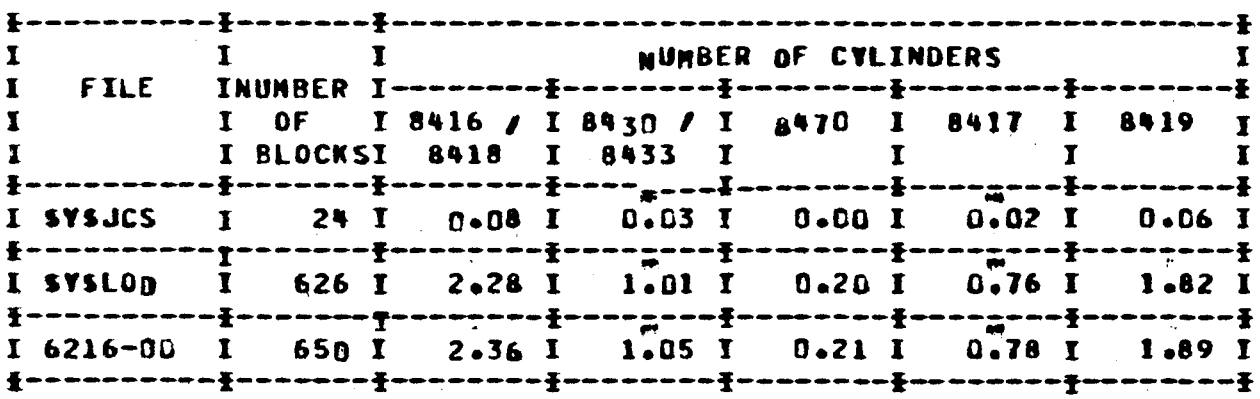

 $6217 - 00$  IMS - S/T

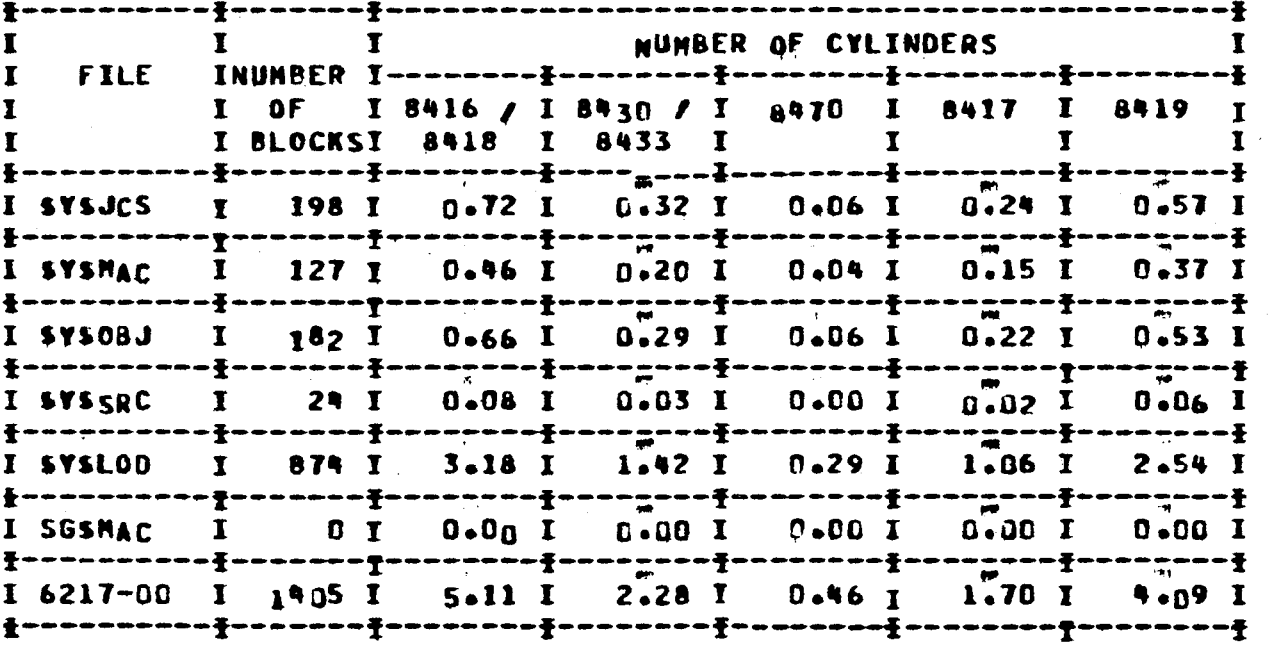

6218-00 DMS

------------------------

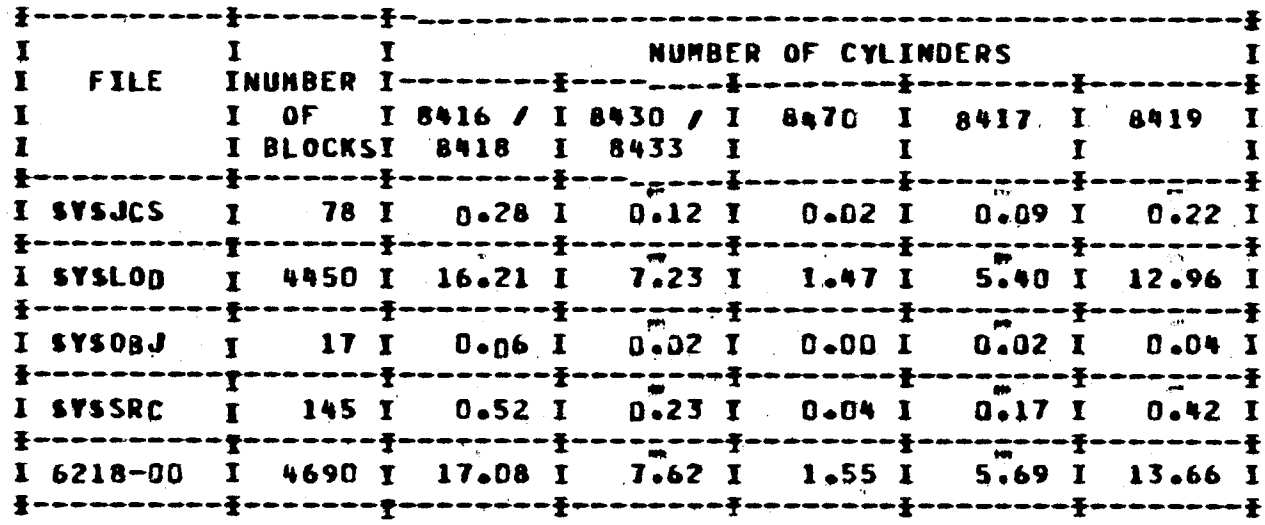

6219-00 RP6II

 $\bullet$  .

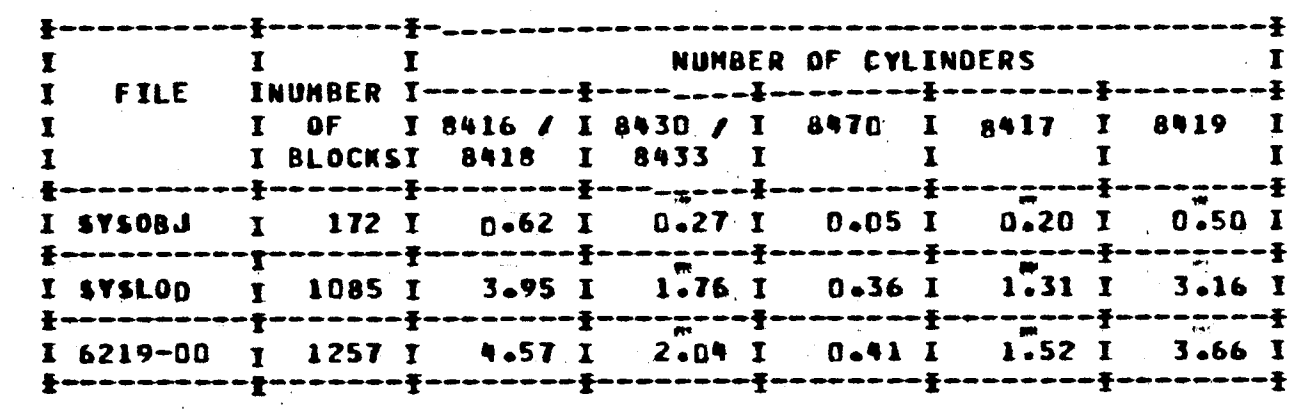

6220-00 RPG EDIT

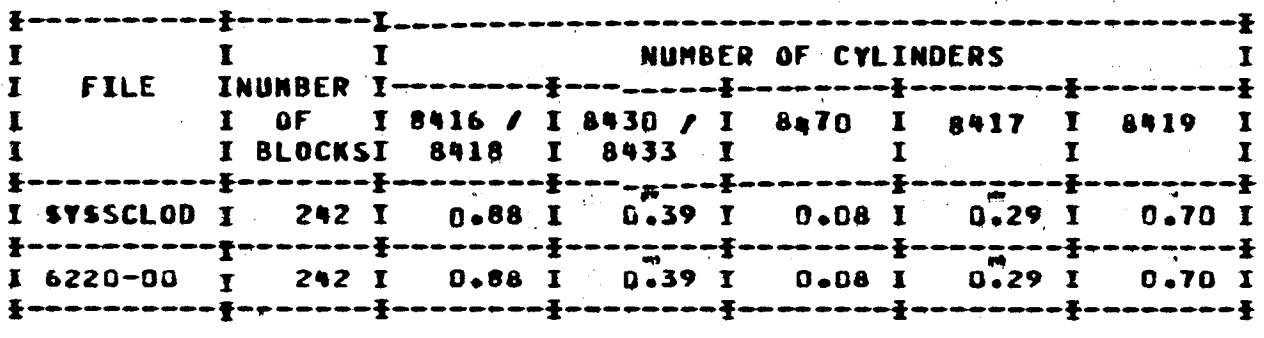

 $\sim 10^{-10}$ 

 $D-9$ 

6221-DB RPG AUTO REPORT

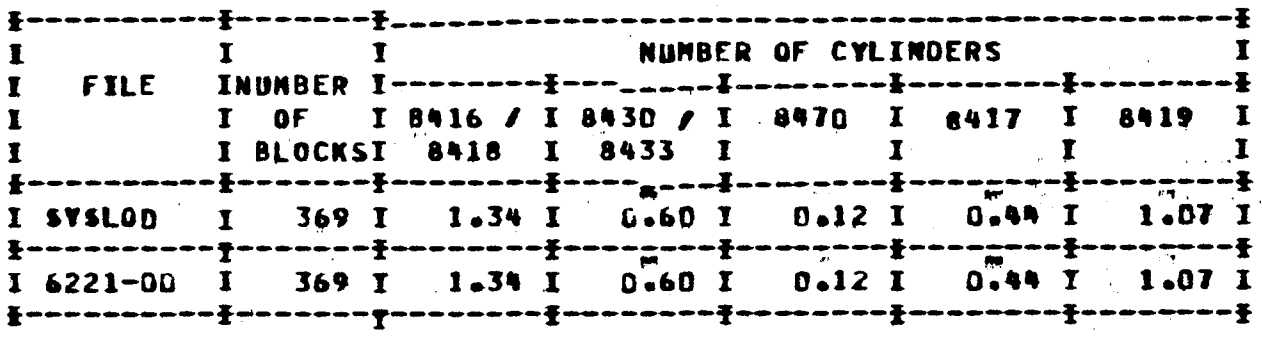

6222-00 COBOL 74

 $\sim$ 

| <b>FILE</b><br>I | <br>0F -<br>I BLOCKSI                                                                      | NUMBER OF CYLINDERS |                   |                                 |          |               |
|------------------|--------------------------------------------------------------------------------------------|---------------------|-------------------|---------------------------------|----------|---------------|
|                  |                                                                                            | <b>B418 I 8433</b>  |                   | I 8416 / I 8430 / I 8470 I 8417 |          | 8419          |
| I SYSLOD         | <del>Ĭ</del> □□□□□□□□□□₹□□□□□□₹=□====== <del>{</del> == <sub>===</sub> === <del>{</del> == | $1694$ I $6.17$ I   | $2.75$ I          | $0.56$ I                        | $2.05$ I | <b>4.93 I</b> |
| I SYSORJ         | $207$ I                                                                                    |                     | $0.75$ I $0.33$ I | $0.06$ I                        | $0.25$ I | $0.60$ I      |
| $I 6222 - DQ$    | $\frac{1}{2}$<br>1901 I                                                                    | $6.92$ I            | $3.09$ I          | 0.63 <sub>1</sub>               | 2.30 I   | $5.54$ I      |

6222-01 COBOL EDITOR

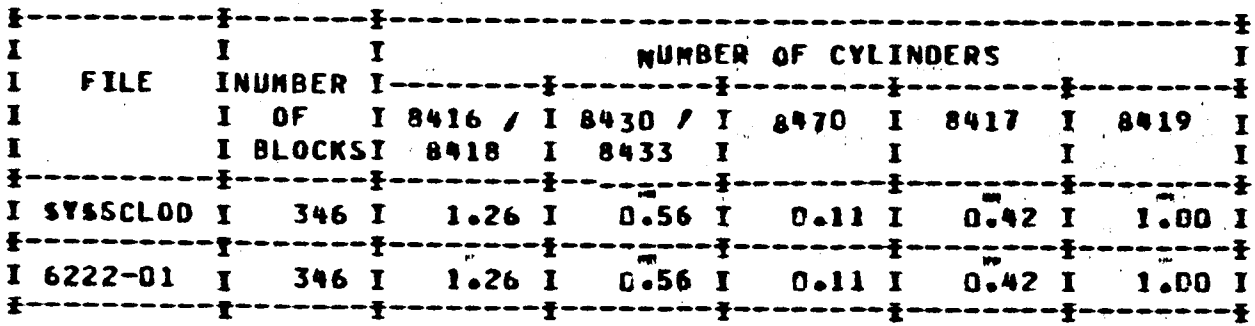

6218-DQ DMS

----------------------------

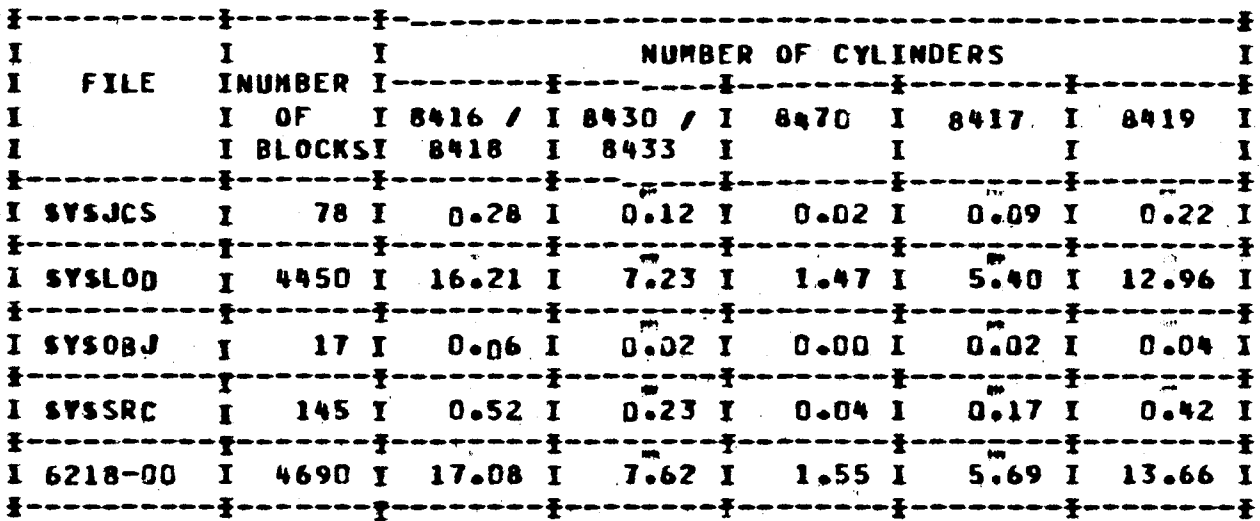

6219-00 RP6II

 $\mathbf{z} = \mathbf{z}$ 

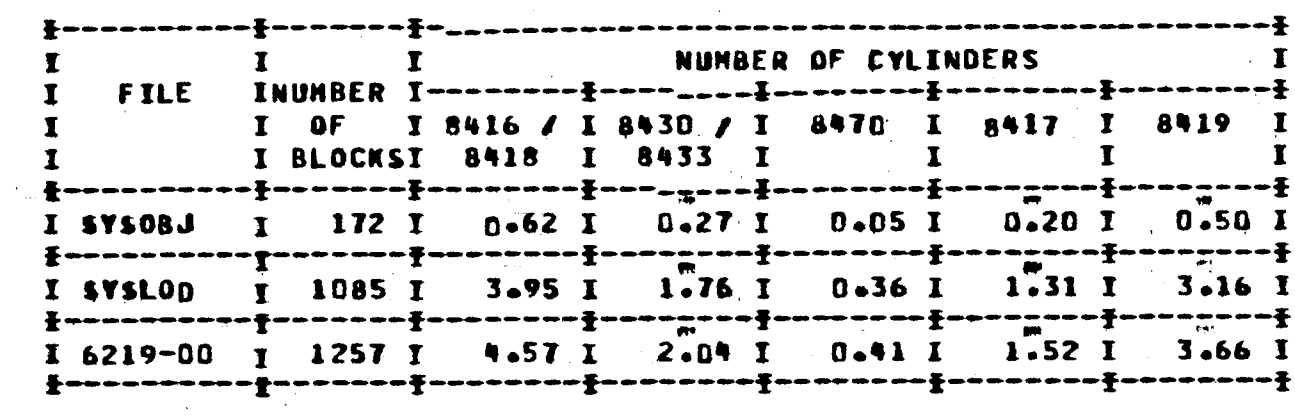

6220-00 RP6 EDIT

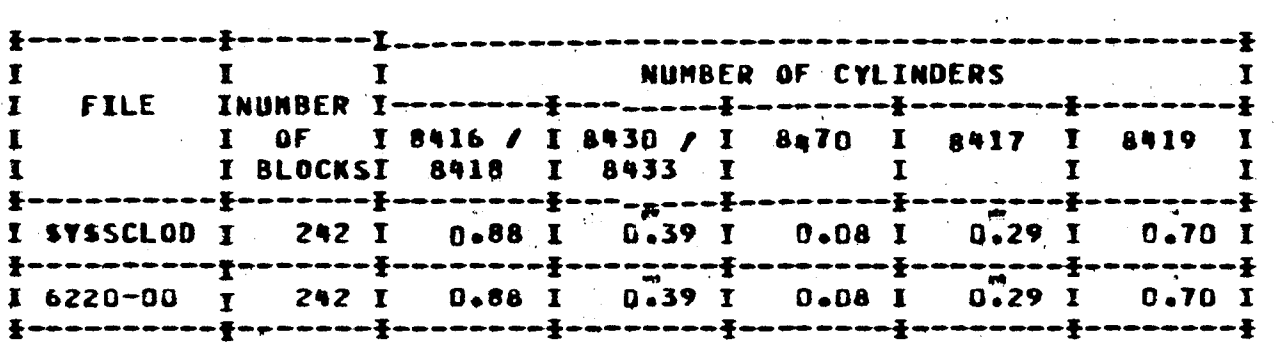

 $\sim 10^{-11}$ 

6221-00 RPG AUTO REPORT

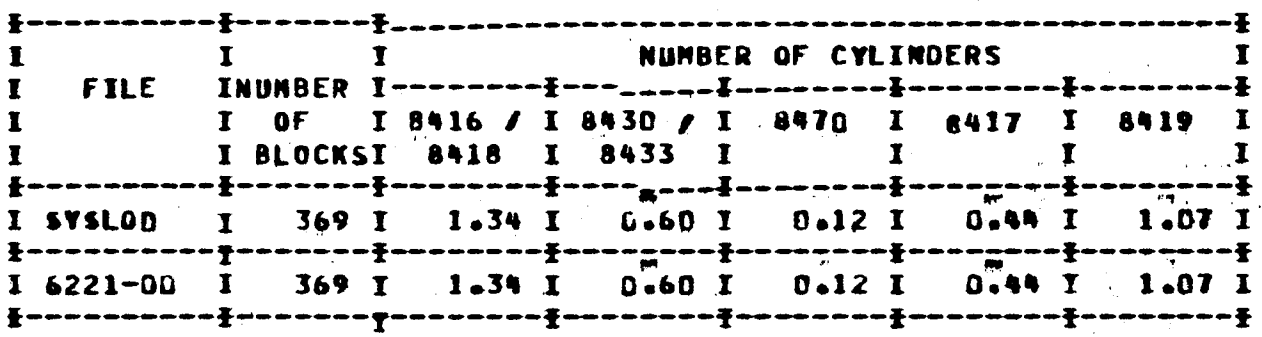

6222-00 COBOL 74

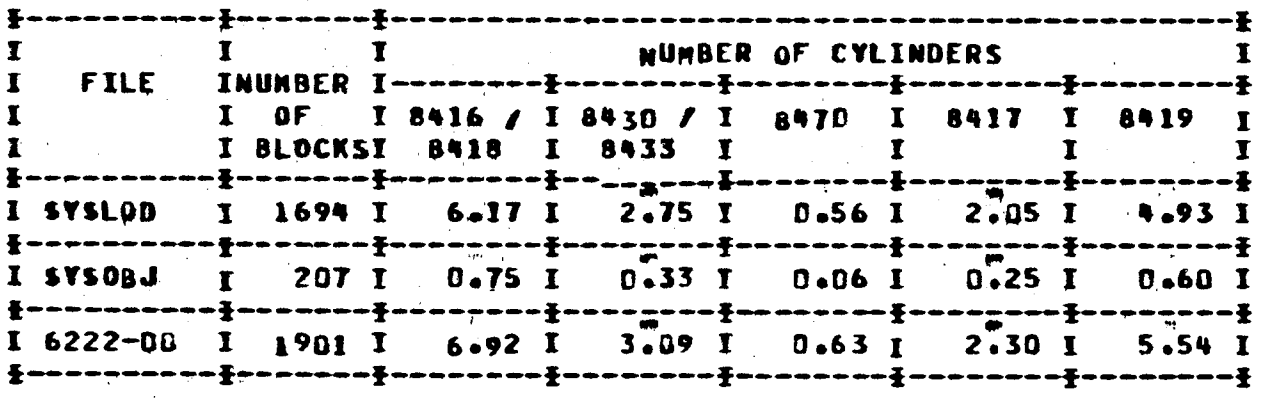

6222-01 COBOL EDITOR

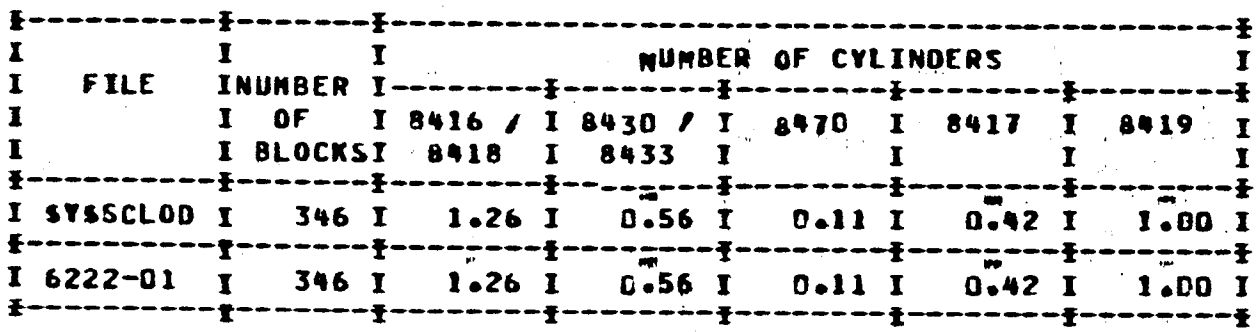

6223-DD FORTRAN IV

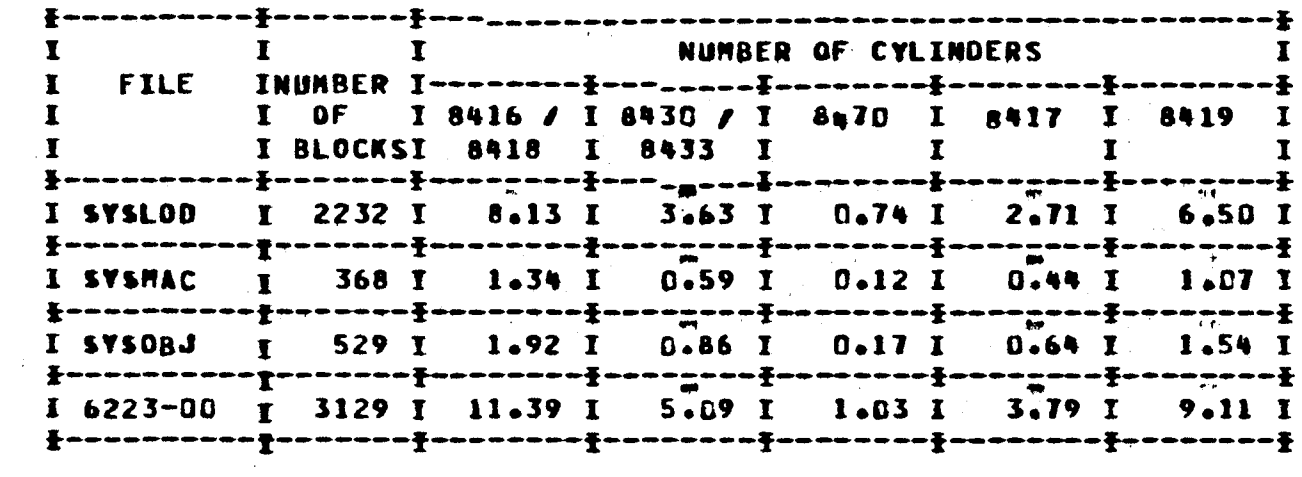

6224-00 BASIC

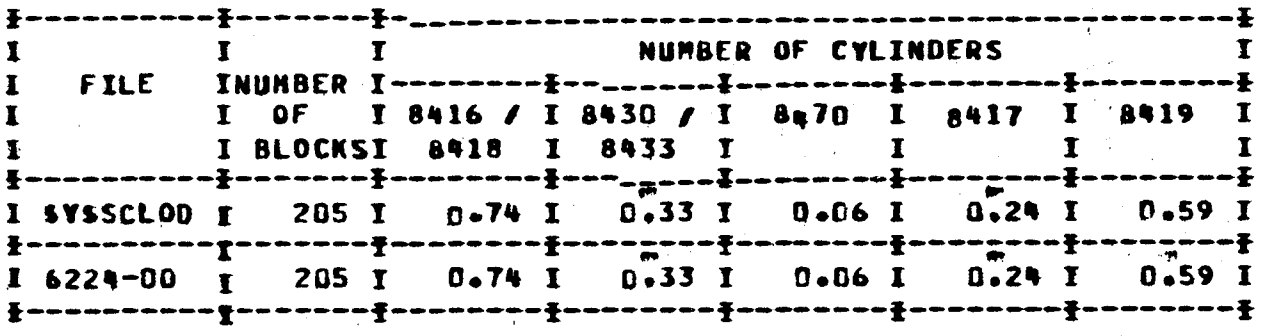

6225-00 ESCORT

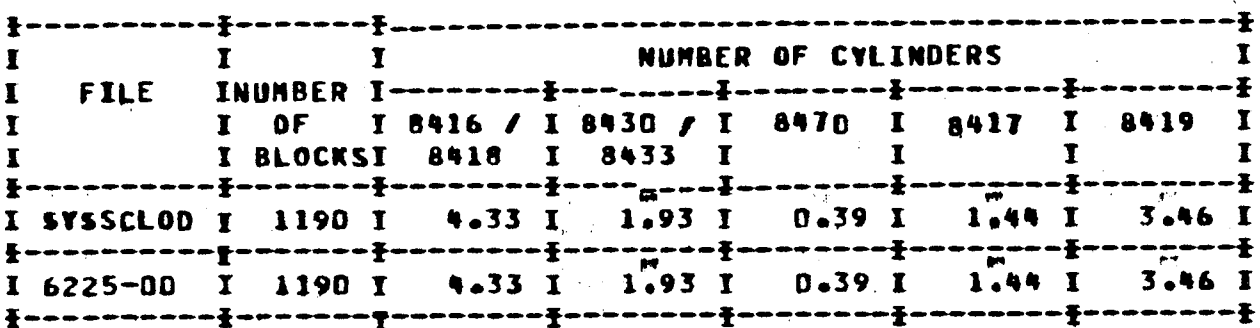

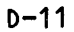

6226-00 EDITOR

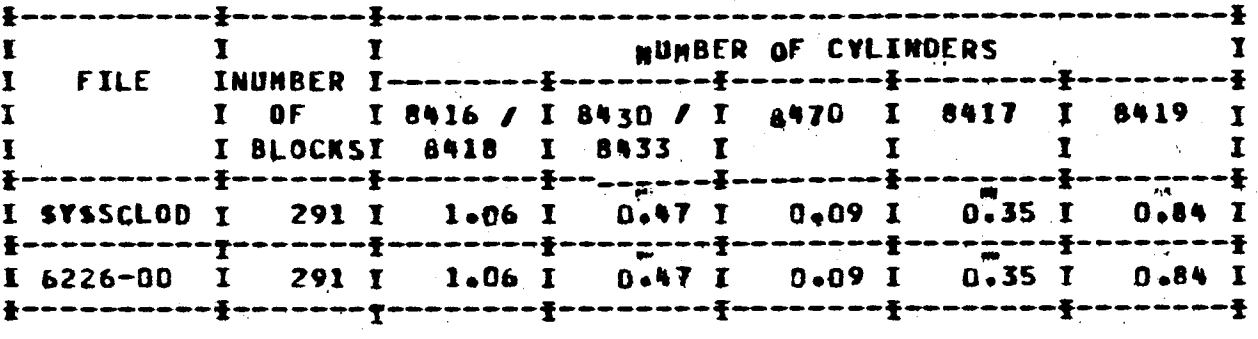

6228-00 UTS400 LOAD/DUMP

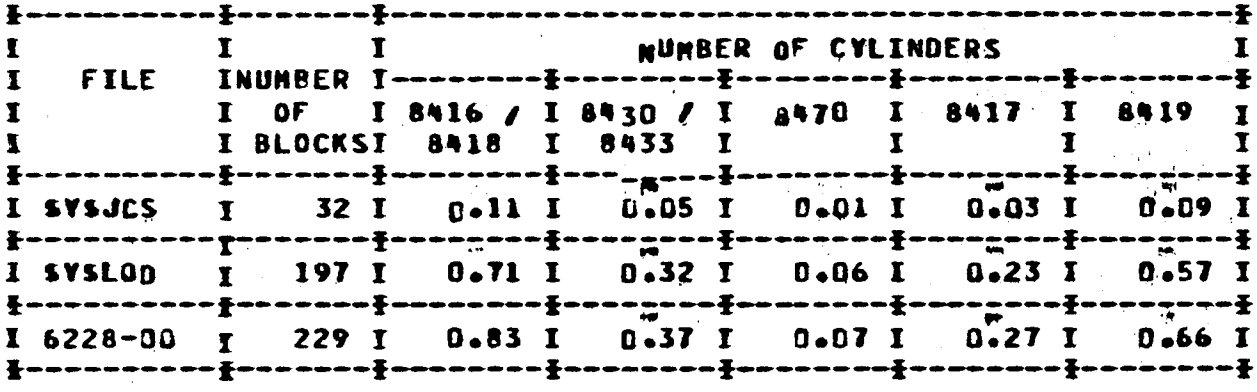

### 6229-01 DDP TRANFER FACILITY

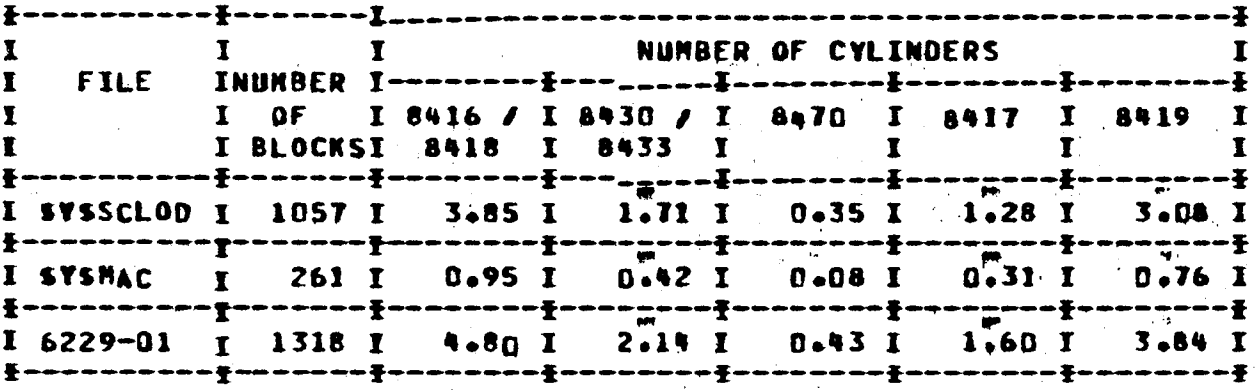

6229-62 ODP FILE ACCESS

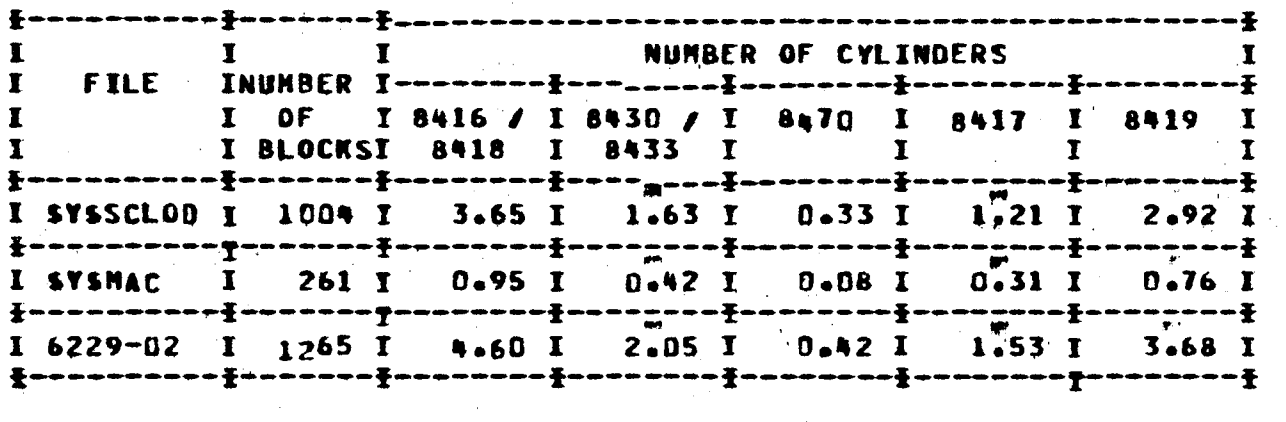

6229-03 DDP INS TRANS FACIL

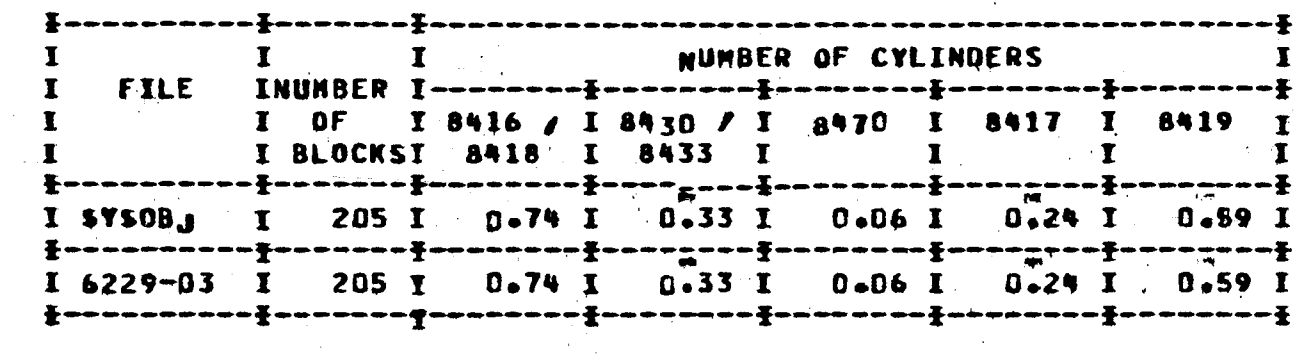

6230-00 NTR

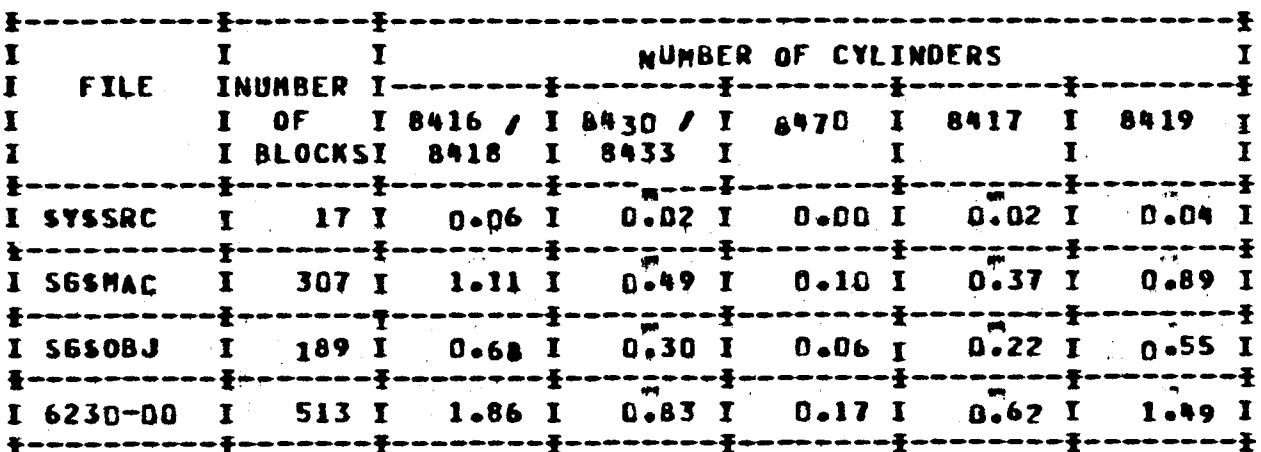

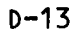

 $\mathcal{F}(\mathcal{A})$ 

 $6231 - 00$  ICAM - TSF

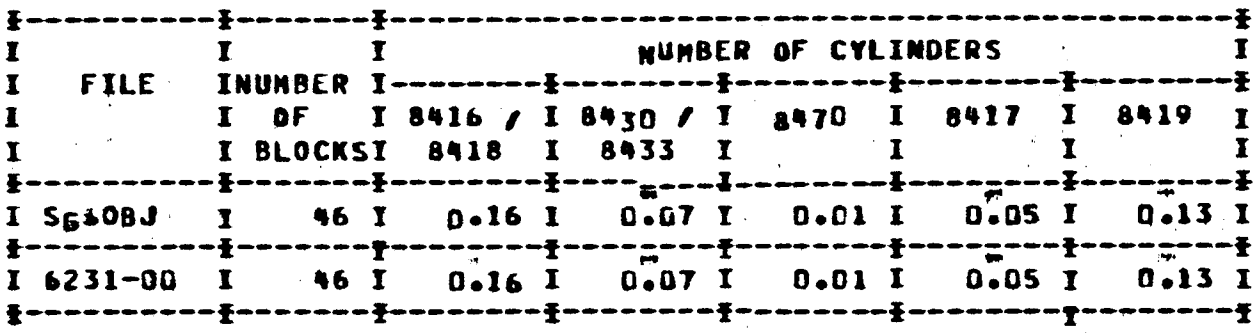

6232-00 IMS - N/T

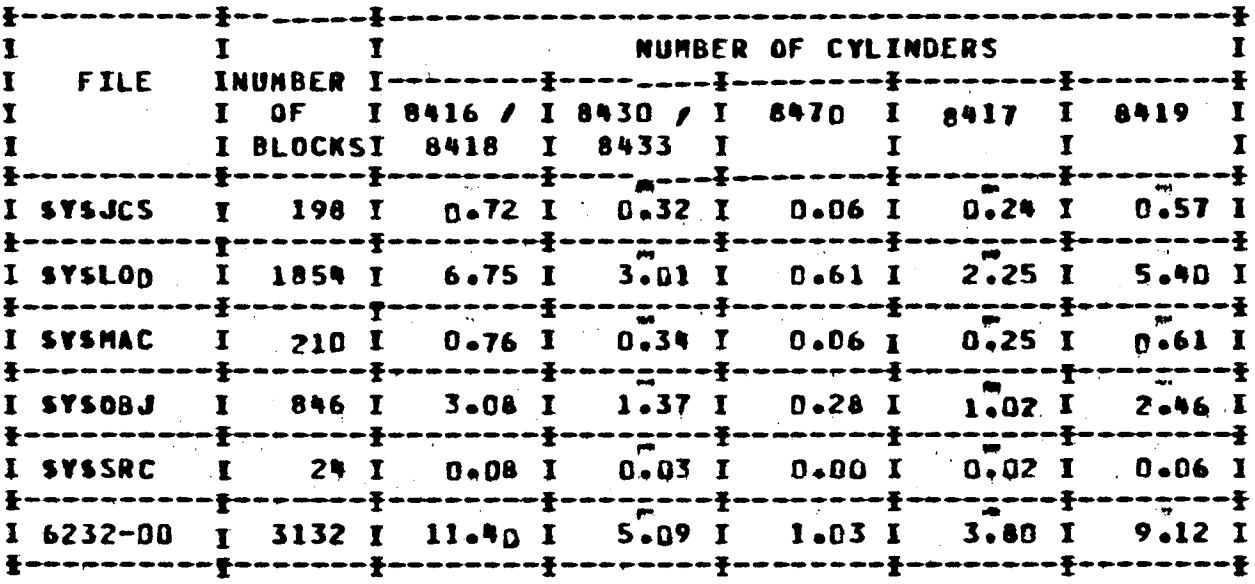

6233-00 ASSEMBLER

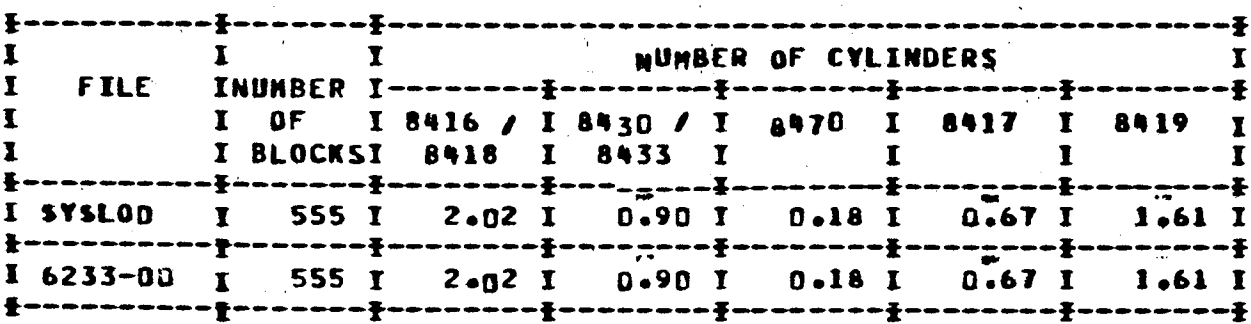

#### 0S/3 RELEASE 10.0 SYSTEM RELEASE DESCRIPTION ---------------------------

6236-00 COBOL EXTENDED

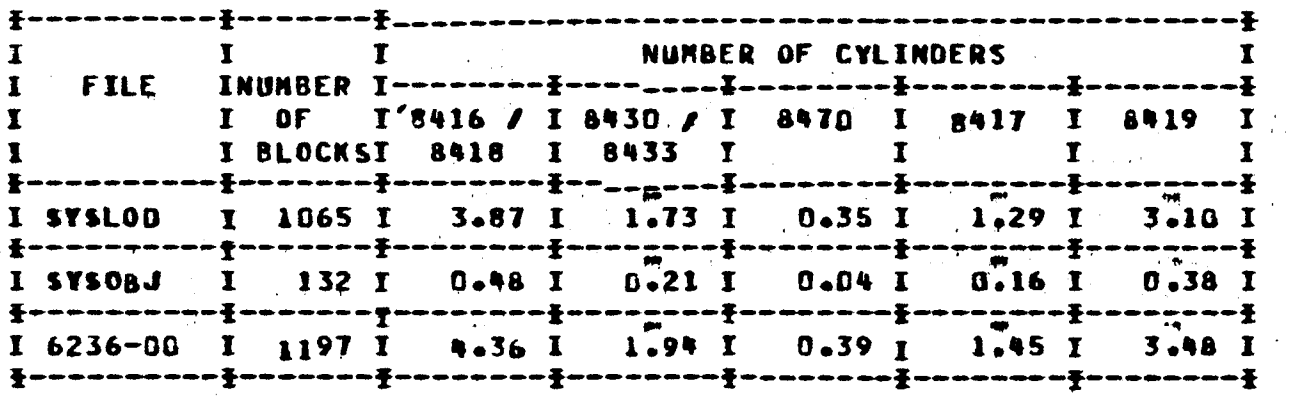

6247-00 3270 RTH

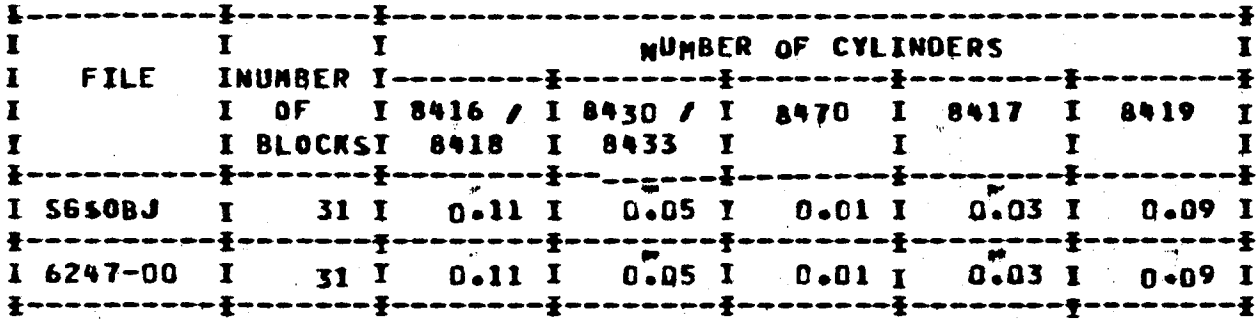

6247-01 3270 ENULATOR

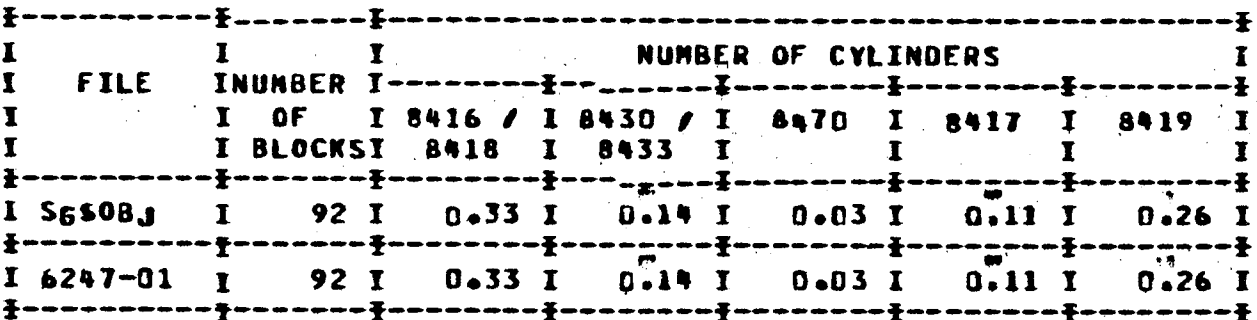

6247-02 RTP (HASP)

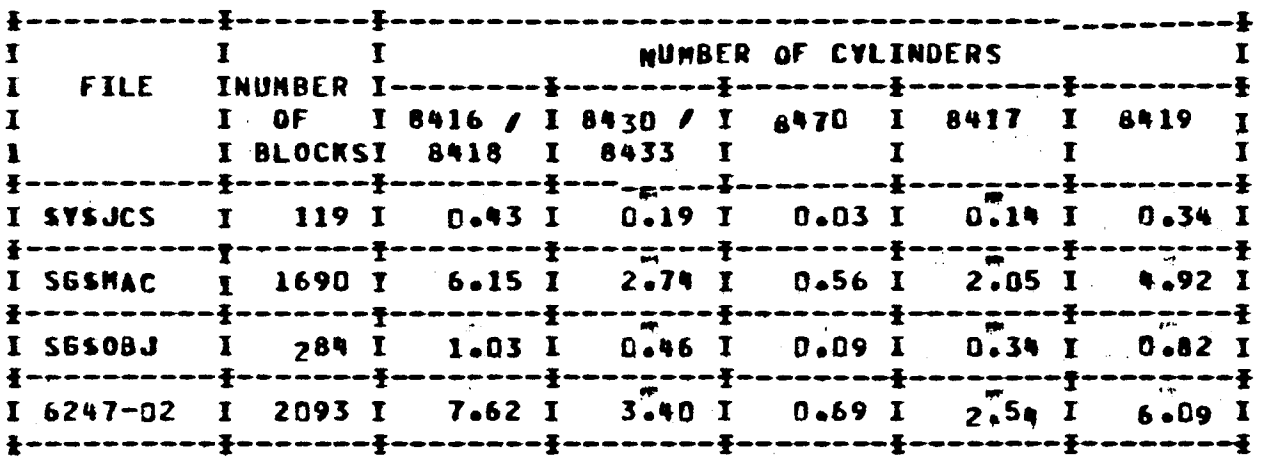

 $\mathcal{L}(\mathcal{L}(\mathcal{L}))$  and  $\mathcal{L}(\mathcal{L}(\mathcal{L}))$ 

6248-00 DATEX-L PDN

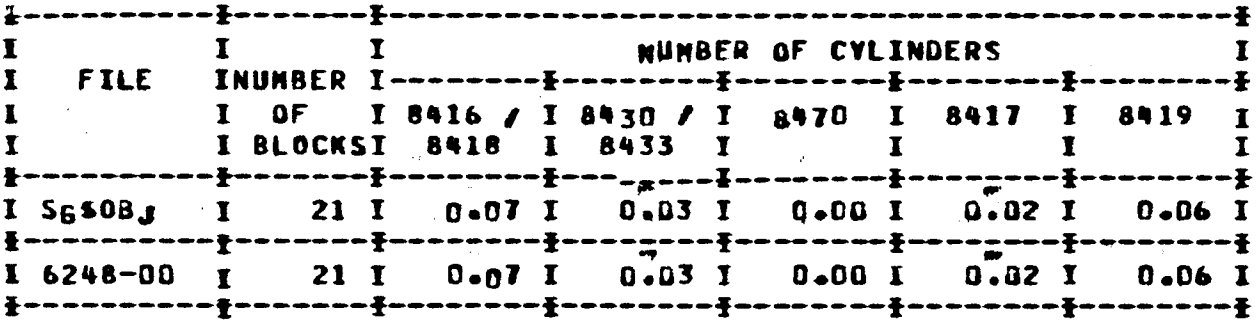

6248-01 DATEX-P PDN

 $\alpha$ 

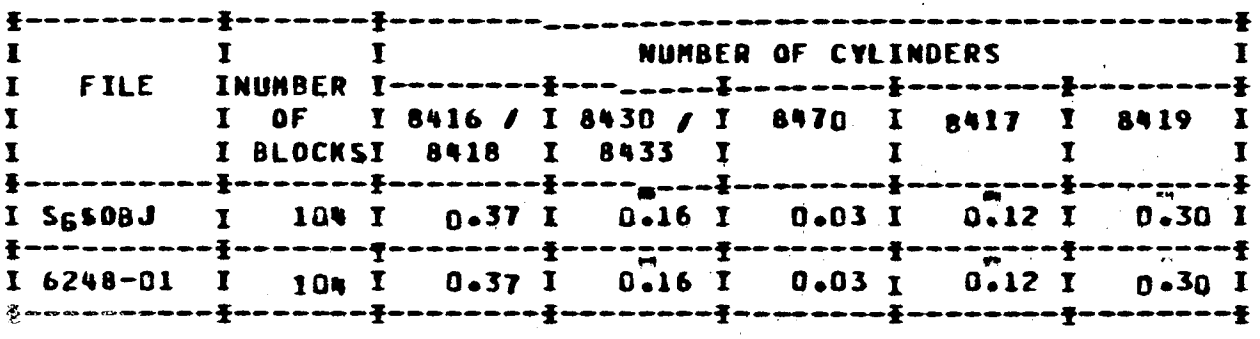

 $D - 16$ 

 $\sim 10$ 

### 6248-02 TRANSPAC PDN

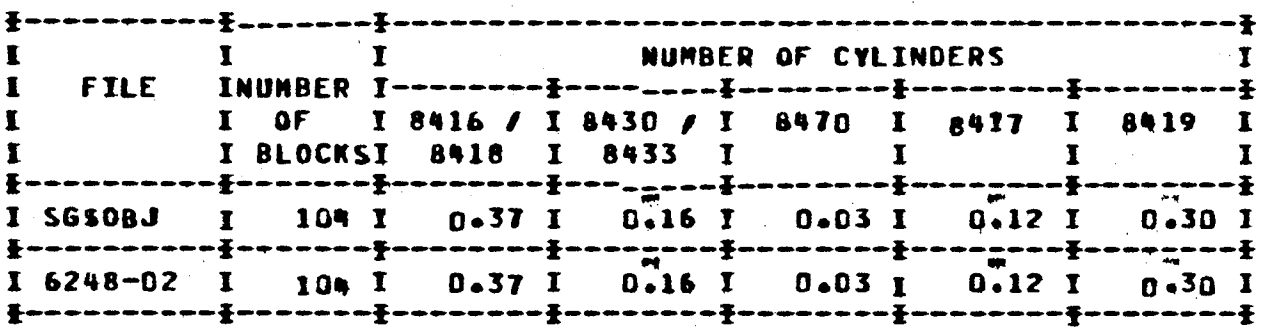

#### 6248-03 DATAPAC PDN

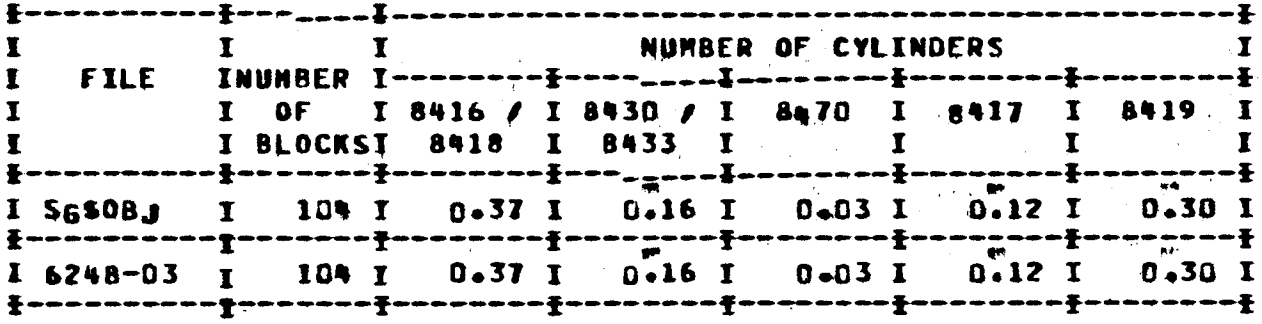

6248-05 DDX-P PDN

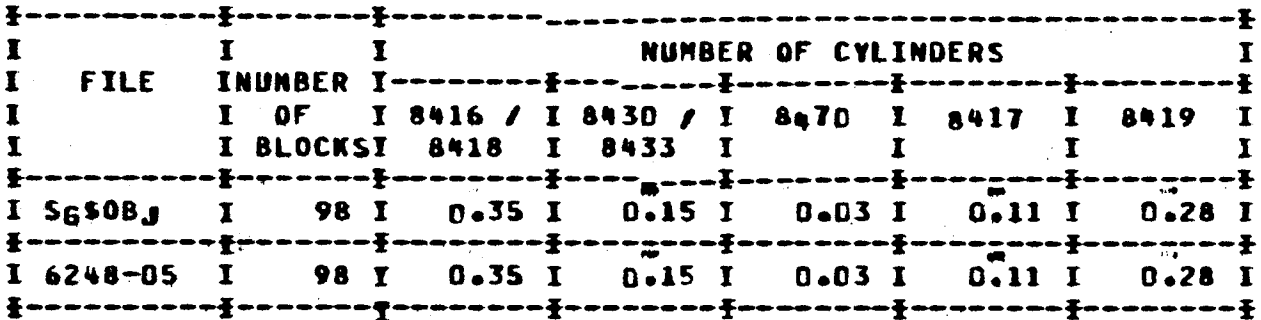

### 6248-06 NORDIC PDN

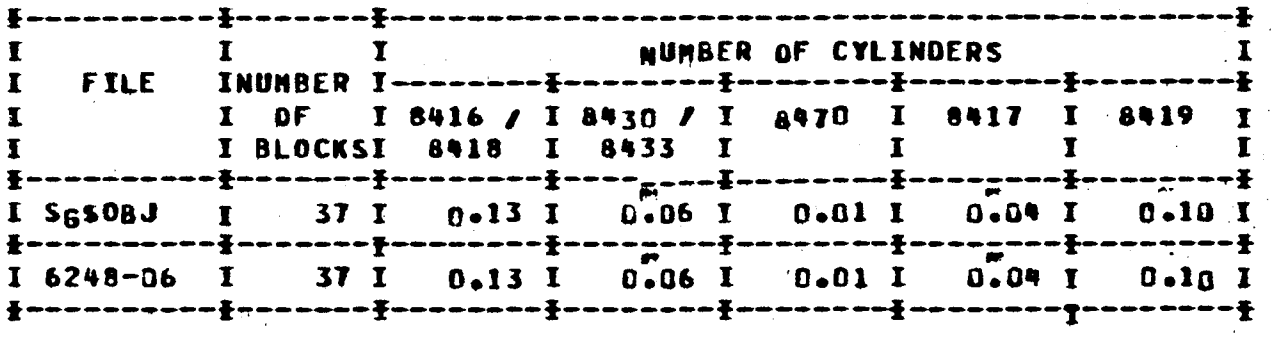

### 6248-07 PSS PUB DATA NETWORK

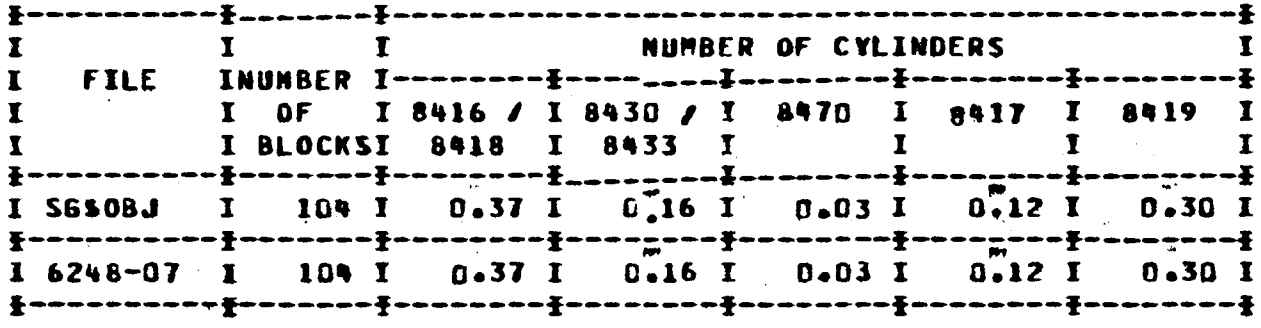

6248-10 IBERPAC PDN

 $\alpha$  $\mathcal{A}^{\mathcal{A}}$ 

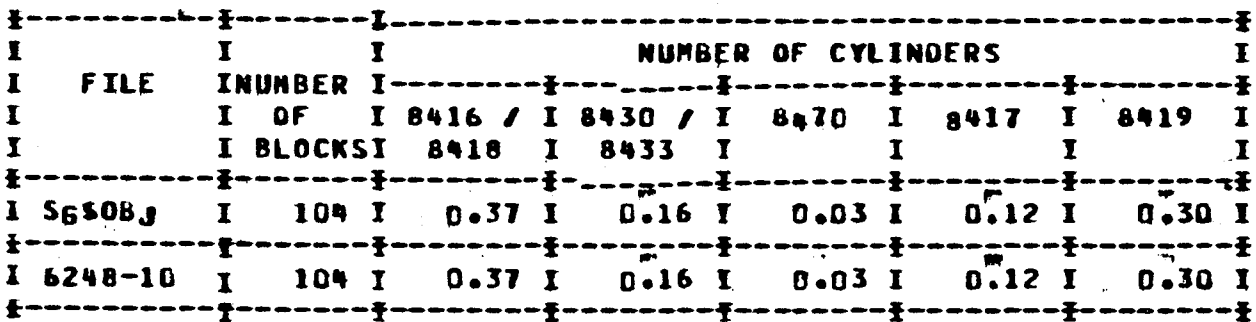

6254-00 MENU SERVICES

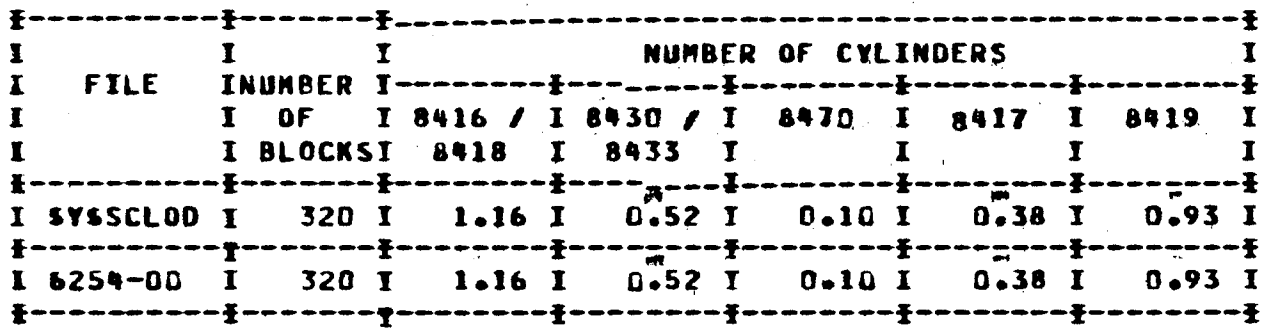

6255-00 DCA TERMINATION

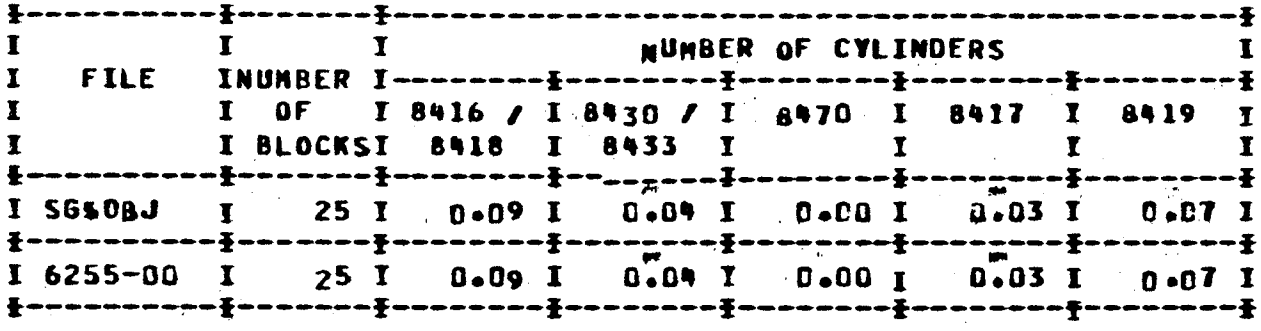

6752-00 MAPPER 80

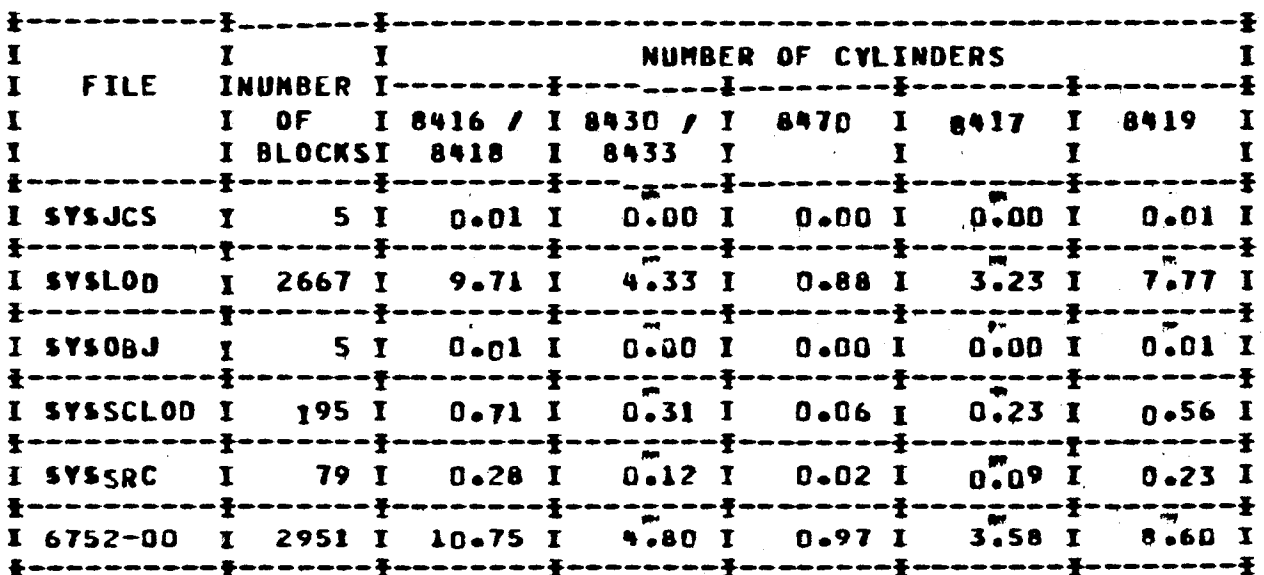

 $\mathcal{A}$ 

 $\alpha$ 

 $\mathbf{r}$ 

6759-00 FILE PLACE. ANALYZER

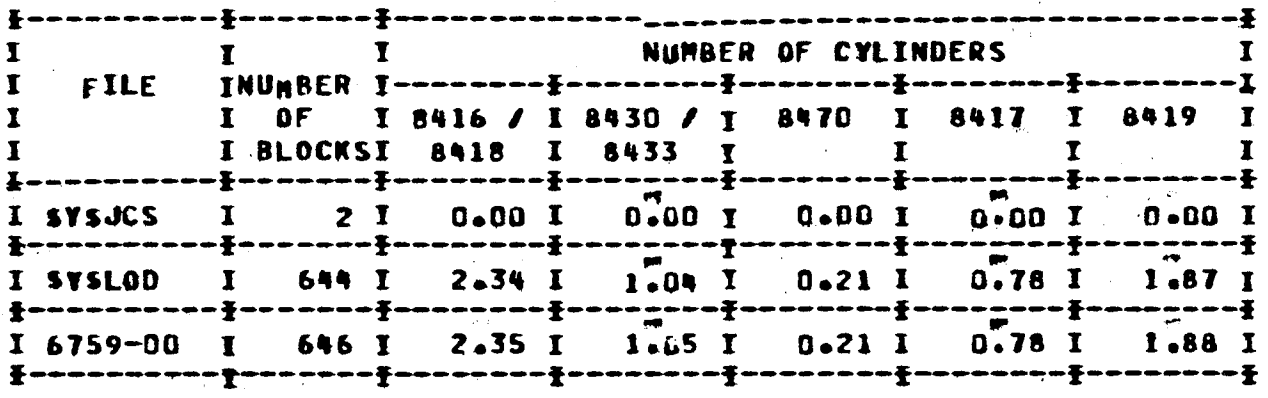

6933-00 RESOURCE MANAGEMENT

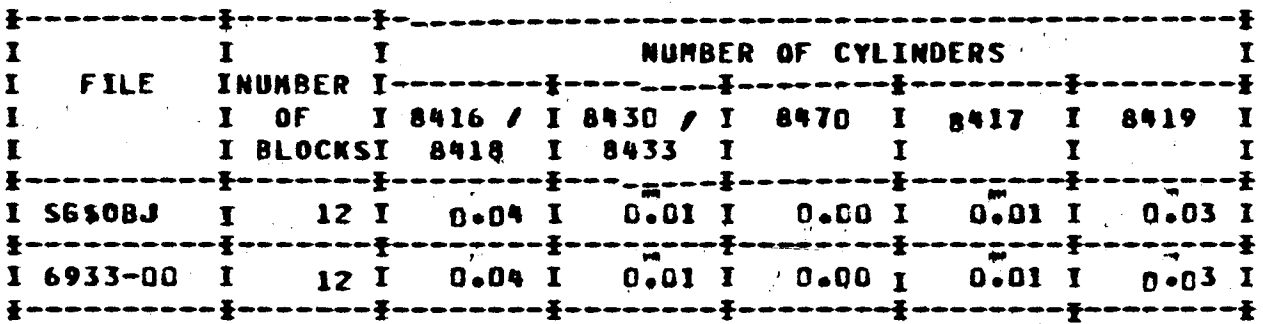

7685-00 PCTRAN

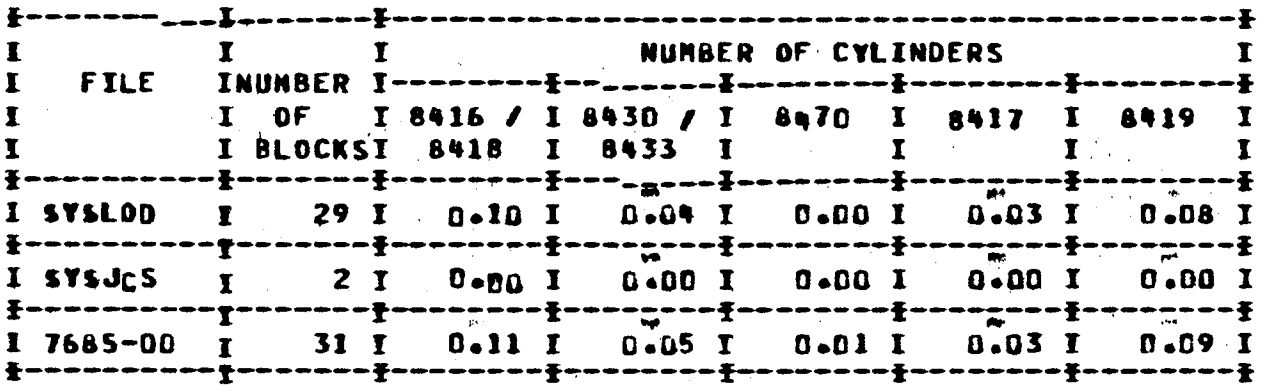
8786-00 MAPPER 5 RDH

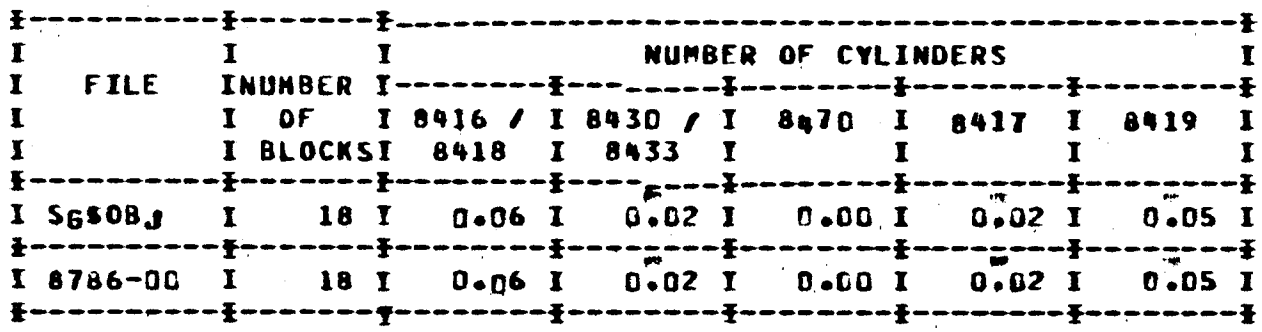

8787-00 PC ONLINE

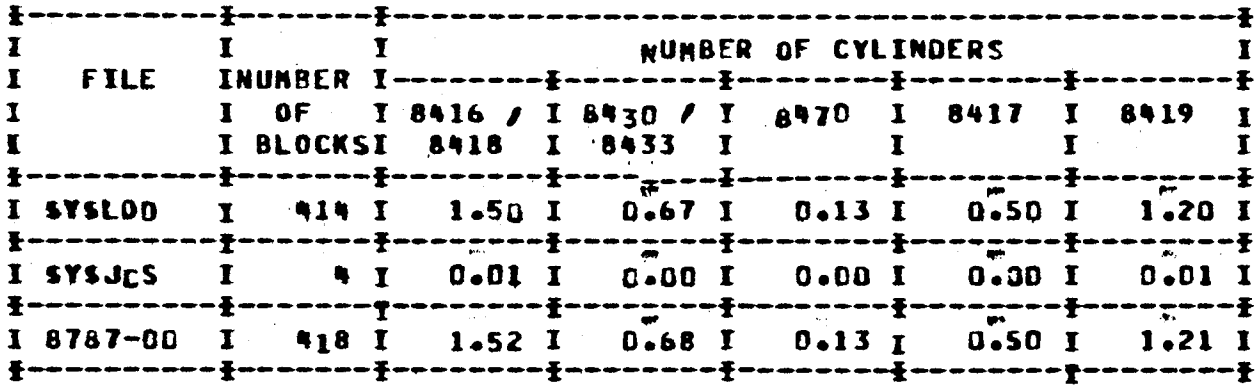

X460-00 DISK CACHE

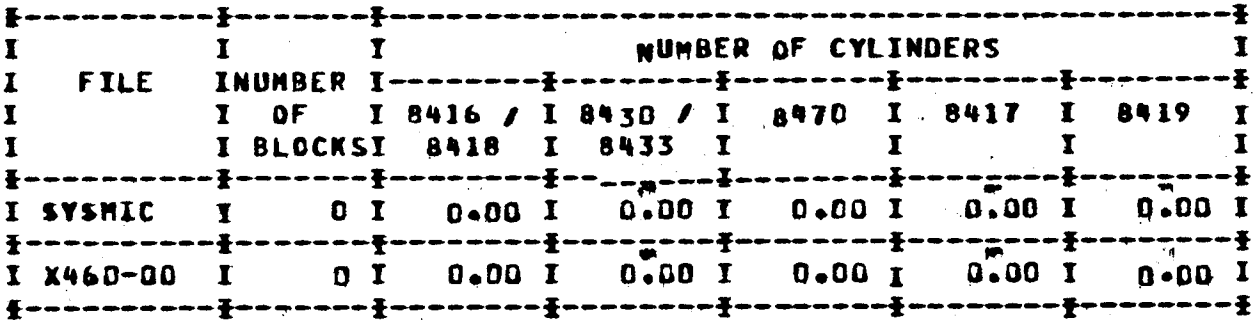

X600-20 SYSTEM ACT. MONITOR

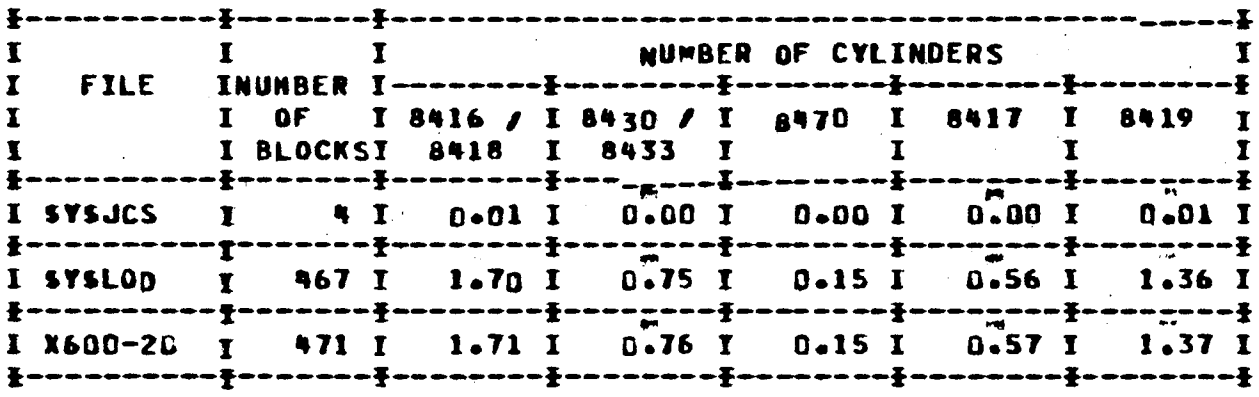

X600-10 ON-LINE DIAS (OLN)

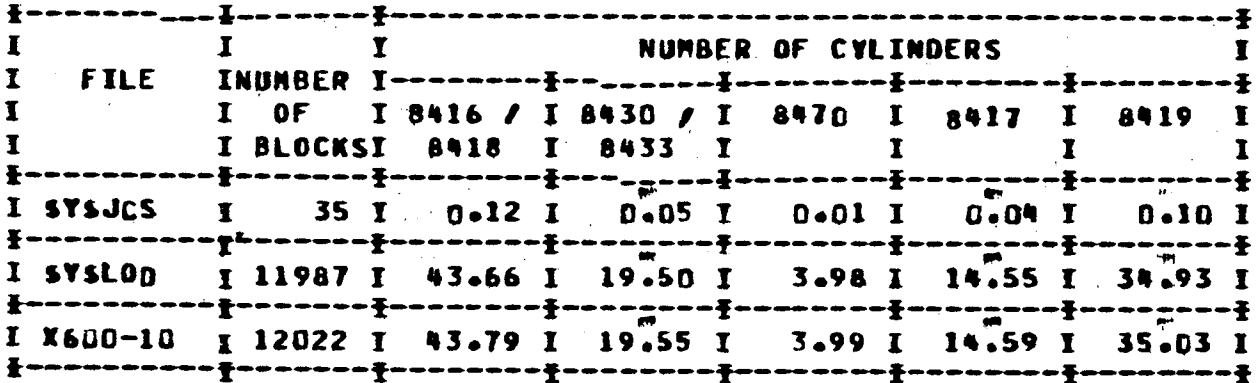

•

•

Appendix E. System 80 ALL Models Data Management Comparison -General Guidelines

Data management operation of System 80 systems may be in these environments:

o Mixed (DTF and CD!) - Model 8 only

DTF interfaces are provided for all supported file types except WSAM (which is CD! only). Supported file types include SAM, DAM, ISAM, *NI,*  !RAM, and MIRAM disk files.

In addition, CD! interfaces are provided for all file types. Note that MIRAM is the only disk processing method that is accessible through CD!.

o CDI-only - all models

ALL data management interfaces are through CD! except for SAT-Disk and SAT-Tape, which are OTF. MIRAM and SAT are the only disk processing methods. Components that do not support the CDI interface cannot run in this environment.

As users in the mixed mode convert their processing interfaces to CDI and their disk files to MIRAM, they become eligible, on a file at a time basis, for the benefit of media independence, the CDM Level of the file sharing, and distributed data processing. They do not have to convert their entire installation to achieve these benefits.

As indicated previously, all software components offered on all models support the CDI interface. CDI interfaces are used for all files except SAT-Disk or SAT-Tape, which retain DTF interfaces. Components that support MIRAM operate with CD! interfaces to allow the user to have the benefits of consolidated data management.

Compilers generate data management interfaces according to the setting of the mode indicator. The mode in which the comoiler is running is defined to be the mode in which the object code is to run. Also, the type of data management interface can be selectively controlled by file. (See the applicable COBOL, FORTRAN, or RPG II user guide for details.)

### UP-11902.2 OS/3 RELEASE 10.0 SYSTEM RELEASE DESCRIPTION

Data management will be provided only in a shared form; object and procedure (source) modules will not be provided. Specific inclusion of subset modules (either shared or not) in line assembly of data management code will not be supported. Instead, a single shared module that supports all functional capabilities will be supplied for each access method.

IRAM support is replaced by MIRAM in all components. MIRAM supports the existing IRAM file format.

In the mixed mode, disk files provided by the user as input to a software component or expected as output must be able to be specified in their current form (e.g., SAM, ISAM) to allow continued operation in a hybrid environment.

The user controls when MIRAM is substituted for the existing disk access methods on an individual file basis to permit the gradual conversion of interlocking applications.

The following chart illustrates the component operation for all models CCDM) and Model 8 only (mixed); numbers in the columns refer to notes following the chart.

•

•

--------------------------------------

•

•

•

#### UP-11902.2 RELEASE 10.0 OS/3 SYSTEM RELEASE DESCRIPTION

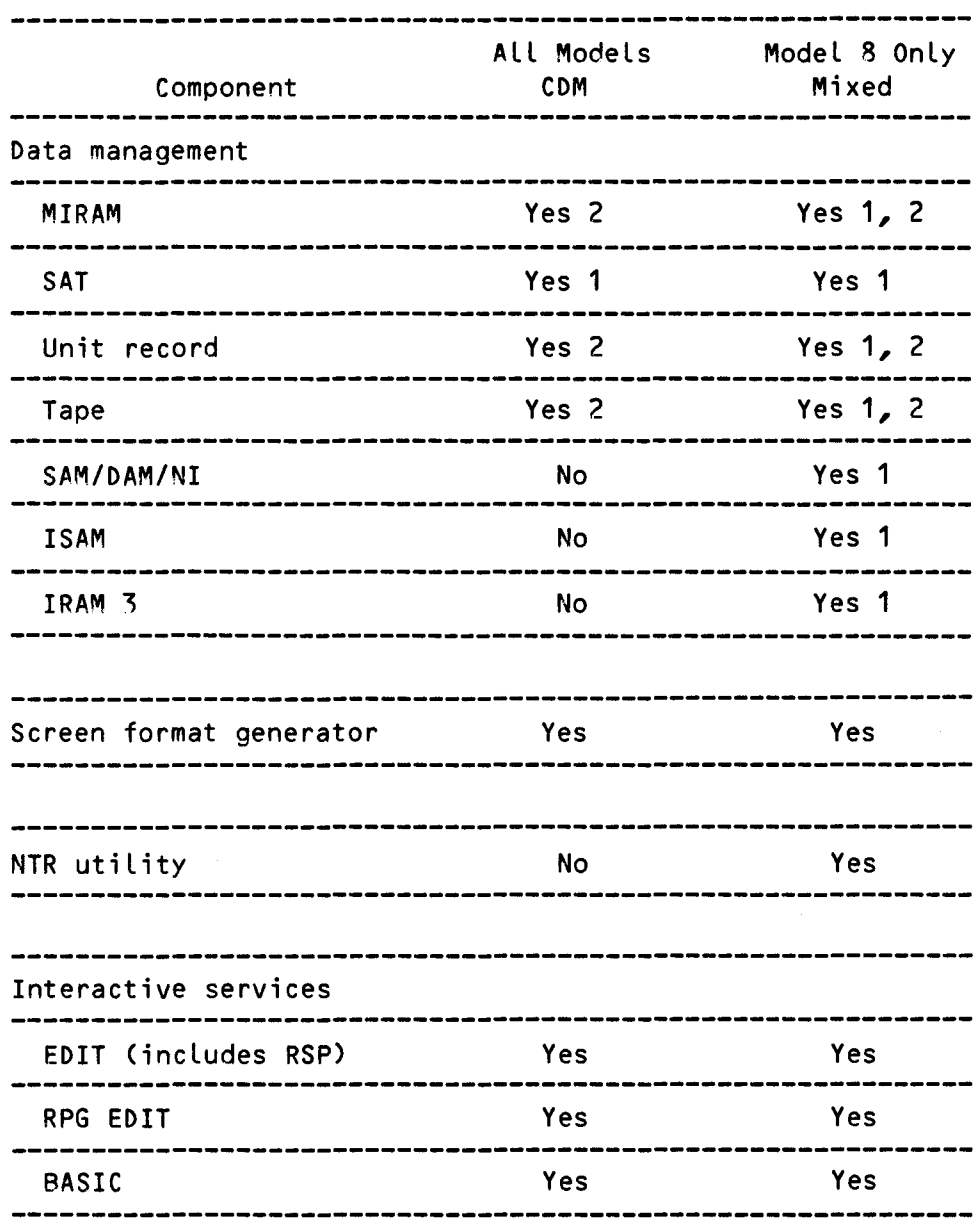

 $\sim$ 

---------------------

#### OS/3 RELEASE 10.0 SYSTEM RELEASE DESCRIPTION

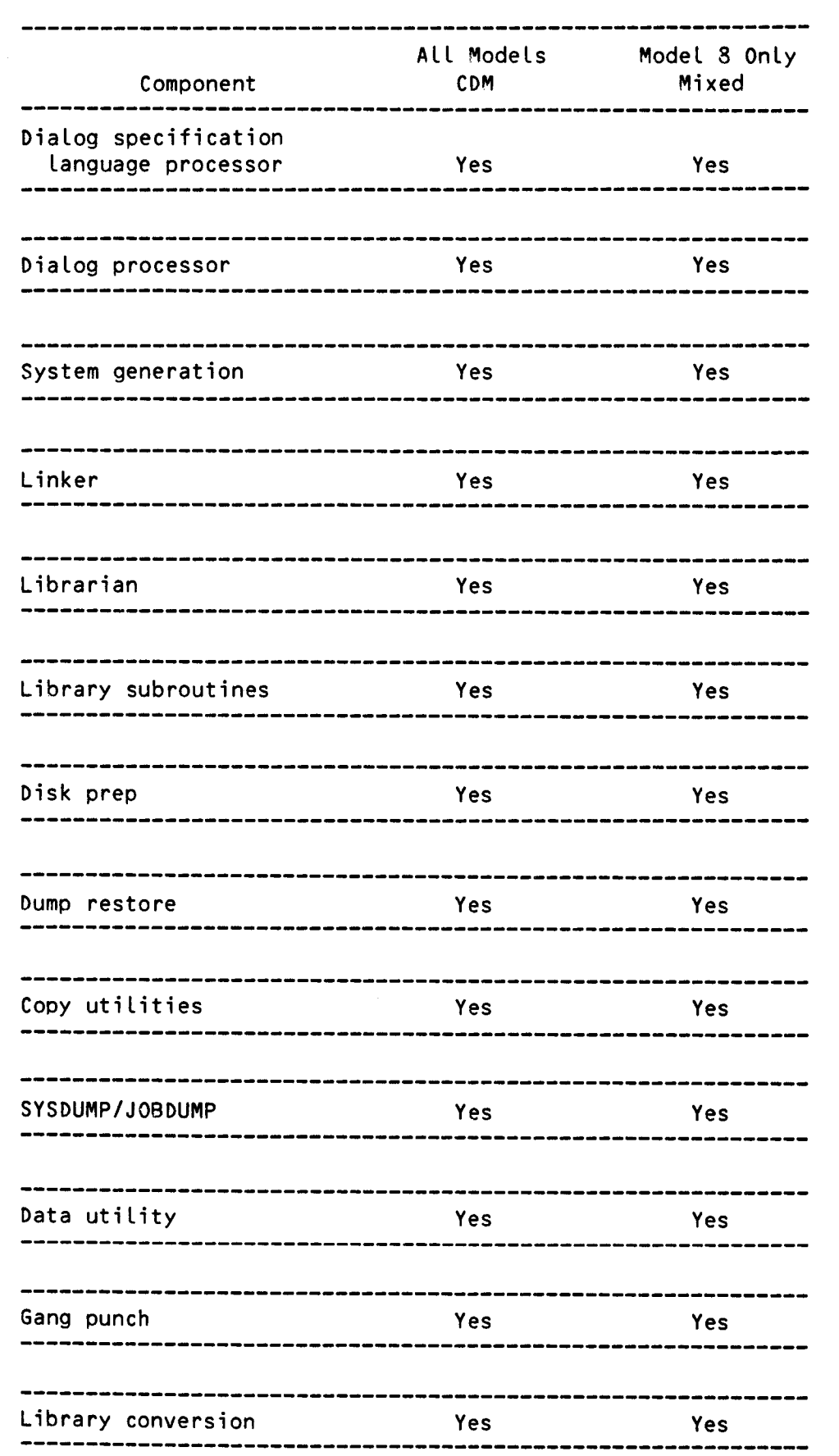

 $E-4$ 

•

•

# UP-11902.2 OS/3 RELEASE 10.0 SYSTEM RELEASE DESCRIPTION

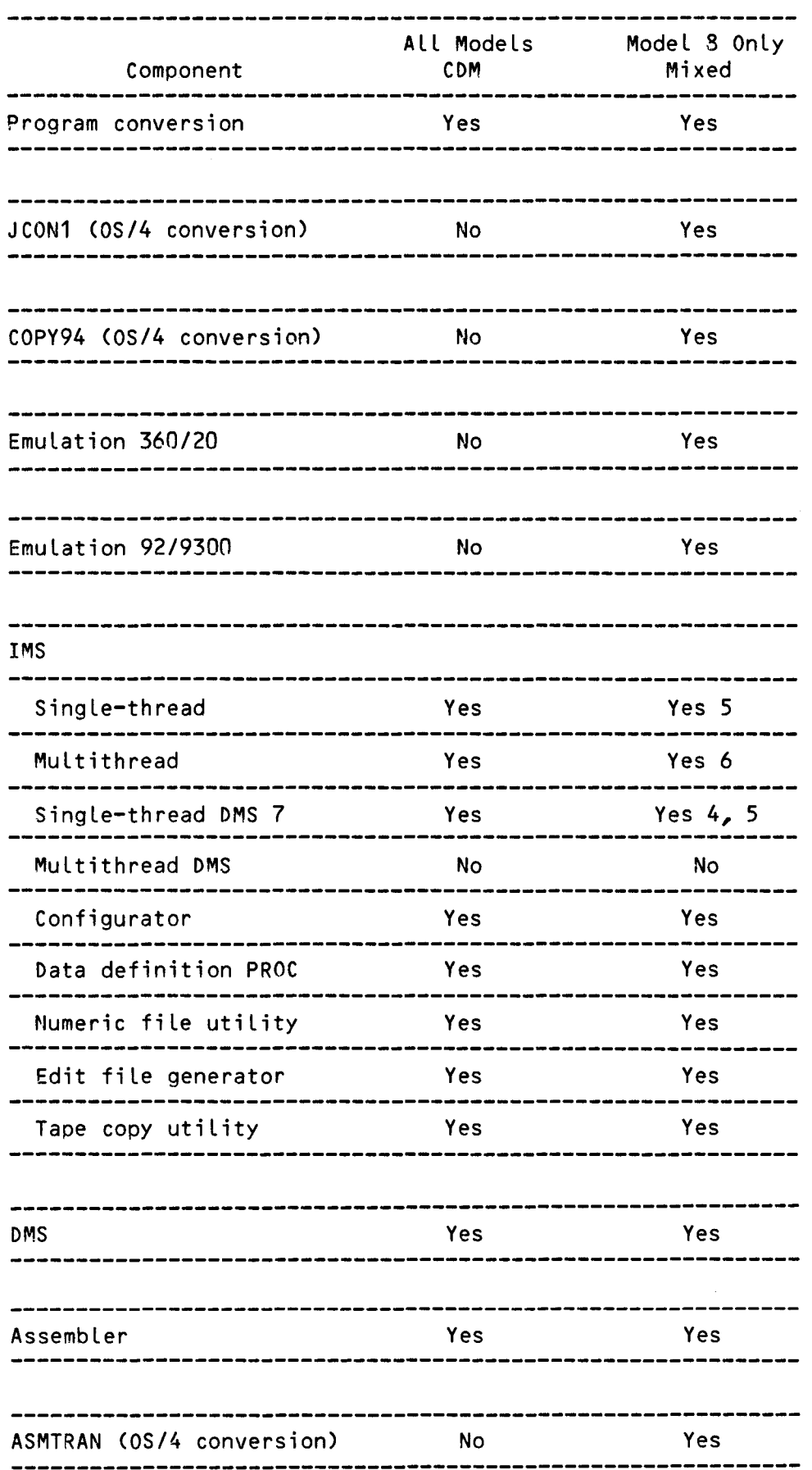

l

#### OS/3 RELEASE 10.0 SYSTEM RELEASE IOSO \*===============\*\*\*\*\*\*\*\*\*\*\*\*\*\*\*\*\*\*\*\*\*

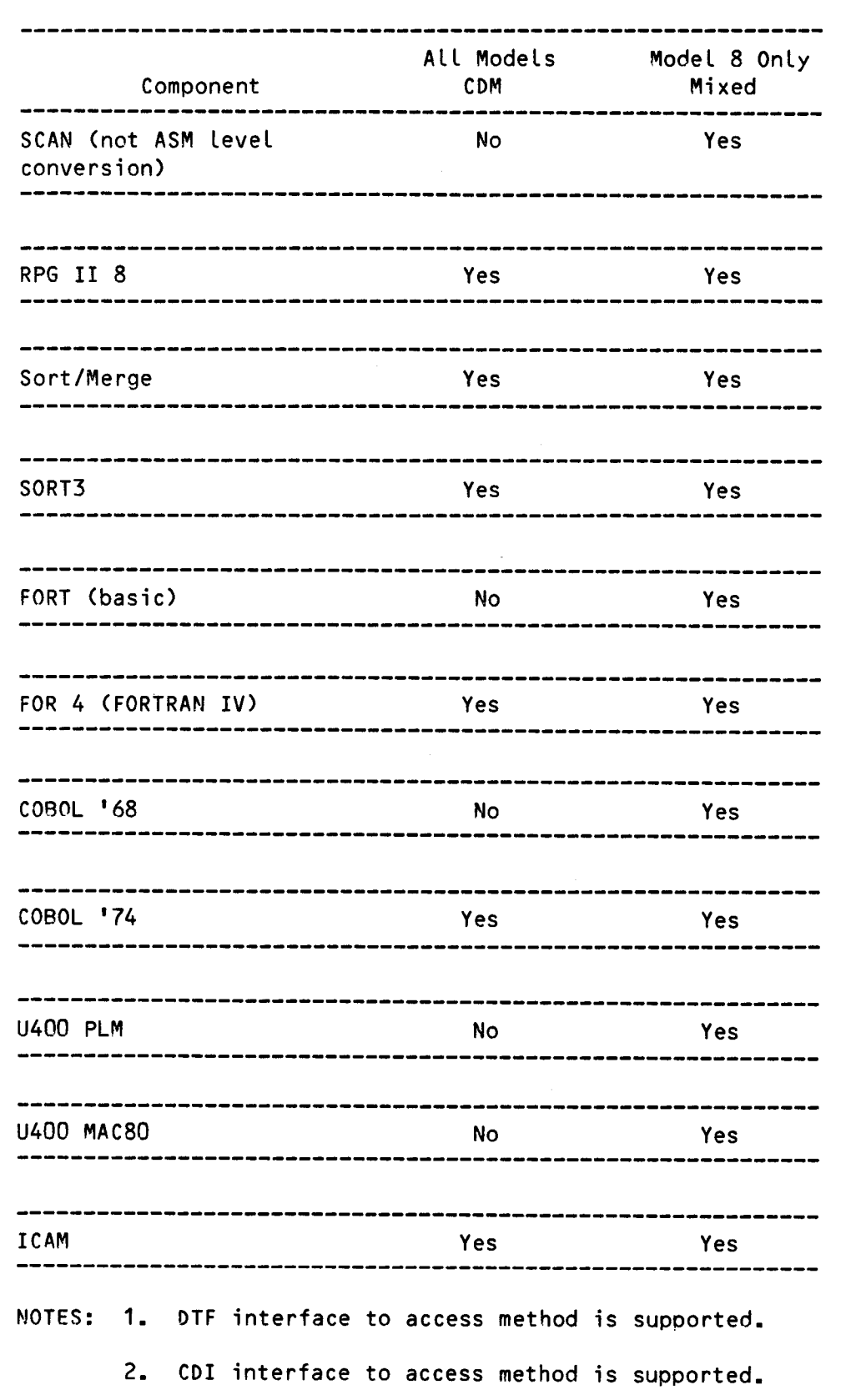

3. The IRAM file format is supported under MIRAM.

•

•

•

•

NOTES: (cont)

 $\mathcal{L}_{\mathcal{A}}$ 

- 4. DTF MIRAM is not supported in any mode of operation.
- 5. IMS can be configured for either DTF or COM operation but not both.
- 6. Notes relate to processing files outside the OMS data base.
- 7. MIRAM and workstations are not supported on DTF-only systems •

 $\label{eq:2.1} \mathcal{L}(\mathcal{L}) = \mathcal{L}(\mathcal{L}) \mathcal{L}(\mathcal{L}) = \mathcal{L}(\mathcal{L}) \mathcal{L}(\mathcal{L})$ 

 $\mathcal{L}(\mathcal{L})$  and  $\mathcal{L}(\mathcal{L})$  . In the  $\mathcal{L}(\mathcal{L})$ 

•

•

Appendix F. Release 10.0 Documentation Summary

The Release 10.0 Documentation Summary is a history of current published release documentation items.

Item names are abbreviated as follows:

- SRA System Release Announcement. New designation for the software release announcement to facilitate announcement of both software and hardware availability.
- SRO System Release Description. New designation for software release description. Document accompanying newly available software release describing contents, guidelines, and restrictions on use of a new release.

Release-related documents with Release 10.0 are stock items and are assigned UP numbers for identification and ordering purposes. The base UP number for Release 10.0 is UP-11902.

The following summarizes the Release 10.0 documentation:

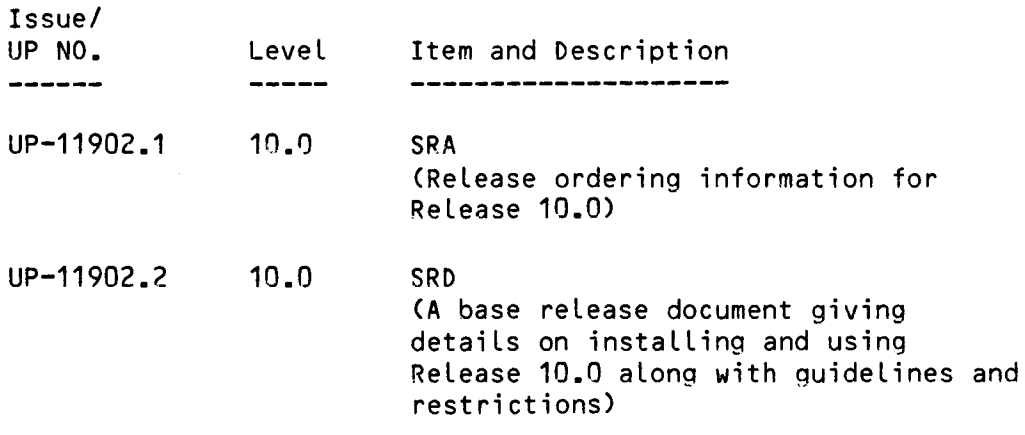

 $\label{eq:2.1} \frac{1}{\sqrt{2\pi}}\int_{0}^{\infty}\frac{1}{\sqrt{2\pi}}\left(\frac{1}{\sqrt{2\pi}}\right)^{2\alpha} \frac{1}{\sqrt{2\pi}}\int_{0}^{\infty}\frac{1}{\sqrt{2\pi}}\left(\frac{1}{\sqrt{2\pi}}\right)^{\alpha} \frac{1}{\sqrt{2\pi}}\frac{1}{\sqrt{2\pi}}\int_{0}^{\infty}\frac{1}{\sqrt{2\pi}}\frac{1}{\sqrt{2\pi}}\frac{1}{\sqrt{2\pi}}\frac{1}{\sqrt{2\pi}}\frac{1}{\sqrt{2\pi}}\frac{1}{\sqrt{2\$ 

•

•

Appendix G. IMS Special Guidelines

The IMS single-thread (SIT) and multithread (MIT) program oroducts cannot coexist on the same SYSRES. Users requiring the ability to execute IMS *SIT*  and IMS *MIT* from the same SYSRES must follow the procedure covered by these guidelines. If you do not utilize both IMS S/T and IMS M/T on the same SYSRES, the information in this appendix should be ignored.

G.1. DEFINITION OF TERMS

o IMS Program Product

This refers to the set of modules (IMS S/T or IMS M/T) that is delivered to a customer.

o IMS Executable Online Module

This module is produced as a result of a successful IMS configuration. The user can create as many of these modules as necessary for his applications. IMS *SIT* and IMS MIT executable modules can coexist on the same SYSRES as in the past.

#### G.2. OVERVIEW

An IMS program product must be applied to the system by using the standard program product system installation procedure SG@CPYPD. Refer to the System Installation User Guide, UP-8839.

If it is necessary to switch from IMS *SIT* to IMS *MIT* (or vice versa), a new delete utility CSG\$PDDEL) must be initiated. SG\$PDOEL is a console utility that allows selective deletion of program products from a SYSRES disk. SG\$PODEL performs the following functions:

- o Deletes program products (by program product number) through console queries
- o Deletes all modules associated with the selected program product
- o Deletes all SMC Log entries related to that program product

G.3. RUNNING THE SG\$PDDEL PROGRAM

To initiate the utility, enter:

RV SG\$PDDEL

Respond to queries prompted by the utility SG\$PDDEL.

UP-11902.2 *OSl3* RELEASE 10.0 SYSTEM RELEASE DESCRIPTION

#### G.4. EXAMPLE OF THE PROCEDURE TO DELETE A PROGRAM PRODUCT

1. Run the SG\$PDDEL utility as follows:

RV SG\$PDDEL 1P JC06 USING DEV=104 VSN=OS3DTA 09 ARE THE SELECTED PRODUCTS FOR S90 OR S80 \*ENTER VALUE OA?JOB=SG\$PDDEL SYMBOL=SYSTEM VALUE=S90 OA S80 (Note 1) 08 ENTER PRODUCT NUMBERS OF PRODUCTS TO BE DELETED  $\sim$ OC ENTER END WHEN LIST IS COMPLETE 0D?JOB=SG\$PDDEL SYMBOL=P1 \*VALUE IS NULL \* \*ENTER VALUE OD (Note 2) OE?JOB=SG\$PDDEL SYM80L=P2 \*VALUE IS NULL \* \*ENTER VALUE OE END 2F JC01 JOB SG\$PDDEL EXECUTING JOB STEP SMPLMUOO #001 13:40:07 2G SMPM04 000009 RECORDS WERE PROCESSED. 2H JC01 JOB SG\$PDDEL EXECUTING JOB STEP LI8S0000 #002 13:40:27 2J JC02 JOB SG\$PDDEL TERMINATED NORMALLY

NOTES: 1. On line OA, S80 is a required entry for the System 80.

- 2. On line OD, enter the program product type number of the IMS program product to be deleted:
	- o For IMS *SIT,* the response is: 621700 o For IMS M/T, the response is: 623200

SG\$PDDEL deletes all SMC numbers from the SMCLOG file that have been applied to the program product. Any SMCs applied to the program product (via the SMCFILE) will still remain in the SMCFILE and will not reapply unless the program product is reapplied to the system.

- NOTE: Subsequent SMC application runs will oroduce errors for each of these SMCs, but should be ignored.
- 2. Apply the IMS product *(SIT* or MIT, as required) via the SG@CPYPD job:

RV SG@CPYPD

3. Reapply any SMCs to this product that are currently resident in the SMCFILE as follows:

RV SMC (see UP-8839)

NOTE: Any SMCs requiring input media will not reapply if this media is not available. Users should retain this media for future use in the event that a switch of IMS products is necessary.

•

•

•

Appendix H. MAPPER 80 Version 3.0 Installation Instructions

The MAPPER 80 Version 3.0 media consists of the diskettes that are shown in the following List. These diskettes contain the program product and associated files.

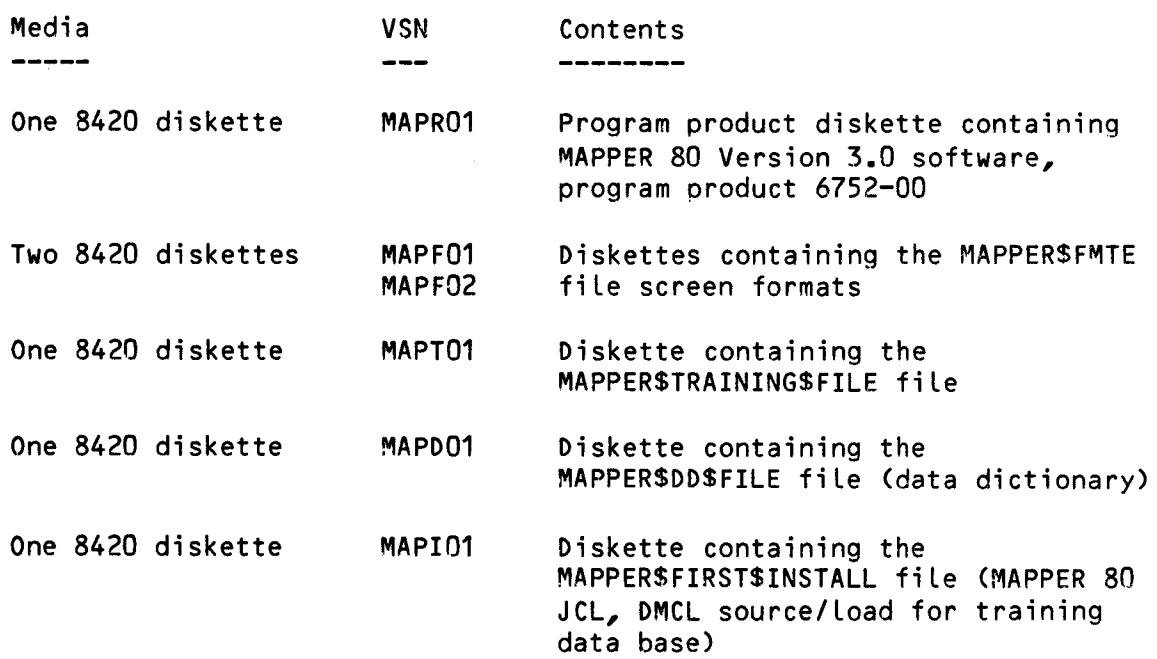

H.1. INSTALLING MAPPER 80 SOFTWARE

H.1.1. Guidelines

To ensure that all modules to be changed are present in your system:

- o You must do an IPL from a release pack.
- o SG\$ files must be present.
- o If you use more than one software system, each must have MAPPER 80 software installed.
- o If you want to retain backup systems stored on various media types, you must restore them, install the MAPPER 80 software, and then back up again.
- o The MAPPER 80 installation process is designed with certain assumptions about file placement. If files installed during a previous installation have been moved or installed differently than the recommended method, it may be necessary to modify MAPPER 80 job streams used in the installation • process.

UP-11902.2 OS/3 RELEASE 10.0 SYSTEM RELEASE DESCRIPTION

H.1.?. Procedure

Installation of MAPPER 80 software takes about 30 minutes. Proceed as follows:

- 1. Be certain that your system is backed up.
- 2. Do not multiprogram.
- 3. Do an IPL of the system so that you are running with the SPERRY starter supervisor even though you may already be operating under that supervisor.
- 4. Mount MAPR01 and then load the MAPPER 80 program product by entering:

RV SG@CPYPD

Respond to the mount request with:

- GO SG@CPYPD
- NOTE: The job control streams supplied with the MAPPER 80 program product require the format file, the training file, and the data dictionary to be loaded onto the RES pack. Therefore, respond Y (yes) in steps 6, 7, 8, and 9 to the question:

IS MAPPER DATA FILE GOING TO IPL OISK CN,Y)

If you respond with N to this question, the MAPPER 80 data files will go to a volume with a VSN of MAPPER. If you select this option, the MAPPER 80 job streams must be changed to reference the MAPPER volume for these data files.

- 5. Read the following before performing this step.
	- If you are installing the MAPPER 80 product for the first time, skip step 5.
	- If the MAPPER 80 product was previously installed on your system, you must perform step 5 to erase the old MAPPER 80 screen format file (MAPPER\$FMTE), training file (MAPPER\$TRAINING\$FILE), and data dictionary file (MAPPER\$DD\$FILE).
	- Because MAPPER 80 allows user screen formats to be contained in the MAPPER 80 screen format file (MAPPER\$FMTE), be sure to save any user screen formats in a backup file by using the MIRAM Librarian (MLIB) before performing step 5. See the System Service Programs (SSP) User Guide, UP-8841.

Erase the old MAPPER 80 screen format file CMAPPERSFMTE), training file (MAPPER\$TRAINING\$FILE), and data dictionary file (MAPPER\$DD\$FILE) by entering:

RV CLEANMAP

NOTE: If these files are not on the RES pack, this run stream must be modified.

•

•

•

6. Mount MAPF01 and load the screen format file by entering:

RV SG@CPYPD

Respond to the mount request with:

GO SG@CPYPD

When the message IS MAPPER DATA FILE GOING TO IPL DISK (N, Y) appears, respond with Y (yes).

When the message MOUNT DEV=nn VSN=MAPF02 appears, mount MAPF02 and respond with R.

7. Mount MAPT01 and Load the training file by entering:

RV SG@CPYPD

Respond to the mount request with:

GO SG@CPYPD

When the message IS MAPPER DATA FILE GOING TO IPL DISK (N, Y) appears, respond with Y (yes).

8. Mount MAPD01 and Load the data dictionary by entering:

• RV SG8CPYPD,,F=F

Respond to the mount request with:

GO SG@CPYPD

When the message IS MAPPER DATA FILE GOING TO IPL DISK (N, Y) appears, respond with Y (yes).

9. Mount MAPI01 and Load the install first file by entering:

RV SG@SPYPO

Respond to the mount request with:

GO SG@SPYPD

When the message IS MAPPER DATA FILE GOING TO IPL DISK (N, Y?) appears, respond with Y (yes) •

- 10. Read the following before performing this step.
	- If the MAPPER 80 product was previously installed on your system, skip step 10 because it will overwrite the current MPDB Load module. Perform this step only if you are installing the MAPPER 80 oroduct for the first time.
	- New users must perform step 10 to put module MPDB in \$Y\$LOD and module MPDBREL in \$Y\$SRC. These modules are needed to use the training data base described in the MAPPER 80 System Operator and Coordinator Guide, UP-9737.
	- Previous steps of this installation procedure created a file called MAPPER\$FIRST\$INSTALL on the RES volume. Training data base DMCL source module S-MPDBREL and Load module L-MPDB were placed in this file. This is done so an existing MAPPER 80 user does not Lose any customized DMCL source and Load modules.

Continue the installation process by entering:

RV COPYMPDB

- 11. Read the following before performing this step.
	- If you are installing the MAPPER 80 product for the first time, you must perform step 11 to complete the installation process. This step cooies the released job control streams from the MAPPER\$FIRST\$INSTALL • file to \$Y\$JCS, which, in turn, permits access to the new version of MAPPER 80 software.
	- If the MAPPER 80 product was previously installed on your system, this step is ootional. If you have any customized job control streams in \$Y\$JCS that use the same names as the new released MAPPER 80 job control streams, you will probably want to skip step 11. However, you may elect to perform this step to install the new job control streams. Carefully examine the new JCL in the MAPPER\$FIRST\$INSTALL file to make this decision.

Place the new MAPPER 80 release job control streams in \$Y\$JCS by entering:

RV COPMAPJ C

- 12. Read the following before performing this step.
	- If you are installing the MAPPER 80 product for the first time, skip step 12.
	- If the MAPPER 80 product was previously installed on your system, perform step 12 to convert an existing MAPPER 80 data base for use by this new version of the MAPPER 80 product.

•

•

•

Start your DBMS job to access your existing MAPPER 80 data base by entering:

RV MAPPERDB

When the message D8MS INITIALIZED is displayed, execute the new version of MAPGEN by entering:

RV MAPGEN

Your data base can now be accessed by either version of the MAPPER 81 product.

- 13. Software installation is complete.
- 14. Run the IVP procedure described in OS/3 Installation Verification Procedures User Guide/Programmer Reference, UP-10003.
- 15. Refer to Section 4 of the MAPPER 80 System Operator and Coordinator User Guide, UP-9737, for additional information on the installation and modification of MAPPER 80 software.

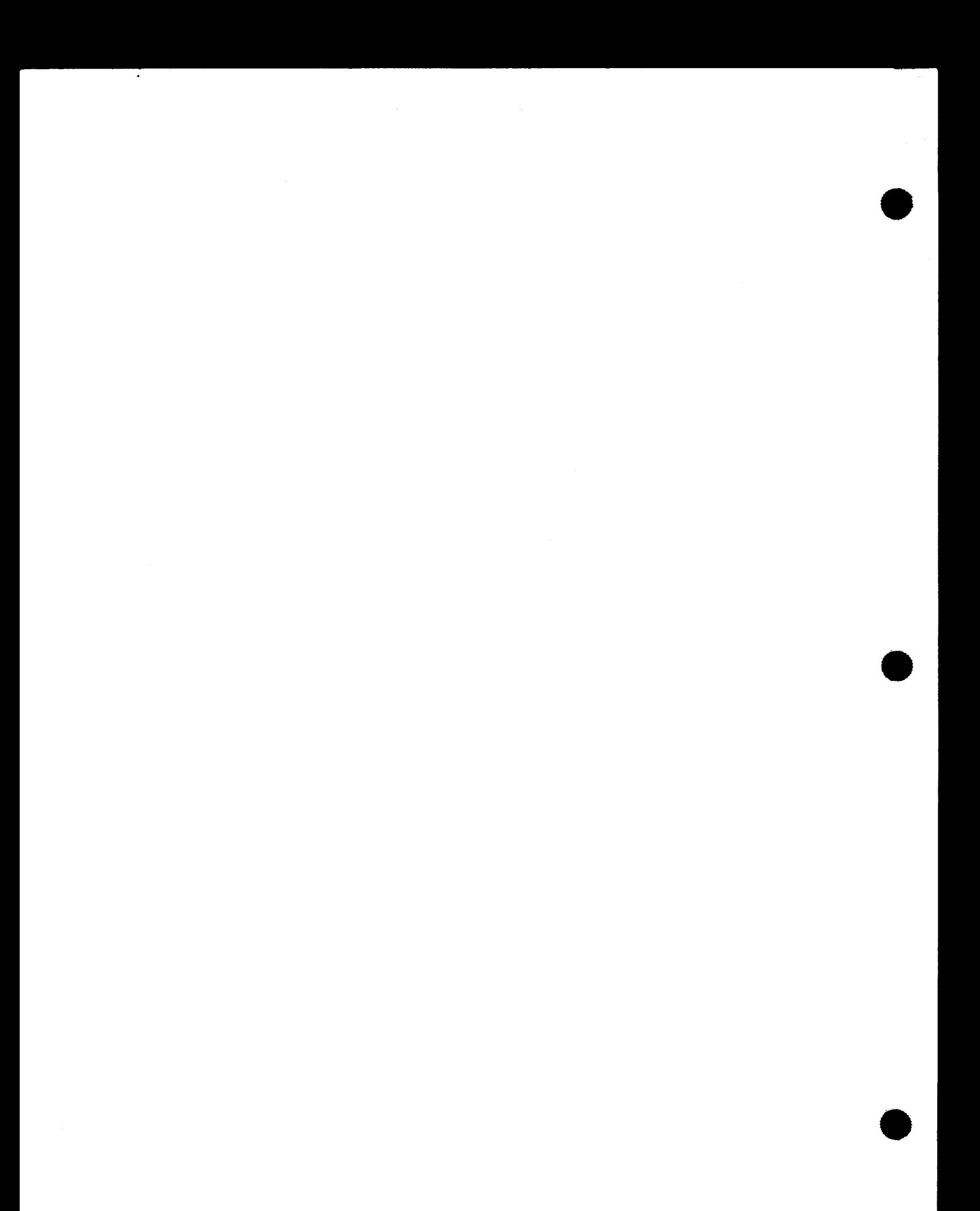

 $\epsilon$ 

SPERRY

 $\bullet$   $\vdots$ 

 $\bullet$ 

## **USER COMMENTS**

We will use your comments to improve subsequent editions.

NOTE: Please do not use this form as an order blank.

(Document Title)

(Document No.) (Revision No.) (Update Level)

**Comments:** 

#### **From:**

(Name of User)

(Business Address)

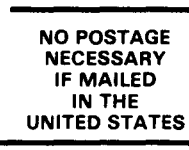

 $\bullet$ I I

•

ಕ್ಷ್ಮಾನ್

**CUT** 

•

 $\equiv$ i

I I 11 •

# **BUSINESS REPLY MAIL**<br>FIRST CLASS PERMIT NO. 21 BLUE BELL, PA.

BLUE BELL, PA.

POSTAGE Will BE PAID BY ADDRESSEE

# SPERRY CORPORATION

ATTN: Documentation Quality Control Group C/0 SYSTEM PUBLICATIONS

P.O. BOX 500 BLUE BELL, PENNSYLVANIA 19422-9990

1 ••• 111.1 ••• 1 •• 1 •• 1.1 •• 1.11.1 •• 1.1 •• 1.1 •• 11 •••• 1.1.1

FOLD

FOLD